# **FUJIFILM**

# DIGITAL CAMERA FINEPIX HS20EXR

# **Руководство пользователя**

Благодарим Вас за приобретение данного изделия. В данном руководстве описывается, как пользоваться цифровой фотокамерой FUJIFILM FinePix HS20EXR и прилагаемым программным обеспечением. Внимательно прочтите и поймите содержание руководства, прежде чем начать работать с фотокамерой.

Чтобы получить сведения о сопутствующих изделиях, посетите наш сайт http://www.fujifilm.com/products/digital\_cameras/index.html

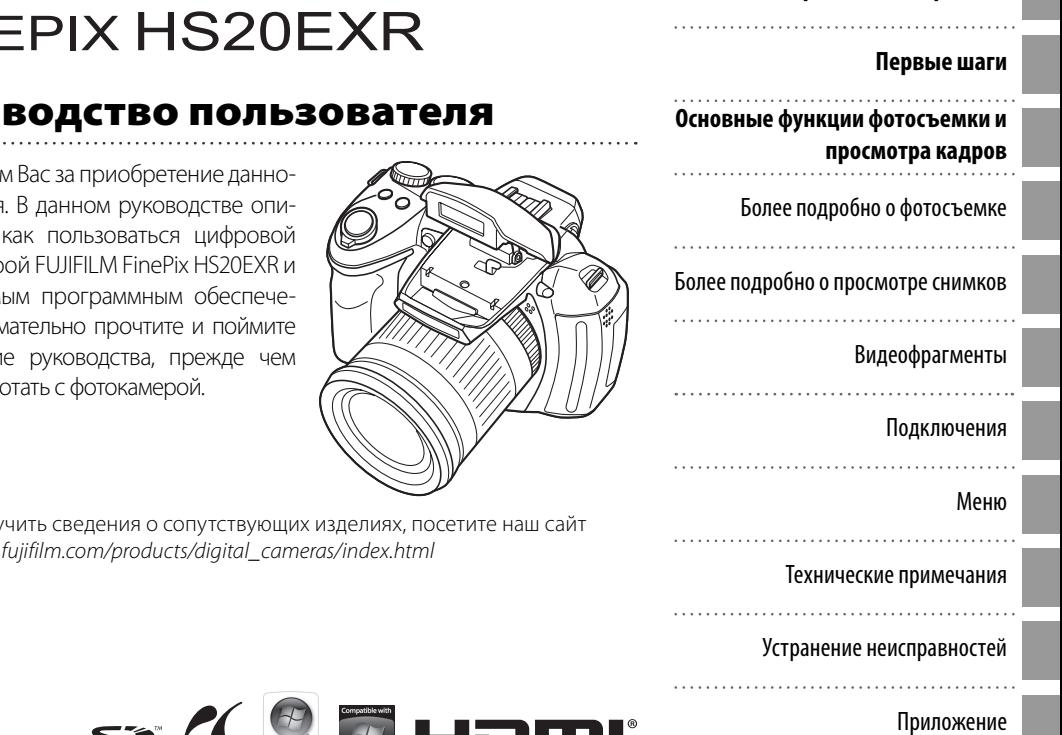

**Перед началом работы**

#### **Перед использованием изделия прочтите данные примечания**

#### **Примечания по безопасности**

- Убедитесь в правильности использования фотокамеры. Перед использованием фотокамеры ознакомьтесь с данными примечаниями по безопасности и с Руководство пользователя.
- После прочтения данных примечаний по безопасности сохраните их в надежном месте.

#### **Информация о значках**

Приведенные ниже символы используются в данном документе для обозначения тяжести травм или ущерба, к которым может привести несоблюдение обозначенных символами требований, и, как следствие, неправильное использование устройства.

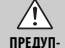

Несоблюдение требований, обозначенных данным символом, может повлечь смерть или тяжёлые травмы.

**РЕЖДЕНИЕ**  $\bigwedge$ 

**ПРЕДОСТЕ-**повлечь получение телесных повреждений или материальный ущерб. **РЕЖЕНИЕ** Несоблюдение требований, обозначенных данным символом, может

Приведенные ниже символы используются для обозначения природы требований, которые следует соблюдать.

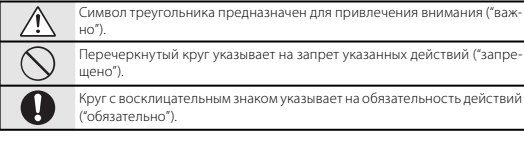

#### $\bigwedge$  ПРЕДУПРЕЖДЕНИЕ

#### **При возникновении проблем отключите фотокамеру, извлеките батарею питания, отсоедините и отключите адаптер переменного тока.**

Отключайте устройство от сети. Продолжение использования фотокамеры при появлении дыма, необычного запаха или при проявлении признаков неисправности, может привести к пожару или к поражению электрическим током.

• Обратитесь к лилеру FUJIFILM.

#### **Не допускайте попадания в фотокамеру воды или посторонних предметов.**

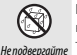

При попадании посторонних предметов в камеру отключите ее, извлеките батарею питания, отсоедините и отключите адаптер переменного тока.

воздействию воды Продолжение использования фотокамеры может привести к пожару или к поражению электрическим током.

• Обратитесь к дилеру FUJIFILM.

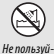

#### **Не пользуйтесь фотокамерой в ванной или в душе.**

тесь в ванной или в душе. Это может привести к пожару или к поражению электрическим током.

#### **Никогда не пытайтесь разобрать или внести изменения в конструкцию (никогда не открывайте корпус).**

Не разбирать. Несоблюдение этой меры предосторожности может стать причиной возгорания или поражения электрическим током.

#### **Если корпус разломился в результате падения или другого несчастного случая, не трогайте незащищенные детали.**

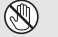

детали

Не трогайте внутренние Несоблюдение этой меры предосторожности может стать результатом поражения электрическим током или возникновения травм, если Вы дотронетесь до поврежденных деталей. Немедленно выньте батарею, стараясь избежать получения травм или поражения электрическим током, и отнесите изделие в место покупки для получения консультации.

#### **Не заменяйте, не нагревайте, не перекручивайте и не натягивайте соединительный кабель, не ставьте на него тяжелые предметы.**

Это может вызвать повреждение кабеля и привести к пожару или к поражению электрическим током.

• При повреждении кабеля обратитесь к дилеру FUJIFILM.

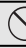

**Не ставьте фотокамеру на неустойчивые поверхности.** Фотокамера может упасть и причинить травму.

#### **Не проводите съемку во время движения.**

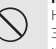

Не пользуйтесь фотокамерой при ходьбе или при езде в автомобиле. Это может привести к падению или дорожно-транспортному происшествию.

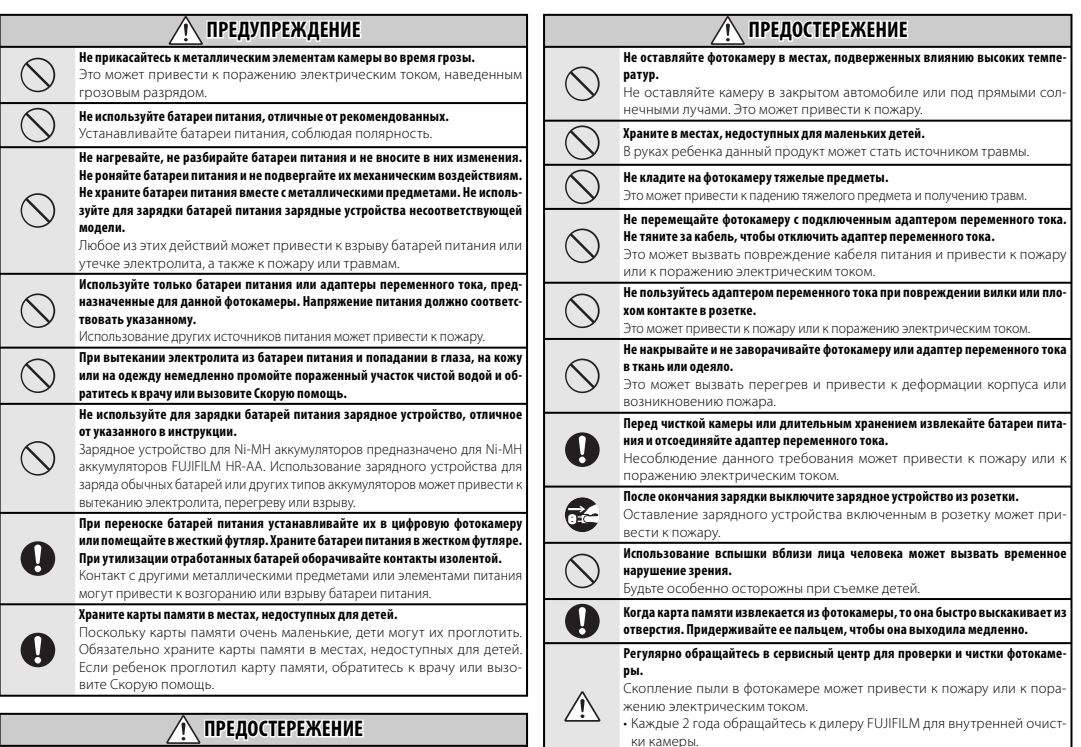

• Помните, что эта услуга платная.

**Не пользуйтесь этой фотокамерой в местах, подверженных воздействию мас-**

**ла, пара, влажности или пыли.**

Это может привести к пожару или к поражению электрическим током.

#### **Блок питания и батарея питания**

\* Перед тем, как прочитать приведенное ниже описание, проверьте тип батареи питания.

Ниже приведены рекомендации по правильному использованию батарей питания и продлению срока их службы. Неправильное использование батарей питания может сократить срок их службы, а также привести к утечке электролита, перегреву, пожару или взрыву.

#### **1 В фотокамере используется перезаряжаемая литиевоионная батарея питания**

- \* При поставке батарея питания заряжена не полностью. Всегда заряжайте ее перед использованием.
- \* При переноске батарей питания устанавливайте их в цифровую фотокамеру или помещайте в мягком футляр.

#### ■ **Особенности батареи питания**

- Батарея питания постепенно разряжается даже если она не используется. Для съемки используйте недавно (день или два назад) заряженную батареи питания.
- Для максимального продления срока службы батареи питания, если фотокамера не используется, выключайте ее как можно быстрее.
- В холодных местах или при низких температурах количество доступных кадров может сократиться. Берите с собой запасную полностью заряженную батарею питания. Чтобы увеличить вырабатываемый батареей питания заряд, нагрейте

ее, положив в карман или другое теплое место, а в фотокамеру устанавливайте непосредственно перед съемкой. При использовании электрической грелки не кладите батарею питания непосредственно на грелку. При использовании разряженной батареи питания в холодных условиях фотокамера может не включиться.

#### ■ **Зарядка батареи питания**

- Батарею питания можно заряжать при помощи зарядного устройства (входит в комплект).
- Батарею питания можно заряжать при температуре окружающего воздуха от 0°C до +40°C. Время зарядки батареи питания см. в Руководство пользователя.
- Батарею питания следует заряжать при температуре от +10°C до +35°C. Если батарею питания заряжать при температуре вне этого диапазона, зарядка требует больше времени, поскольку меняется емкость батареи питания.
- Батарею питания нельзя заряжать при температуре 0°C и ниже.
- Перезаряжаемую литиево-ионную батарею питания перед зарядкой не нужно полностью разряжать.
- После зарядки или сразу после использования батарея питания может быть теплой. Это нормальное явление.
- Не заряжайте полностью заряженную батарею питания.

#### ■ **Срок службы батареи питания**

При обычных температурах батарею питания можно использовать не менее 300 раз. Заметное уменьшение времени работы батареи питания указывает на окончание срока ее службы, и батарею питания следует заменить.

#### ■ **Примечания по хранению**

- Длительное хранение заряженной батареи питания может отрицательно сказаться на ее работе. Если батарея питания не будет использоваться некоторое время, перед хранением разрядите ее.
- Если фотокамера не будет использоваться в течение длительного времени, извлеките из нее батарею питания.
- Храните батарею питания в прохладном месте.
- Батарею питания необходимо хранить в сухом месте при окружающей температуре от +15°C до  $+25^{\circ}C$
- Не оставляйте батарею питания в жарких или очень холодных местах.

#### ■ **Обращение с батареей питания Предупреждения в целях безопасности:**

- Не переносите и не храните батарею питания вместе с металлическими предметами, например, с ожерельями или шпильками.
- Не нагревайте батарею питания и не бросайте в огонь.
- Не пытайтесь разбирать или изменять конструкцию батареи питания.
- Не заряжайте батарею питания с использованием зарядных устройств, отличных от указанных.
- Немедленно утилизируйте использованную батарею питания.
- Не бросайте батарею питания и не подвергайте ее сильным ударам.
- Не опускайте батарею питания в воду.
- Всегда содержите контакты батареи питания в чистоте.
- Не храните батарею питания в жарких местах. Кроме того, при длительном использовании батареи питания корпус фотокамеры и сама батарея питания нагреваются. Это нормальное явление. При длительной съемке или просмотре изображений используйте адаптер переменного тока.

#### **2 В фотокамере используются щелочные батареи или Ni-MH (никель-металлогидридные) батареи питания типа АА**

\* Для получения дополнительной информации о батареях, которые можно использовать, см. Руководство пользователя данной фотокамеры.

#### ■ **Меры предосторожности при использовании батарей питания**

- Не нагревайте батареи питания и не бросайте их в огонь.
- Не переносите и не храните батарею питания вместе с металлическими предметами, например, с ожерельями или шпильками.
- Не опускайте батареи питания в воду и не позволяйте им намокать.
- Не пытайтесь разбирать батареи питания или их корпус, или изменять их конструкцию.
- Не подвергайте батареи питания сильным ударам.
- Не используйте протекающие, деформированные или выцветшие батареи питания.
- Не храните батареи питания в теплых или влажных местах.
- Храните батареи питания в местах, недоступных детям.
- Убедитесь в правильности полярности ( $\oplus$  и $\ominus$ ).
- Не используйте старые и новые батареи питания вместе. Не используйте заряженные и разряженные батареи питания вместе.
- Не используйте одновременно батареи питания различных типов или производителей.
- Если фотокамера не будет использоваться в течение длительного ■ **Правильное использование Ni-MH**  времени, извлеките из нее батарею питания. Помните, что если фотокамеру оставить без батарей, время и дата будут сброшены.
- Сразу после использования батареи питания кажутся нагретыми. Перед тем, как извлечь батареи питания, отключите фотокамеру и подождите, пока батареи остынут.
- Поскольку батареи питания в холодную погоду или в холодном месте работают хуже, перед использованием нагревайте их в кармане. Холодные батареи питания работают хуже. Когда температура становится нормальной, они снова начинают работать нормально.
- Загрязнения (например, отпечатки пальцев) на контактах батареи питания уменьшают заряд и, соответственно, количество снимков. Перед

установкой тщательно протрите контакты батареи питания мягкой сухой тканью.

При вытекании электролита из батарей тщательно протрите батарейный отсек и установите новые батареи питания.

 $\sqrt{2}$ 

При попадании электролита на руки или одежду тщательно промойте этот участок водой. Помните, что при попадании в глаза электролит может привести к потере зрения. Если электролит попал в глаза, не трите их. Смойте электролит помощью к окулисту.

# **батарей питания типа АА**

• При длительном хранении Ni-MH аккумуляторы могут "деактивироваться". Кроме того, постоянная зарядка частично разряженных Ni-MH батарей питания может привести к проявлению "эффекта памяти". "Деактивированные" Ni-MH батареи питания или батареи с "эффектом памяти" после зарядки обеспечивают непродолжительную работу. Во избежание этой проблемы разрядите и зарядите их несколько раз с помощью функции фотокамеры "Разрядка перезаряжаемых батарей питания". Деактивация и эффект памяти свойственны Ni-MH батареям питания и не являются неисправностью. Описание "Разрядки перезаряжаемых батарей питания" см. в Руководство пользователя.

#### **ПРЕДОСТЕРЕЖЕНИЕ ПРЕДОСТЕРЕЖЕНИЕ**

При использовании щелочных батарей не пользуйтесь функцией "Разрядка перезаряжаемых батарей питания".

- Для зарядки Ni-MH батарей питания используйте зарядное устройство для быстрой зарядки (приобретается отдельно). Правила использования зарядного устройства см. в прилагаемой к нему инструкции.
- Не используйте зарядное устройство для зарядки других батарей питания.
- Помните, что после зарядки батареи питания кажутся теплыми.
- чистой водой и обратитесь за Камера устроена так, что даже при ее отключении потребляется небольшое количество энергии. Помните, в частности, о том, что оставление Ni-MH батарей питания в фотокамере на длительное время приведет к их излишней разрядке и выходу из строя.
	- Ni-MH батареи питания разрядятся даже если они не используются, в результате чего время их использования сократится.
	- Излишняя разрядка (например, разрядка с использованием вспышки) Ni-MH батарей питания приводит к выходу их из строя. Для разрядки аккумуляторов используйте функцию фотокамеры "Разрядка перезаряжаемых батарей питания".
	- Срок службы Ni-MH батарей питания ограничен. Если батарея питания работает недолгое время даже после повторных циклов разрядкизарядки, возможно, срок ее службы истек.

#### ■ **Утилизация батарей питания**

• При утилизации батарей питания делайте это в соответствии с местными нормативными актами, касающимися утилизации отходов.

#### **3 Примечания к обеим моделям**   $($ **1**  $P$

#### ■ **Адаптер переменного тока**

Всегда используйте с фотокамерой адаптер переменного тока. Использование адаптера переменного тока, отличного от адаптера FUJIFILM, может привести к повреждению цифровой фотокамеры.

Характеристики адаптера переменного тока см. в Руководство пользователя фотокамеры.

- Используйте адаптер переменного тока только в помещениях.
- Надежно включите кабель питания в разъем питания постоянного тока.
- Перед отсоединением кабеля из разъема питания постоянного тока отключите цифровую фотокамеру FUJIFILM. Чтобы отсоединить, осторожно вытяните разъем. Не тяните за кабель.
- Не используйте адаптер переменного тока с другими устройствами.
- При использовании адаптер переменного тока нагревается. Это нормальное явление.
- Не разбирайте адаптер переменного тока. Это может быть опасно.
- Не используйте адаптер переменного тока в теплых и влажных местах.
- Не подвергайте адаптер переменного тока сильным ударам.
- Адаптера переменного тока может издавать гудение. Это нормальное GROGHIA
- При использовании вблизи радиоприемника адаптер переменного тока может создавать помехи. Если это происходит, отодвиньте фотокамеру от ралиоприемника.

#### Передиспользованием фотокамеры

Не подвергайте фотокамеру воздействию очень ярких источников света, таких как солнце в ясном небе. Несоблюление этой меры предосторожности может привести к повреждению датчика изображения фотокамеры.

#### ■ Пробные снимки перед фотографированием

Перел съемкой важных мероприятий (например, свадеб и зарубежных поездок) всегда делайте пробные снимки и просматривайте отснятое изображение, чтобы убедиться в нормальном функционировании фотокамеры.

• Корпорация FUJIFILM не несет ответственности за любые потери (такие, как стоимость печати фотографий или неполучение прибыли от фотографий), вызванные неисправностью данной фотокамеры.

#### **Примечания по защите авторского** права

Изображения, записанные с помощью цифровой камеры, нельзя использовать в нарушение авторского права, без разрешения правообладателя, кроме случаев использования

изображений в личных целях. Помните, что существуют ограничения на съемку в театрах, на развлекательных мероприятиях и выставках даже если снимки предназначены для использования исключительно в личных целях. Также следует помнить, что передача карт памяти с записанными на них изображениями или данными. защищенными авторским правом, разрешена только в соответствии с законодательством об авторском npage.

#### ■ Обращение с цифровой фотокамерой

Чтобы обеспечить правильность записи изображений, во время записи не подвергайте фотокамеру ударным возлействиям.

#### ■ Жидкие кристаллы

При повреждении жидкокристаллического дисплея соблюдайте осторожность при обращении с ним В случае возникновения одной из указанных ниже ситуаций немед-ЛАННО ВЫПОЛНИТА СООТВАТСТВУЮЩАЯ действие.

- При попадании жидких кристаллов на кожу: Протрите пораженный участок тканью, а затем тшательно промойте проточной водой с мы-ЛОМ.
- При попадании жидких кристаллов в глаза: Промывайте глаза чистой водой не менее 15 минут, а затем обратитесь за медицинской помошью.
- При попадании жидких кристаллов внутрь: Тщательно прополощите рот водой. Выпейте большое ко-

ЛИЧЕСТВО ВОДЫ И ВЫЗОВИТЕ DBOTV. Затем обратитесь за медицинской ПОМОШЬЮ.

Несмотря на то, что ЖК-панель производится по новейшим технологиям, на ней могут быть черные или постоянно светящиеся точки. Это не является неисправностью и не влияет на запись изображений.

#### **Информация о товарных знаках**

xD-Picture Card и «Д. являются товарными знаками корпорации FUJIFILM. Типографические шрифты, используемые в данном изделии, разработаны исключительно компанией DvnaComware Taiwan Inc. Macintosh, OuickTime и Mac OS являются товарными знаками компании Apple Inc. в США и других странах. Windows 7, Windows Vista и логотип Windows являются товарными знаками группы компаний Microsoft. Adobe и Adobe Reader являются товарными знаками или зарегистрированными товарными знаками компании Adobe Systems Incorporated в США и/или других странах. Логотипы SDHC и SDXC являются товарными знаками компании SD-3C. LLC. Логотип HDMI является товарным знаком. YouTube является товарным знаком компании Google Inc. Все прочие названия, упомянутые в данном руководстве, являются товарными знаками или зарегистрированными товарными знаками своих владельцев.

#### **В Замечания об электрических** помехах

Если фотокамера предназначена для использования в больницах или в самолетах, помните о том, что она может стать источником помех для другого оборудования в больнице или в самолете. Подробные сведения см. в лействующих нормативных актах.

#### **Полисание телевизионных систем** кодирования цвета

- NTSC: National Television System Committee, станларт телевизионной системы кодирования цвета, преимущественно использующийся в США, Канаде и Японии.
- PAL: Phase Alternation by Line, стандарт телевизионной системы кодирования цвета, преимущественно использующийся в европейских странах и Китае.

#### Oopmat Exif Print (Exif Bepcu 2.3)

Формат Exif Print представляет собой новый формат файлов, который содержит различную информацию об условиях съемки в нелях обеспечения оптимальной печати

#### ВАЖНАЯ ИНФОРМАЦИЯ: Прочтите, прежде чем использовать программное обеспечение

Запрещен прямой или косвенный экспорт, целиком или частично. лицензированного программного обеспечения без разрешения соответствующих органов управления.

# **Об этом руководстве**

Прежде чем приступить к использованию фотокамеры, прочтите это руководство и предупреждения на стр. ii–vi. Для получения информации по конкретным вопросам, смотрите приведенные ниже источники.

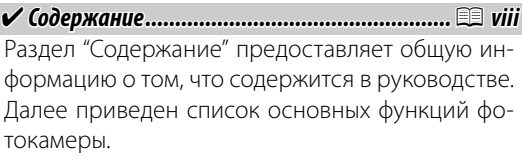

 $✓$  Предупреждающие сообщения и окна .......... **■ 109** 

Что означают мигающие иконки или сообщения об ошибках на дисплее.

✔ *Устранение неисправностей Устранение неисправностей ....................... .......................*P *102*

У Вас конкретная проблема с фотокамерой? Ищите ответ здесь.

## **Предупреждение о перегреве**

Фотокамера выключится автоматически прежде, чем ее температура или температура батареи станет выше безопасных пределов. Фотографии, сделанные во время отображения предупреждения о перегреве, могут показать высокий уровень "шума" (зернистость). Выключите фотокамеру и подождите пока она остынет, прежде чем снова ее включать (**P** 105, 110).

# **Содержание**

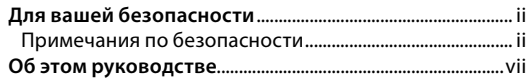

#### **Перед началом работ работы**

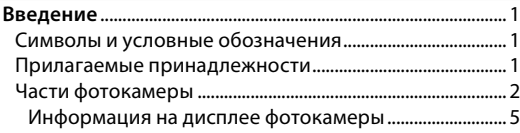

#### **Первые шаг шаги**

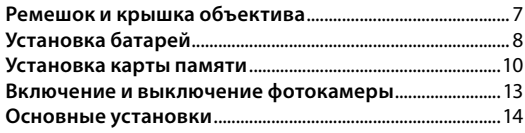

#### **Основные функции фотосъемки и просмотра кадров Фотографирование в режиме** R **(**E**АВТО)** .........15 **Просмотр фотографий** .............................................................20

#### **Более подробно о фотосъемке**

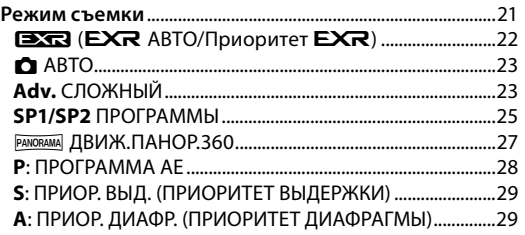

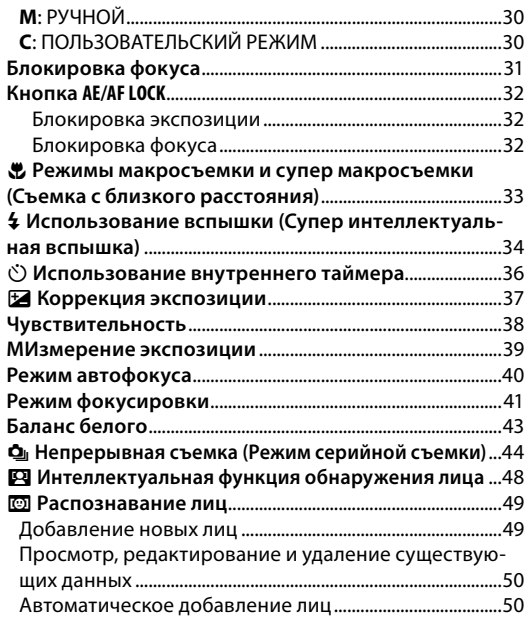

#### **Более подробно о просмотре снимков**

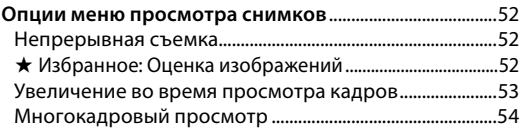

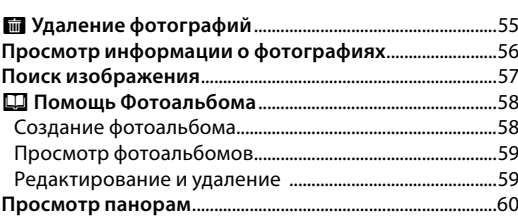

## Видеофрагменты

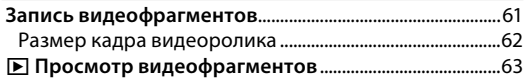

## Подключения

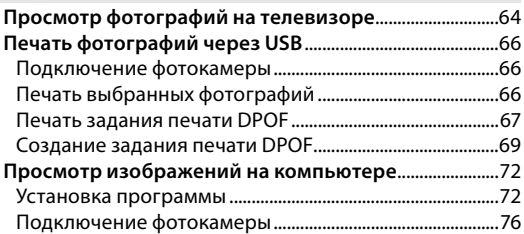

#### Меню

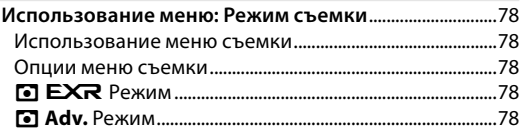

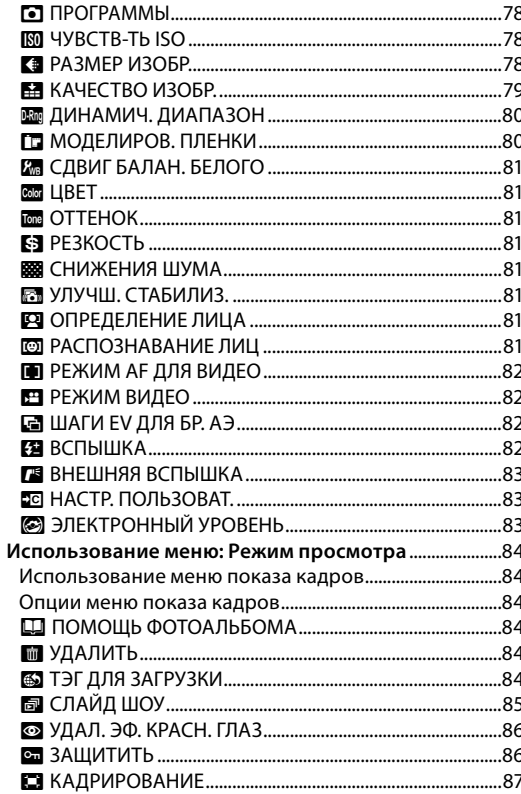

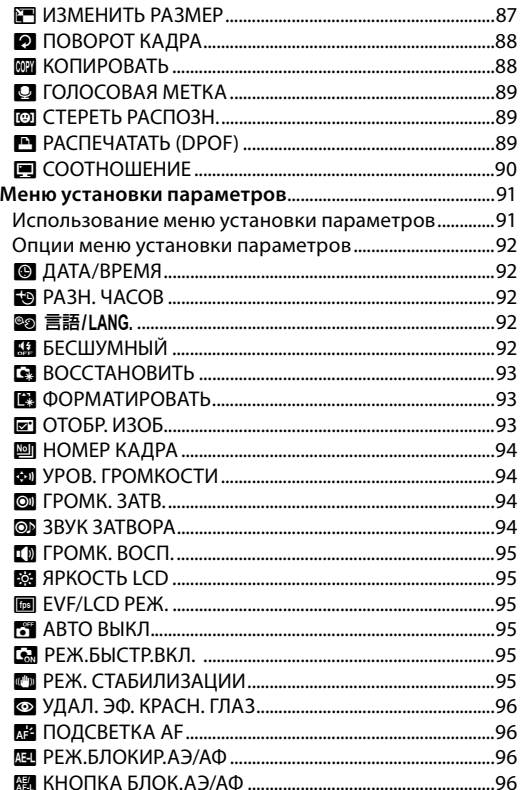

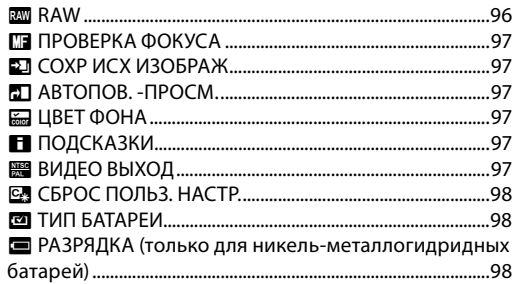

#### Технические примечания

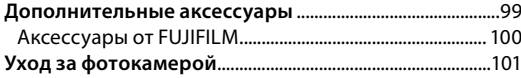

#### Устранение неисправностей

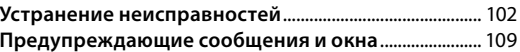

#### Приложение

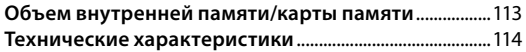

# *Символы и условные обозначения*

- В данном руководстве используются следующие символы:
- 3 **Предостережение**: Эти сведения необходимо изучить перед использованием фотокамеры для обеспечения правильной работы.
- 1**Примечание**: На это нужно обратить внимание при использовании фотокамеры.
- 2 **Подсказка**: Дополнительная информация, которая может быть полезна при использовании фотокамеры.

Пункты меню и другие надписи на дисплее фотокамеры показаны жирным шрифтом. В данном руководстве иллюстрации дисплея могут быть упрощены с целью упрощения инструкций.

# *Прилагаемые принадлежности*

В комплект фотокамеры входят следующие предметы:

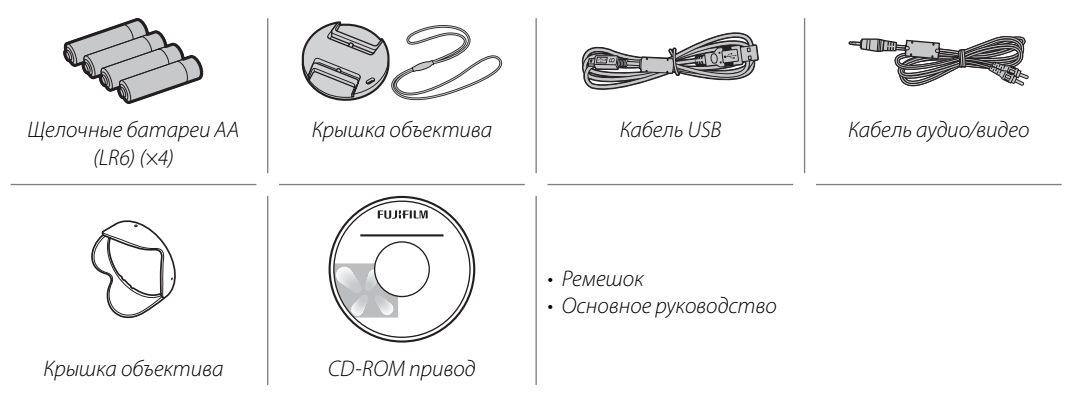

# *Части фотокамеры*

Для получения более подробной информации перейдите на страницу, указанную справа.

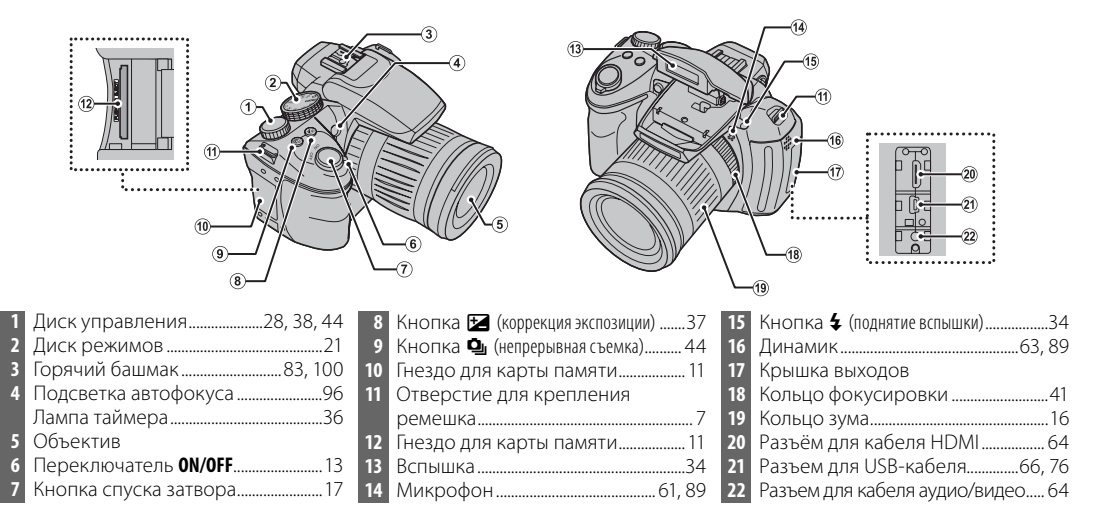

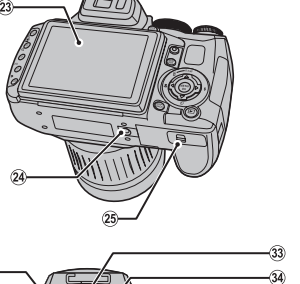

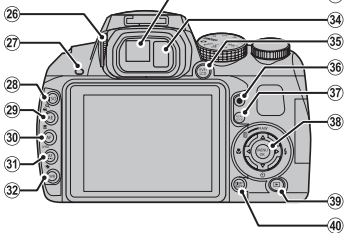

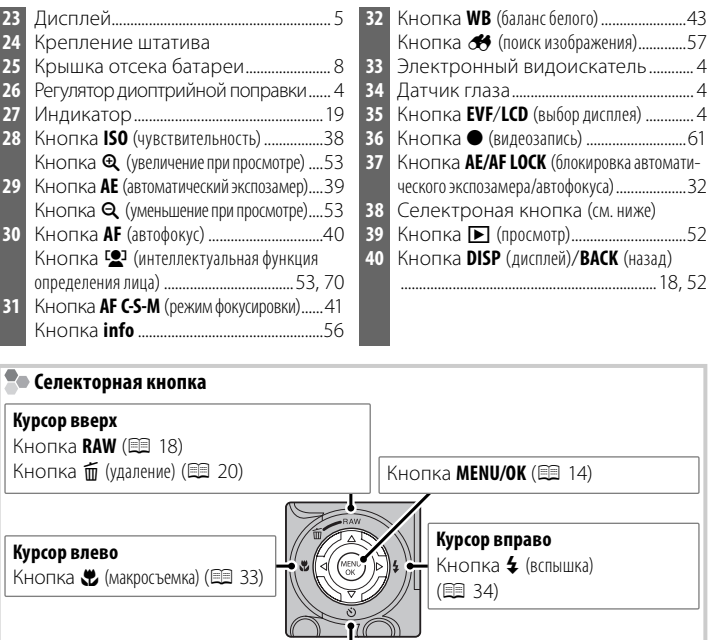

**Курсор вниз**

Кнопка  $\ddot{\mathbf{O}}$  (внутреннего таймера) ( $\mathbf{F}$  36)

## **Электронный видоискатель (EVF)**

Электронный видоискатель отображает ту же информацию, что и дисплей, и может использоваться в условиях яркой освещённости, когда трудно рассмотреть изображения на дисплее. Нажмите кнопку **EVF/LCD**, чтобы переключиться между режимами автоматического включения, монитора или электронного видеоискателя. В автоматическом режиме электронный видеоискатель включается автоматически, как только вы начинаете смотреть в видеоискатель, а монитор включается, как только вы убираете глаз (следует помнить, что датчик глаза может не отреагировать, если вы в очках или ваша голова находится под углом относительно камеры).

В данной фотокамере предусмотрена регулировка диоптрийной поправки видоискателя для учета индивидуальных особенностей зрения. Отрегулируйте резкость в видоискателе, перемещая регулятор диоптрийной поправки вверх или вниз.

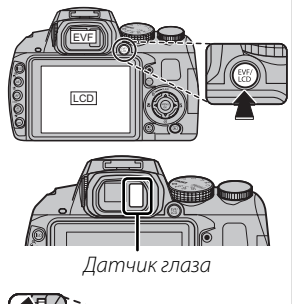

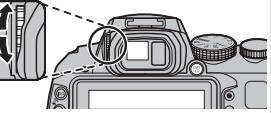

Перед началом работы

# **Информация на дисплее фотокамеры**

Во время съемки или просмотра на дисплее могут появляться следующие обозначения. Показываемые обозначения могут отличаться в зависимости от параметров фотокамеры.

## ■ *Съемка*

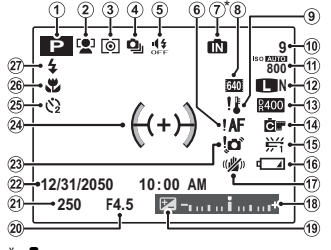

•  $\blacksquare$ : указывает на отсутствие карты памяти. Снимки будут сохраняться во внутренней памяти фотокамеры (田 10).

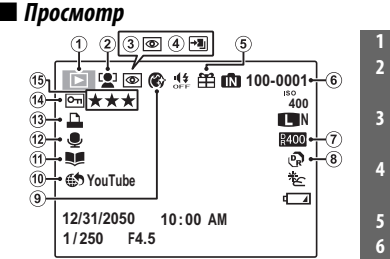

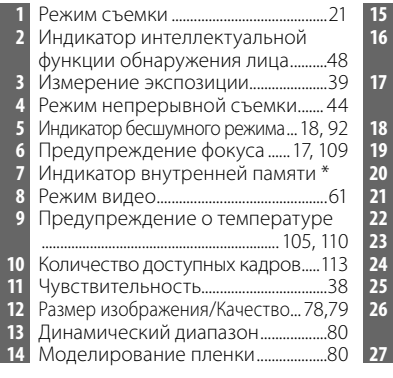

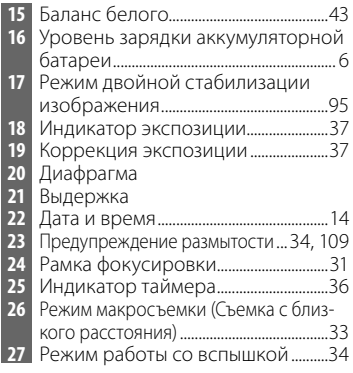

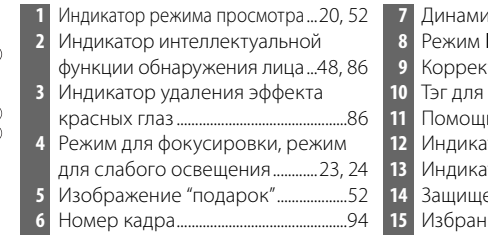

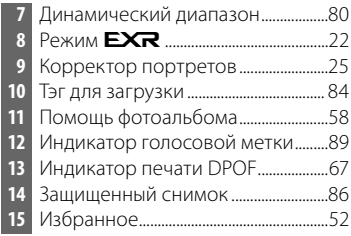

## **Уровень зарядки аккумуляторной батареи**

Уровень зарядки аккумуляторной батареи показывается следующим образом:

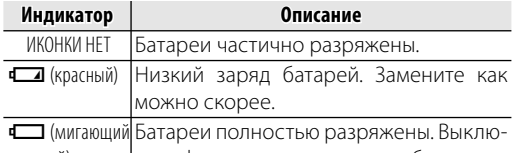

красный) чите фотокамеру и замените батареи.

#### 1 **Примечание**

Предупреждение о низком заряде батарей может не показываться на дисплее перед отключением фотокамеры, в особенности если батареи используются повторно после того, как были полностью разряжены. Потребление питания сильно зависит от режима работы фотокамеры; предупреждение о низком заряде батарей ( $\Box$ ) может не показываться или показываться только на некоторое время перед отключением фотокамеры при работе в некоторых режимах или при переключении из режима съемки в режим просмотра.

## **<b> Во Скрытие и показ индикаторов**

Для выбора информации о съемке и показываемых инструкций нажмите кнопку **DISP/BACK**.

## **Присоединение ремешка**

Присоедините ремешок к двум отверстиям для ремешка, как это показано ниже.

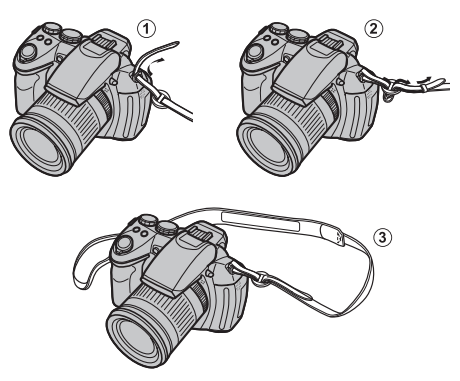

#### 3 **Предостережение**

Чтобы не уронить фотокамеру, правильно прикрепляйте ремешок.

# **Крышка объектива**

Установите крышку объектива, как показано на рисунке.

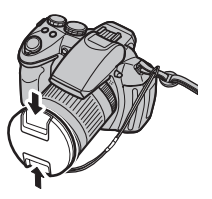

Первые шаги *Первые шаги*

Чтобы не потерять крышку объектива, проденьте прилагаемый шнурок через отверстие (1) и закрепите крышку объектива к ремешку (2).

 $\bigcirc$ 

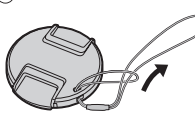

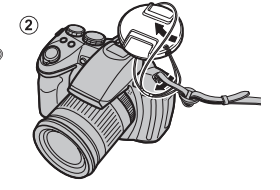

# **Установка батарей**

В фотокамере используются четыре щелочные батареи АА, литиевые или никель-металлогидридные (Ni-MH) аккумуляторные батареи. Комплект щелочных батарей поставляется вместе с фотокамерой. Вставьте батареи в фотокамеру, как это описано ниже.

# **1** Откройте крышку отсека батареи.

Сдвиньте защелку отсека батареи в указанном направлении и откройте крышку отсека батареи.

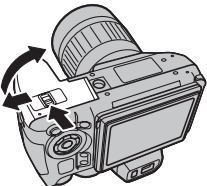

## 1 **Примечание**

Перед тем, как открыть крышку отсека батареи, убедитесь в том, что фотокамера отключена.

## 3 **Предостережения**

- Не открывайте крышку отсека батареи на включенной фотокамере. Невыполнение данного требования может привести к повреждению файлов изображений на карте памяти.
- Не прилагайте чрезмерных усилий при обращении с крышкой отсека батареи.

# **2** Вставьте батареи.

Вставляйте батареи, соблюдая полярность, как указано значками "+" и "–" внутри отсека батареи.

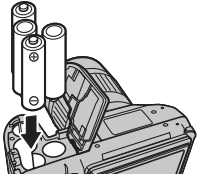

#### 3 **Предостережения**

- Вставляйте батареи, соблюдая полярность.
- *Никогда не используйте батареи с поврежденным или отстающим корпусом, не используйте вместе старые и новые батареи, батареи с разным уровнем заряда или батареи разных типов*. Несоблюдение этой меры предосторожности может стать причиной утечки электролита или перегрева батарей.

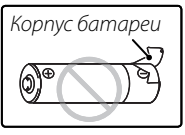

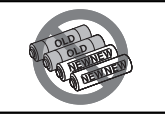

- *Никогда не используйте магниевые или никель-кадмиевые батареи.*
- Емкость щелочных батарей может отличаться в зависимости от марки батарей и уменьшаться при понижении температуры менее 10°C; рекомендуется использовать никель-металлогидридные батареи.
- Отпечатки пальцев и другие загрязнения на контактах батареи могут сократить срок службы батареи.

# **3** Закройте крышку отсека батареи.

Закройте крышку отсека батареи и задвиньте ее до щелчка.

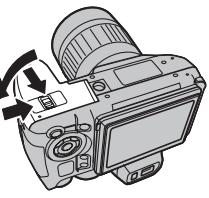

#### 3 **Предостережение**

Не прилагайте усилий. Если

крышка отсека батареи не закрывается, проверьте правильность установки батарей и попробуйте закрыть ее снова.

#### 2 **Подсказка: Использование блока питания переменного тока**

Фотокамера может работать от дополнительного блока питания переменного тока и соединителя постоянного тока (продаются отдельно).

## **Выбор типа батарей**

После замены батарей батареями другого типа выберите тип батарей, воспользовавшись опцией T **ТИП БАТАРЕИ** в меню установки параметров (**P** 91), чтобы правильно отображался

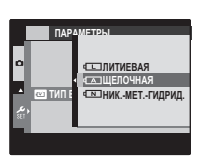

уровень заряда батарей, и фотокамера неожиданно не выключилась.

# Установка карты памяти

Хотя фотокамера может сохранять изображения во внутренней памяти, можно также использовать карты памяти SD и SDHC (продаются отдельно) для сохранения дополнительного количества изображений.

## ■ Совместимые карты памяти

Карты памяти FUJIFILM, SanDisk SD, SDHC и SDXC одобрены для использования в этой фотокамере. Полный список подходящих карт памяти можно посмотреть на сайте http://www.fujifilm.com/support/ diaital cameras/compatibility/. Работа фотокамеры с другими картами памяти не гарантируется. Фотокамера не использует карты xD-Picture Cards и устройства MultiMediaCard (MMC).

## **Предостережение**

Карты памяти можно защитить от записи, что делает невозможным форматирование этих карт или запись и удаление изображений. Перед тем, как вставить карту памяти, сдвиньте переключатель защиты от записи в положение снятия защиты.

Переключатель защиты от записи

 $\nabla$  Lock

## **Во Карты памяти**

Фотографии могут храниться во внутренней памяти фотокамеры или на дополнительных картах памяти SD, SDHC и SDXC, которые в данном руководстве называются "карты памяти".

#### Истановка карты памяти

Откройте крышку слота для карты памяти.

#### • Примечание

Перед тем, как открыть крышку слота для карты памяти, убедитесь в том, что фотокамера отключена

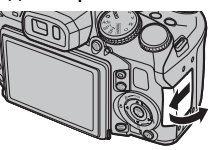

## Вставьте карту памяти.

Возьмите карту памяти, как показано ниже, вставьте ее в слот полностью, до щелчка.

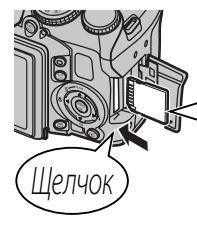

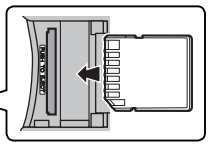

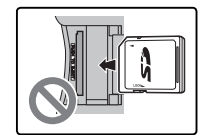

Следите за тем, чтобы карта вставлялась правильной стороной. Не вставляйте ее под углом и не прилагайте усилий. Если карта памяти вставлена неправильно, или не вставлена вообще, то на ЖК-дисплее появится Пл, а для записи и просмотра будет использоваться внутренняя память фотокамеры.

Закройте крышку слота для карты памяти.

#### **20 Извлечение карт памяти**

Проверьте, чтобы фотокамера была выключена, нажмите на карту памяти и медленно ее отпустите. Теперь карту можно вынуть вручную.

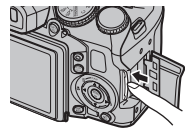

#### **Предостережения**

- Карта памяти может выскочить из отверстия, если Вы уберете палец сразу после нажатия.
- Карты памяти могут быть теплыми после извлечения их из фотокамеры. Это нормальное явление, не означающее неисправность.

#### **Предостережения**

- <u>• Не выключайте питание фотокамеры и не вынимайте карту памяти в ходе форматирования карты или при передаче или</u> удалении данных скарты. Несоблюдение этих мер предосторожности может привести к повреждению карты па-**MATM**
- Перед первым использованием карт памяти SD/SDHC/SDXC их необходимо форматировать, а также повторно форматировать все карты памяти после использования их на компьютере или другом устройстве. Для получения информации о форматировании карт памяти смотрите "**BM ФОРМАТИРОВАТЬ"** (**EE** 93).
- Карты памяти имеют маленькие размеры и их могут легко проглотить дети. Храните карты памяти в местах, недоступных для детей. Если ребенок проглотил карту памяти, немедленно вызовите врача.
- Переходники miniSD или microSD, имеющие больший или меньший размер, чем стандартная карта SD/SDHC/ SDXC, могут иметь проблемы при извлечении; если карта не извлекается, отнесите фотокамеру в авторизованный сервисный центр. Не прикладывайте усилия при извлечении карты памяти.
- Не наклеивайте на карты памяти этикетки. Отслоение этикетки может привести к повреждению карты памяти.
- Запись видеофрагментов может прерываться при использовании некоторых типов карт памяти SD/SDHC/SDXC. Используйте карту не ниже славе при съемке HD или высокоскоростной съемке видеофрагментов.
- Данные во внутренней памяти могут быть удалены или повреждены во время ремонта фотокамеры. Пожалуйста, имейте в виду, что лицо, производящее ремонт фотокамеры, может просматривать фотографии из внутренней памяти
- При форматировании карты памяти или внутренней памяти создается папка, в которой сохраняются фотографии. Не переименовывайте и не удаляйте эту папку и не используйте компьютер или другое устройство для удаления или изменения имен файлов изображений. Всегда используйте фотокамеру для удаления изображений с карт памяти и внутренней памяти. Перед тем, как редактировать файлы или изменять их названия, скопируйте их на компьютер, и редактируйте, или переименовывайте копии, а не оригиналы фотографий.

Чтобы включить фотокамеру, поверните переключатель **ON/OFF** в положение **ON**.

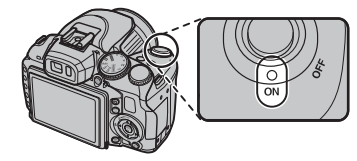

Чтобы выключить фотокамеру, выберите положение **OFF**.

#### b **Совет: Переключение в режим просмотра**

Нажмите кнопку  $\blacksquare$ , чтобы включить просмотр. Чтобы вернуться в режим съемки, нажмите кнопку • снова или нажмите на кнопку спуска затвора наполовину.

#### c **Предупреждения**

- Отпечатки пальцев или другие загрязнения на объективе отрицательно влияют на качество фотографий. Держите объектив чистым.
- Переключатель **ON/OFF** не полностью отключает фотокамеру от источника питания.

#### b **Совет: Автоматическое выключение**

Фотокамера выключится автоматически, если в течение времени, установленного в меню M **АВТО ВЫКЛ.**, не будет выполнена никакая операция (19 95). Чтобы снова активировать фотокамеру после автоматического выключения, поверните выключатель **ON/OFF** в положение **OFF**, а затем снова в **ON**.

Когда фотокамера включается в первый раз, на дисплее появляется окно выбора языка. Произведите начальные установки фотокамеры, как описано ниже (чтобы получить сведения об изменении установок часов и языка, смотрите стр. 93).

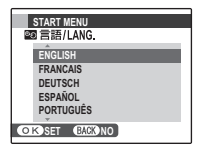

**1** Выделите язык и нажмите **MENU/OK**.

#### 1 **Примечание**

Нажмите **DISP/BACK**, чтобы пропустить текущий шаг. Шаги, которые Вы пропускаете, будут показываться на дисплее в следующий раз, когда включается фотокамера.

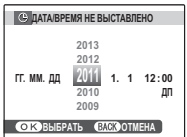

- **2** На дисплее появятся дата и время. Нажимайте селекторную кнопку вверх, вниз, влево или вправо для выбора года, месяца, дня, часа или минуты и нажимайте вверх или вниз, чтобы их изменить. Чтобы изменить порядок просмотра года, месяца и дня, выберите формат даты и нажмите селекторную кнопку вверх или вниз. Нажмите **MENU/ OK** после завершения установок.
- **3** Отобразится сообщение о типе батареи; если тип батареи в фотокамере не соответствует типу, указанному в сообщении, воспользуй**тесь пунктом меню установки параметров <b>TIИП БАТАРЕИ** (**E** 9), чтобы установить нужный тип.

#### 2 **Подсказка: Часы фотокамеры**

Если батареи вынимаются на длительный период времени, то часы фотокамеры и тип батареи нужно будет выставить снова, а при включении фотокамеры на дисплее отобразится окно выбора языка.

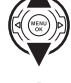

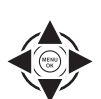

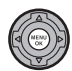

В этом разделе описывается фотографирование в режиме **ESS (EXR ABTO**).

# **Выберите режим <b>EXT3**.

Включите фотокамеру и поверните диск выбора режимов в положение **DER**. На ЖК-дисплее ПОЯВИТСЯ ОКНО R.

## **Значок • Эн**

В режиме **ЕЖЕ** фотокамера постоянно настраивает фокус и производит поиск лиц, увеличивая расход батарей. На ЖК-дисплее отображается **[• д.** 

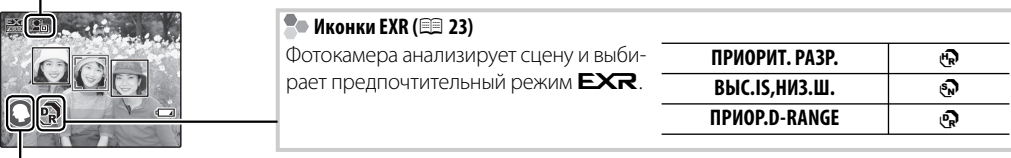

#### **Во Иконки сцены**

Фотокамера автоматически выбирает соответствующую программу.

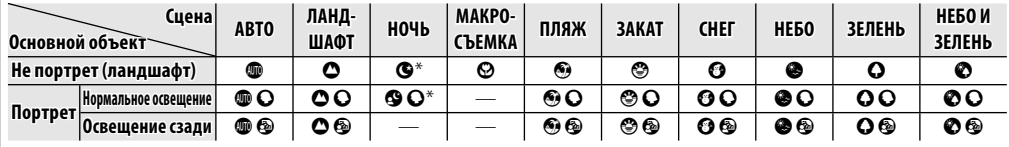

 $*$  Если на дисплее отображается значок  $\bigcirc$ , то фотокамера сделает серию снимков (Улучшение стабилизации: **P** 22).

#### 3 **Предупреждение**

Выбранный режим может отличаться в зависимости от условий съемки. Если режим не соответствует объекту, выберите режим **△** (即 23) или выберите **SP1/SP2** (单 25) и выберите программу вручную.

# **2** Поместите изображение в рамку фокусировки.

Чтобы скомпоновать изображение на дисплее, используйте кольцо зума.

Чтобы уменьшить изображение, поверните регулятор влево

Индикатор масштаба

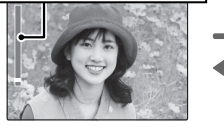

#### 2 **Подсказка: Блокировка фокуса**

Воспользуйтесь блокировкой фокуса (**■ 31**) для фокусировки на объектах, находящихся за пределами рамки фокусировки.

# Кольцо зума

Чтобы уменьшить изображение, поверните регулятор вправо

### **20 Как держать фотокамеру**

Держите фотокамеру крепко обеими руками, поместив локти на ширину плеч. Сотрясение или нестабильность положения рук может привести к смазыванию снимка.

Чтобы фотографии были в фокусе и не были слишком темными (недоэкспонированными), держите пальцы и другие предметы подальше от объектива и вспышки.

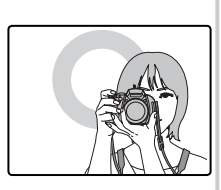

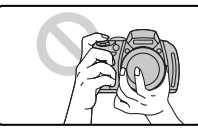

# **3** Фокус.

Нажмите кнопку спуска затвора наполовину для фокусировки.

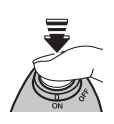

**Если фотокамера сможет произвести фокусировку**, она подаст двойной сигнал, а индикатор загорится зеленым цветом.

**Если фотокамера не сможет сфокусироваться, то рамка фокусировки станет красной**, на дисплее появится **!АF**, а индикатор замигает зелёным цветом. Поменяйте композицию или воспользуйтесь блокировкой фокуса (**P** 31).

## **4** Произведите съемку.

Чтобы сделать снимок, плавно нажмите кнопку затвора до конца.

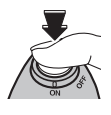

#### 2 **Подсказка: Кнопка затвора**

Кнопка затвора имеет два положения. Нажатие кнопки затвора наполовину ((1)) устанавливает фокус и экспозицию; для съемки нажмите кнопку затвора до конца  $(Q)$ ).

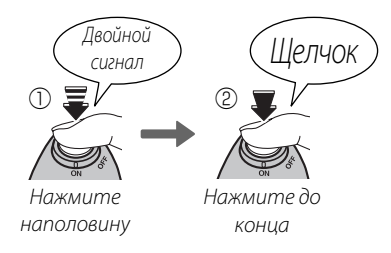

## 1 **Примечание**

Если объект плохо освещен, может загореться вспомогательная подсветка AF для помощи при фокусировке (里 96). Для получения подробной информации об использовании вспышки при плохом освещении смотрите страницу 34.

#### **Весшумный режим**

В ситуациях, когда издаваемые фотокамерой звуки или излучаемый свет могут мешать, нажимайте кнопку **DISP/BACK** до тех пор, пока на дисплее не появится **\$#** (имейте в виду, что бесшумный режим недоступен во время просмотра видеофрагментов или голосовых меток).

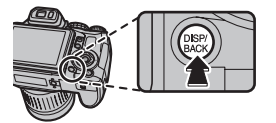

Динамик фотокамеры, вспышка, лампа подсветки АФ/лампа автоспуска отключаются, а регулировки вспышки и громкости звука становятся недоступными (учтите, что если в режиме сюжетных программ выбрано  $\Phi\spadesuit$ , вспышка будет срабатывать). Для восстановления нормальной работы, нажмите кнопку **DISP/BACK**, чтобы иконка **44** исчезла.

#### **<u>Во Кнопка RAW</u>**

Нажмите кнопку **RAW**, чтобы временно поменять формат записи. После съемки изображения, формат записи вернется к варианту, выбранному для j**RAW** в меню настройки (**P** 96).

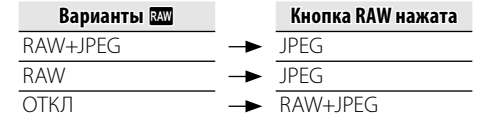

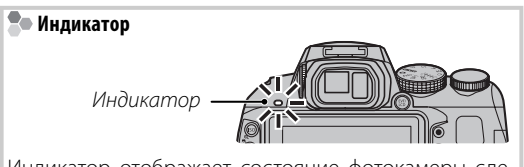

Индикатор отображает состояние фотокамеры следующим образом:

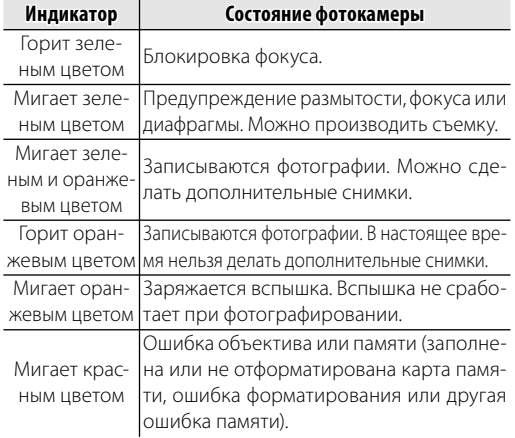

#### 图 Подсказка: Предупреждения

На дисплее появляется предупреждающая информация. Для получения более подробной информации смотрите стр. 109-112.

# **Просмотр фотографий**

Снятые фотографии можно просматривать на дисплее. При съемке важных фотографий сначала сделайте пробный снимок и проверьте результат.

Нажмите кнопку **▶**.

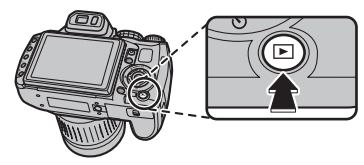

На дисплее появится последняя сделанная фотография.

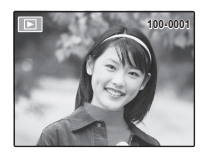

# **Просмотр других фотографий.**<br>Нажмите селекторную кнопку

Нажмите селекторную вправо, чтобы просмотреть фотографии в порядке их съемки, или влево, чтобы просмотреть их в обратном порядке.

Нажмите кнопку затвора, чтобы перейти в режим съемки.

## **Удаление фотографий**

Чтобы удалить показываемую на дисплее на данный момент фотографию, нажмите селекторную кнопку вверх (b). Появится следующее диалоговое окно.

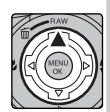

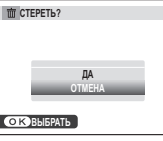

Чтобы удалить фотографию, нажмите селекторную кнопку вверх, чтобы выделить **ДА**, и нажмите **MENU/OK**. Для выхода из этого режима без удаления фотографии выделите **ОТМЕНА** и нажмите **MENU/OK**.

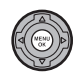

## 2 **Подсказка: Меню просмотра кадров**

Фотографии также можно удалять из меню просмотра (**P** 55).

# **Режим съемки**

Выберите режим съемки в зависимости от сцены или типа объекта. Чтобы выбрать режим съемки, поверните диск режимов в нужное положение. Доступны следующие режимы:

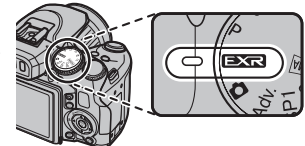

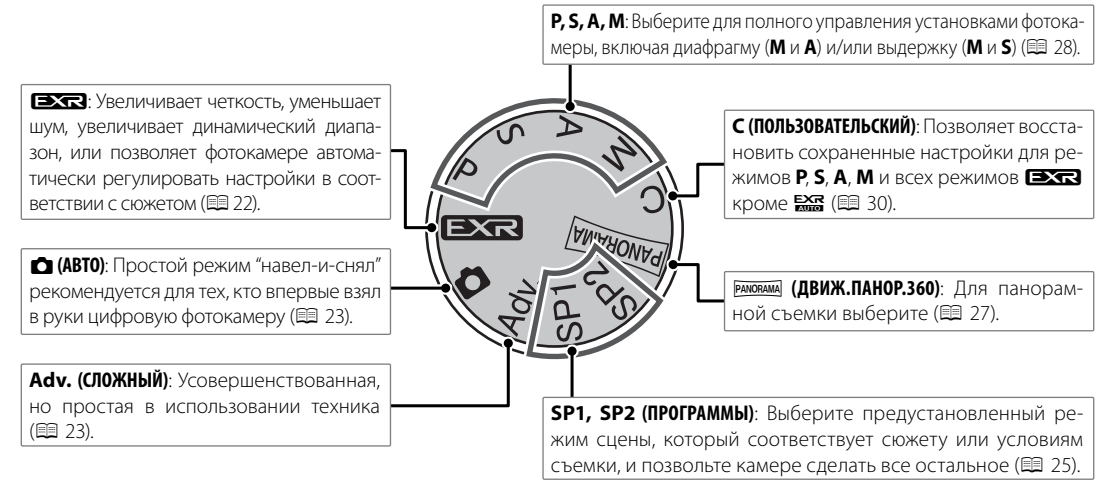

# **<u>(EXR ABTO/Приоритет EXR)</u>**

Оптимизируйте установки для текущего объекта или увеличьте четкость, уменьшите шум или увеличьте динамический диапазон. Поверните диск выбора режимов в положение **EXR** и выберите один из следующих режимов **EXR** в меню режима съемки.

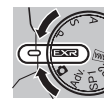

## ■  $R$   $R$   $(EXR$  ABTO)

Фотокамера автоматически выбирает программу и режим ЕХR в соответствии с условиями съемки (**<u>2</u> 15**).

#### 1 **Примечание**

Если выбрана опция **В для параметра <a> РАЗМЕР** ИЗОБР. в режиме R, то фотокамера автоматически выберет оптимальный размер изображения.

### **Улучшение стабилизации**

Когда на дисплее отображается значок  $\bullet$ , фотокамера сделает серию снимков и соединит их в одно изображение, уменьшив шум (крапинки) и размытость.

#### 1 **Примечание**

n доступен, если выбран параметр **ВКЛ**. в меню съемки (里 81), а вспышка (里 34) отключена или установлена на автоматический режим.

#### 3 **Предупреждения**

• Может потребоваться некоторое время для соединения снимков в одно изображение. Фотокамера может не сделать одно комбинированное изображение, если объект или фотокамера перемещаются во время съемки. Держите фотокамеру ровно и не двигайте ее до завершения съемки.

• Покрытие кадра уменьшается.

# ■ *Приоритет* **EXR**

Выберите один из следующих параметров:

- **• (ПРИОРИТ.РАЗР.**): Выберите этот режим для получения четких, качественных снимков.
- $\odot$  (**ВЫС.IS,НИЗ.Ш.**): Используется для уменьшения шума при съемке с высокой чувствительностью.
- **• (ПРИОР.D-RANGE**): Используется для увеличения количества деталей, видимых на ярких участках изображения.

**В ДИНАМИЧ. ДИАПАЗОН** (**1980) может быть** установлен В 600 (1600 %) и В 600 (800 %).

# $\Omega$  *ABTO*

Выберите данный режим для получения резких, четких снимков. Этот режим рекомендуется использовать в большинстве ситуаций.

# **Adv.** *СЛОЖНЫЙ СЛОЖНЫЙ*

Данный режим совмещает простоту съемки "наведи и снимай" с усовершенствованной фотографической техникой. Опция **• Adv. Режим** в меню съемки может использоваться для выбора следующих сложных режимов:

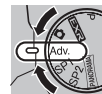

# ■i *PRO ФОКУС ФОКУС*

Фотокамера делает до трех снимков при каждом нажатии кнопки затвора, смягчая фон для выделения основного объекта. Cтепень смягчения регу-

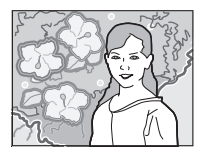

лируется путем поворота командного колесика. Используется при съемке портретов или цветов с результатом, аналогичным тому, который достигается на однообъективных зеркальных фотокамерах.

## 1 **Примечание**

Смягчение нельзя применить к фоновым объектам, которые находятся слишком близко к основному объекту. Если при фокусировке фотокамеры появляется сообщение о том, что фотокамера не может создать данный эффект, постарайтесь отойти назад от объекта и приблизить его объективом. Фотокамера также может быть не в состоянии смягчить фон, если объект находится в движении; при появлении подсказки проверьте результаты и повторите попытку.

# $\blacksquare$   $\blacksquare$   $\blacksquare$   $\blacksquare$   $\blacksquare$   $\blacksquare$   $\blacksquare$   $\blacksquare$   $\blacksquare$   $\blacksquare$

При каждом нажатии кнопки затвора фотокамера делает четыре снимка и составляет из них одну фотографию. Используется для уменьшения шума и

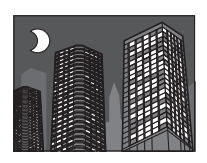

размытости при фотографировании плохо освещенных объектов или неподвижных объектов с высоким коэффициентом масштабирования.

#### • Примечание

Фотокамера может не создать одну комбинированную фотографию некоторых сцен, или если объект или фотокамера перемещаются во время съемки. Не двигайте фотокамеру до завершения съемки.

# **2** РКО ФОКУС/СЛАБОЕ ОСВЕЩ.

Чтобы сохранить необработанные снимки, сделанные в этих режимах, выберите ВКЛ для опции **СОХР ИСХ ИЗОБРАЖ** в меню установки параметров (单97).

#### **Предупреждения**

- Держите фотокамеру ровно во время съемки.
- Покрытие кадра уменьшается.

# **SP1/SP2 ПРОГРАММЫ**

Фотокамера предлагает несколько программ, приспособ ленных для конкретных условий съемки или специального типа объектов. Используйте опцию A**ПРОГРАММЫ** в меню съемки, чтобы выбрать программу, соответствующую положению **SP1/SP2** на диске выбора режимов.

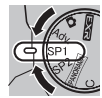

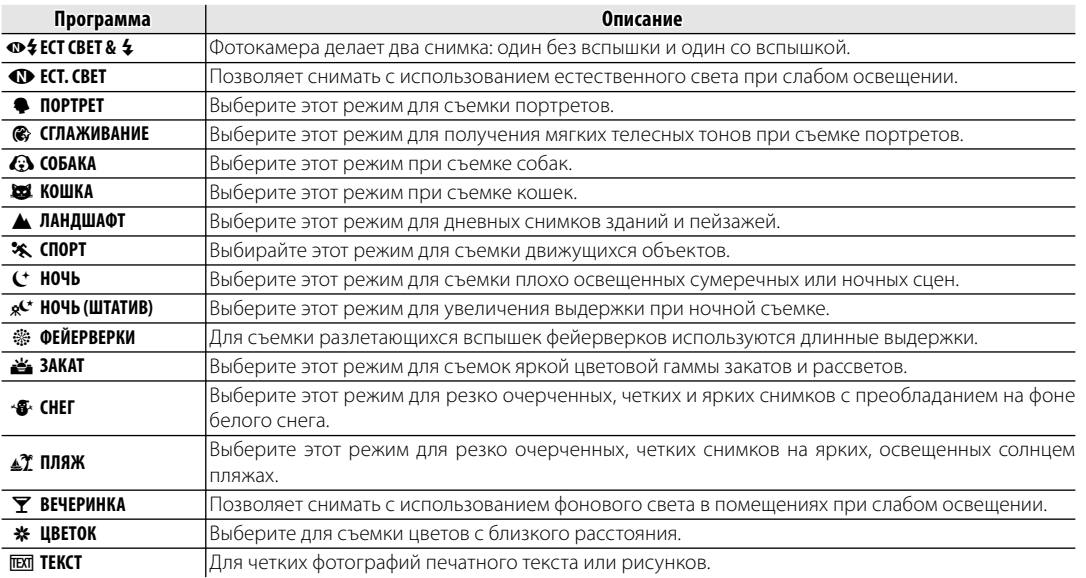

# **T**  $\mathbb{F}$  **СОБАКА/E2** КОШКА

Фотокамера фокусируется на мордах собак и кошек, когда они смотрят в фотокамеру, а меню таймер имеет опцию Су АВТОСПУСК, которая автоматически производит спуск затвора при обнаружении животного (**P** 36). При просмотре можно использовать поиск изображений (单 57), чтобы найти фотографии, сделанные в любом из этих режимов.

#### 1 **Примечание**

Хотя фотокамера может обнаруживать многие породы собак и кошек, результаты могут различаться в зависимости от породы и условий съемки. Фотокамера может не обнаружить животных с темными мордами, или если морда закрыта длинной шерстью. Если собака или кошка не обнаружена, то фотокамера фокусируется на центре кадра.
# **РАNORAMA** ДВИЖ. ПАНОР. 360

Следуйте подсказам на экране, чтобы сделать снимки, которые будут автоматически соединены для создания панорамы.

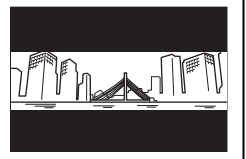

- **1** Поворачивайте кольцо зума, пока индикатор масштаба не станет белым.
- **2** Чтобы выбрать угол, под которым Вы будете панорамировать фотокамеру во время съемки, нажмите селектор вниз. Нажмите селектор влево или вправо, чтобы выделить угол и нажмите **MENU/OK**.
- **3** Нажмите селектор вправо, чтобы посмотреть набор направлений панорамирования. Нажмите селектор влево или вправо, чтобы выделить направление панорамирования и нажмите **MENU/OK**.
- **4** Чтобы начать запись, нажмите кнопку затвора до конца. Во время записи нет необходимости держать кнопку затвора нажатой.

**5** Панорамируйте фотокамеру в направлении, указанном стрелкой. Съемка прекращается автоматически, когда индикатор процесса заполняется, и панорамирование заканчивается.

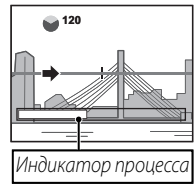

#### 1 **Примечание**

Съемка завершается, если во время съемки кнопка затвора нажимается до конца. Панорама не будет записана, если кнопка затвора нажимается до того, как фотокамера произведет панорамирование на 120 °.

#### 3 **Предупреждения**

- Панорамы создаются из нескольких кадров. В некоторых случаях фотокамера может записывать больше или меньше, чем выбранный угол, или не сможет идеально соединить кадры вместе. Последняя часть панорамы может быть не записана, если съемка закончится прежде, чем панорама будет выполнена.
- Съемка может прерваться, если камера панорамируется слишком быстро или слишком медленно. При панорамировании фотокамеры в ином направлении, кроме указанного, съемка прекращается.
- Желаемые результаты могут быть не достигнуты с движущимися предметами, предметами, расположенными близко к фотокамере, стабильными предметами такими, как небо или поле травы, предметами в постоянном движении, такими как волны и водопады, или предметами, которые подвергаются заметным изменениям в яркости. Панорамы могут быть смазаны, если объект плохо освещен.

## **Для наилучших результатов**

Для получения наилучших результатов перемещайте фотокамеру по малому кругу с постоянной скоростью, держа фотокамеру горизонтально, и панорамируя ее только в направлении, указанном направляющими стрелками. Если желаемые результаты не были достигнуты, повторите панорамирование с другой скоростью.

# **P***: ПРОГРАММА AE*

В этом режиме фотокамера автоматически устанавливает экспозицию. Если нужно, можно устанавливать различные комбинации выдержки и диафрагмы для получения той же экспозиции (выбор программы).

#### 3 **Предостережение**

Если объект находится вне диапазона измерения фотокамеры, показания выдержки и диафрагмы будут "---". Нажмите кнопку спуска затвора наполовину для повторного измерения экспозиции.

### **Выбор программы**

Поворачивайте диск управления для выбора желаемого сочетания выдержки и диафрагмы. Значения по умолчанию можно восстановить, подняв вспышку, повернув диск режимов в другое положение, выключив фотокамеру или выбрав режим просмотра. Сдвиг программы недоступен при поднятой вспышке. Помимо этого, необходимо выбрать параметр, отличный от **АВТО**, для **В ДИНАМИЧ. ДИАПАЗОН** и **M** ЧУВСТВ-ТЬ ISO.

# **250 F4.5** Выдержка Диафрагма

# **S***: ПРИОР. ВЫД. (ПРИОРИТЕТ ВЫДЕРЖКИ)*

Вы выбираете выдержку с помощью диска управления, тогда как фотокамера подбирает диафрагму для достижения оптимальной экспозиции.

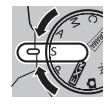

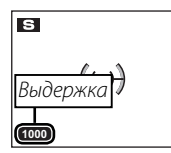

#### 3 **Предупреждения**

- Если с использованием выбранной выдержки нельзя достичь правильной экспозиции, то диафрагма будет отображаться красным цветом. Регулируйте выдержку до тех пор, пока не будет достигнута правильная экспозиция. Если объект находится вне диапазона измерения фотокамеры, показания диафрагмы будут "F ---". Нажмите кнопку затвора наполовину для повторного измерения экспозиции.
- Скорость затвора ограничивается в зависимости от настройки ISO.

# **A***: ПРИОР. ДИАФР. (ПРИОРИТЕТ ДИАФРАГМЫ)*

Вы выбираете диафрагму с помощью диска управления, тогда как фотокамера подбирает выдержку для достижения оптимальной экспозиции.

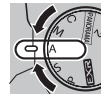

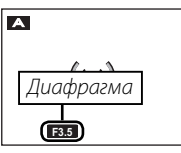

## 3 **Предостережение**

Если с использованием выбранной диафрагмы нельзя достичь правильной экспозиции, то выдержка будет отображаться красным цветом. Регулируйте диафрагму до тех пор, пока не будет достигнута правильная экспозиция. Если объект находится вне диапазона измерения фотокамеры, показания выдержки будут "---". Нажмите кнопку затвора наполовину для повторного измерения экспозиции.

# **M***: РУЧНОЙ*

В этом режиме Вы выбираете выдержку и диафрагму. По желанию величину экспозиции, предложенную фотокамерой, можно изменить.

Задайте скорость затвора путем вращения диска режимов. Нажмите и удерживайте кнопку  $\blacktriangleright$  и поверните диск режимов, чтобы задать значение диафрагмы.

#### 3 **Предупреждения**

- При использовании длинных выдержек на снимках может появляться шум в виде ярких случайно расположенных точек.
- Скорость затвора ограничивается в зависимости от настройки ISO.

### **Индикатор диафрагмы**

Величина, на которую фотография будет недо- или переэкспонироваться при текущих настройках, показывается индикатором экспозиции.

**250 F4.5**

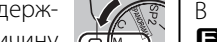

**250 F4.5**

Диафрагма

ІВыдерх

**M**

# **C***: ПОЛЬЗОВАТЕЛЬСКИЙ РЕЖИМ*

**EXR**, кроме R<sub>200</sub>, можно использо-В режиме **P**, **S**, **A**, **M** и всех режимах вать опцию **В НАСТР. ПОЛЬЗОВАТ.** в меню съемки ( 33) для сохранения текущих параметров камеры и меню. Эти установки вызываются, когда диск режимов поворачивается в положение **C** (пользовательский режим).

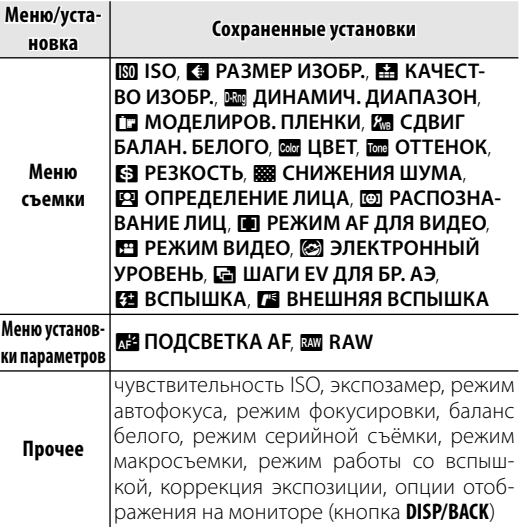

# **Блокировка фокуса**

Предназначена для композиции снимков, на которых объект расположен не по центру:

# **1** Поместите объект в рамку кадра.

# **2** Сфокусируйте.

Нажмите кнопку затвора наполовину для установки фокуса и экспозиции. Фокус и экспозиция будут оставаться заблокированными, пока кнопка затвора нажата наполовину (блокировка AF/AE).

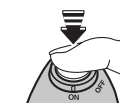

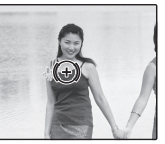

## **3** Поменяйте композицию кадра.

Удерживая кнопку затвора нажатой наполовину, измените композицию кадра.

**4** Произведите съемку.

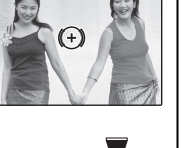

## **<b>Во Автофокус**

Несмотря на наличие высокоточной системы автофокусировки, фотокамера может не сфокусироваться на перечисленных ниже объектах. Если фотокамера не сможет сфокусироваться при помощи автофокуса, воспользуйтесь блокировкой фокуса для фокусирования на другом объекте, находящемся на таком же расстоянии, и поменяйте композицию фотографии.

- Сильно отражающие предметы, такие как зеркала или кузова автомобилей.
- Быстродвижущиеся объекты.
- Объекты, фотографируемые через окно или другой отражающий объект.
- Темные объекты и материалы, которые не отражают, а поглощают свет, например, волосы или мех.
- Полупрозрачные, изменчивые объекты, такие как дым или пламя.
- Объекты, слабо контрастирующие с фоном (например, одежда того же цвета, что и фон).
- Объекты, расположенные спереди или сзади высококонтрастного объекта, который также находится в рамке кадра (например, объект, снимаемый на фоне высококонтрастных элементов).

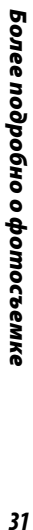

# **Кнопка AE/AF LOCK**

Кнопку **AE/AF LOCK** можно использовать для блокировки экспозиции или фокуса.

## **Блокировка экспозиции**

#### **1** Выполните экспозамер.

Наведите рамку фокусировки на объект и нажмите кнопку **AE/AF LOCK**, чтобы выполнить экспозамер.

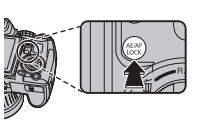

# **2** Сфокусируйтесь.

Удерживая кнопку **AE/AF LOCK** нажатой, нажмите кнопку спуска затвора наполовину, чтобы выпол-

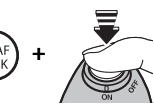

нить фокусировку. Параметры фокусировки и экспозиции будут оставаться заблокированными, пока кнопка спуска затвора будет удерживаться нажатой наполовину, даже если позже вы отпустите кнопку **AE/AF LOCK**.

При необходимости повторите шаги 1 и 2 для повторной установки фокуса перед съемкой.

## **3** Измените композицию кадра.

Удерживая кнопку затвора нажатой наполовину, измените композицию кадра.

#### c **Осторожно**

Изменение зума прекращает действия блокировки экспозиции. Блокировка экспозиции не работает одновременно с функцией интеллектуального распознавания лица.

**4** Произведите съёмку.

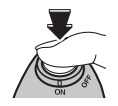

## **Блокировка фокуса**

**Если в качестве значения опции R КНОПКА БЛОК.АЭ/АФ** в меню установки параметров вы**брано ТОЛЬКО БЛОК. АФ (E 96), то при нажа**тии кнопки **AE/AF LOCK** блокируется фокус. Если выбрана установка **БЛОКИРОВКА AЭ/АФ**, будет блокироваться как фокус, так и экспозиция.

#### a **Примечание**

Если выбран переключатель **ПЕРЕКЛ.БЛОК.АЭ/АФ** для режима **В РЕЖИМ БЛОКИР. АЭ/АФ** в меню настройки (P 96), экспозиция и/или фокус блокируются при нажатой кнопке **AE/AF LOCK** и остаются заблокированными до повторного нажатия кнопки.

Для съемки с близкого расстояния нажмите селекторную кнопку влево (,), чтобы выбрать показанные ниже опции макросъемки.

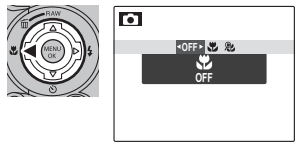

Выберите В (макросъемка), G (супер-макро) или **ОТКЛ** (макросъемка выкл.)

При включенном режиме макросъемки фотокамера фокусируется на объектах, расположенных рядом с центром кадра. Используйте кольцо зума для правильного кадрирования. В супермакрорежиме накладываются следующие ограничения: зум объектива должен быть установлен в положение минимального увеличения (в других положениях зума отображается  $\blacklozenge$ ), нельзя использовать вспышку.

## 1 **Примечания**

- Рекомендуется использование штатива, чтобы предотвратить размытость из-за сотрясения фотокамеры.
- При использовании вспышки может потребоваться компенсация вспышки ( $\boxplus$  82).
- Использование вспышки при съемке на близком расстоянии может привести к затенению линзы. Слегка измените масштаб, или удалитесь на большее расстояние от снимаемого человека.

# N **Использование вспышки (Супер интеллектуальная вспышка)**

Когда используется вспышка, то система фотокамеры Супер интеллектуальная вспышка сразу анализирует композицию, полагаясь на такие показатели, как яркость объекта, его положение в кадре и расстояние от фотокамеры до объекта. Мощность вспышки и чувствительность настраиваются таким образом, чтобы основной объект съемки был достаточно освещен, и чтобы сохранить влияние освещения окружающей обстановки даже при съемке в недостаточно освещенном помещении. Используйте вспышку при плохом освещении, например, при съемке ночью или в недостаточно освещенном помещении.

## **1** Откройте вспышку.

Нажмите кнопку открытия вспышки, чтобы открыть вспышку.

#### **Выключение вспышки**

Закройте вспышку (опустите) в местах, где фотографирование со вспышкой запрещено, или для захвата естественного света при тусклом освещении. При длинной выдержке на дисплее отобразится  $\mathbf{B}^*$  в качестве предупреждения возможности получения размытой фотографии; рекомендуется использование штатива.

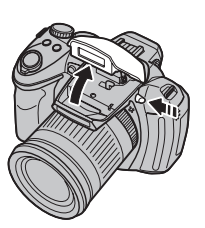

# **2** Выберите режим работы со вспышкой.

Нажмите селекторную кнопку вправо ( $\clubsuit$ ). Режим работы со вспышкой меняется при каждом нажатии селекторной кнопки.

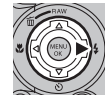

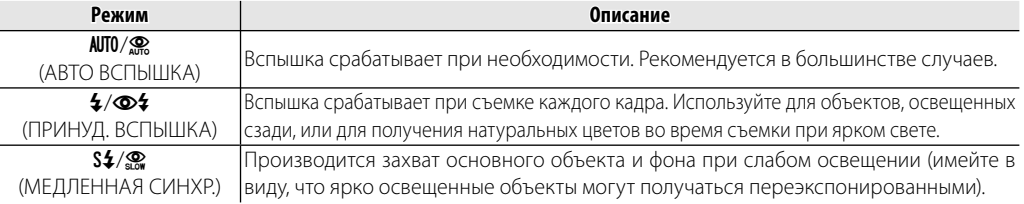

#### 3 **Предостережение**

Вспышка может сработать несколько раз при съемке одного кадра. Не двигайте фотокамеру до завершения съемки.

## 1 **Примечание**

По краям фотография может быть темнее, если используется вспышка.

#### **Удаление эффекта красных глаз**

Если включена интеллектуальная функция обнаружения лица (**E** 48), а для параметра **• УДАЛ. ЭФ.КРАСН.ГЛАЗ** в меню настройки (11969) выбрано значение ВКЛ, функция удаления эффекта красных глаз будет доступна в режимах  $\mathcal{R}, \mathcal{D}$  и  $\mathcal{R}.$ 

Опция удаления эффекта красных глаз уменьшает проявление "красных глаз", возникающее из-за отражения света вспышки сетчаткой глаза снимаемого человека, как показано на рисунке справа.

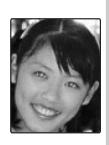

# J **Использование внутреннего таймера**

Для использования таймера нажмите селектор вниз (\*) и выберите одну из следующих опций:

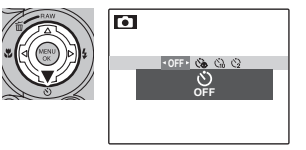

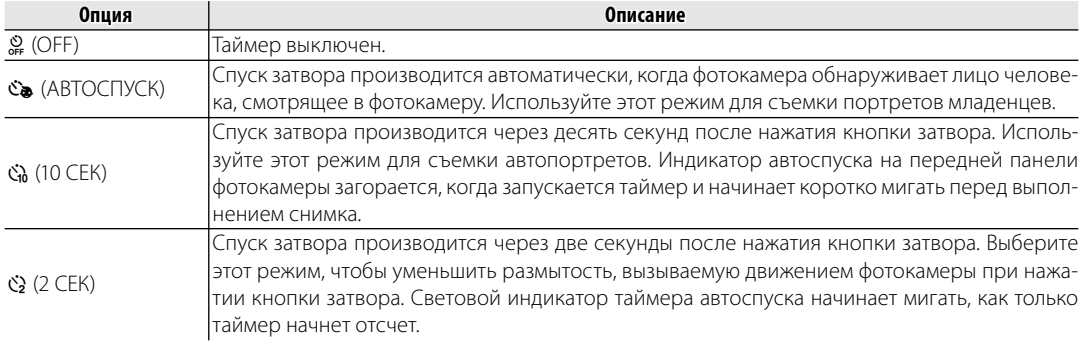

# **•• Коррекция экспозиции**

Воспользуйтесь коррекцией экспозиции, если фотографии слишком яркие, слишком темные или имеют высококонтрастные объекты.

Нажмите кнопку  $\blacktriangleright$  и вращайте диск управления, пока индикатор экспозиции не покажет нужного значения.

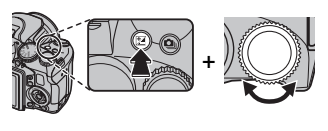

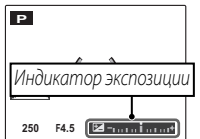

Эффект будет видно на дисплее.

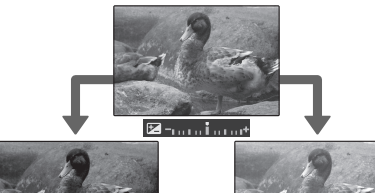

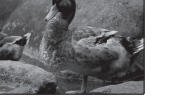

Выберите отрицательные значения для уменьшения экспозиции (значок "–" станет желтым)

Выберите положительные значения для увеличения экспозиции (значок "+" станет

желтым)

## 1 **Примечание**

Появится иконка  $\mathbf{E}$  и индикатор экспозиции, если установка отлична от ±0. Коррекция экспозиции не сбрасывается при выключении фотокамеры; для восстановления нормальной величины экспозиции выберите значение ±0.

# **Чувствительность**

Чувствительность фотокамеры к свету можно выбирать, нажав кнопку **ISO** и вращая диск управления, пока не дисплее не будет выделено желаемое значение.

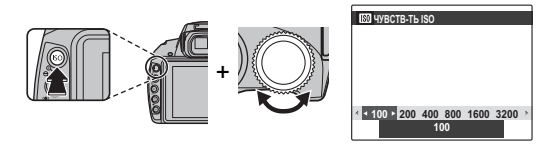

## **ЧУВСТВ-ТЬ ISO**

Имейте в виду, что на снимках, сделанных с высокой чувствительностью, могут появляться крапинки.

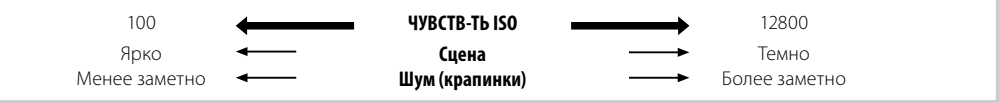

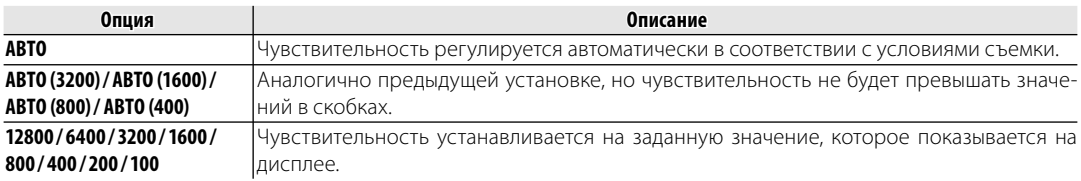

# **MИзмерение экспозиции**

Чтобы выбрать способ экспозамера, когда интеллектуальная функция обнаружения лица отключена, нажмите кнопку **AE** и поворачивайте диск управления.

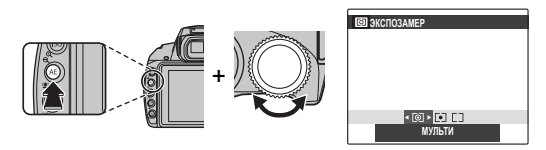

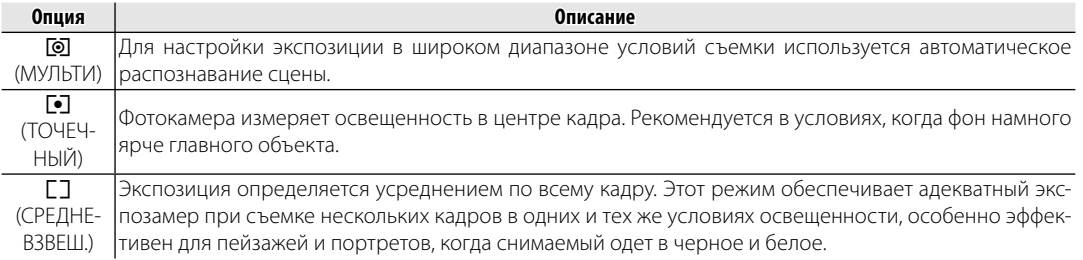

# **Режим автофокуса**

Чтобы выбрать способ, которым фотокамера будет выбирать зону фокусировки, когда установлен режим автофокуса **M-S** ( $\mathbb{E}$  41), нажмите кнопку **AF** и поворачивайте диск управления. Учтите, что независимо от выбранной опции, фотокамера сфокусируется на предмете в центре монитора, если включен режим макросъемки (**P** 33).

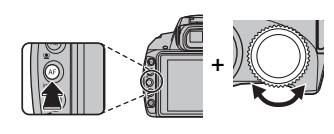

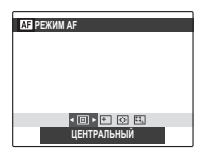

**M**

Доступны следующие опции:

- • С (ЦЕНТРАЛЬНЫЙ): Фотокамера фокусируется на объекте, расположенном в центре рамки. Эту опцию можно использовать с блокировкой фокуса.
- $\Box$  (МУЛЬТИ): При нажатии кнопки затвора наполовину фотокамера определяет высококонтрастные объекты рядом с центром кадра и авто-

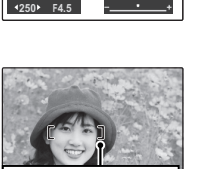

 $((+)$ 

Рамка фокусировки

матически выбирает область фокусировки.

• • • (ПО КАДРУ): Положение фокуса можно выбрать в ручном режиме нажатием селекторной кнопки вверх, вниз, влево или вправо и нажати-

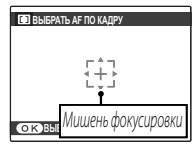

ем **MENU/OK**, когда рамка фокуса будет находиться в нужном положении. Выбирайте эту опцию для точной фокусировки, когда фотокамера установлена на штативе.

• x (СЛЕЖЕНИЕ): Расположите объект в пределах рамки фокусировки и нажмите селекторную кнопку влево. Фотокамера будет следить за объектом и настраивать фокус вслед за его движением в кадре.

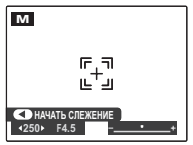

# **Режим фокусировки**

Чтобы выбрать, каким способом будет фокусироваться фотокамера, нажмите кнопку **AF C-S-M** и поворачивайте диск управления.

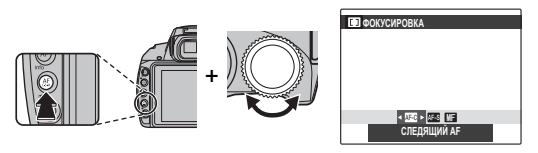

## Доступны следующие опции:

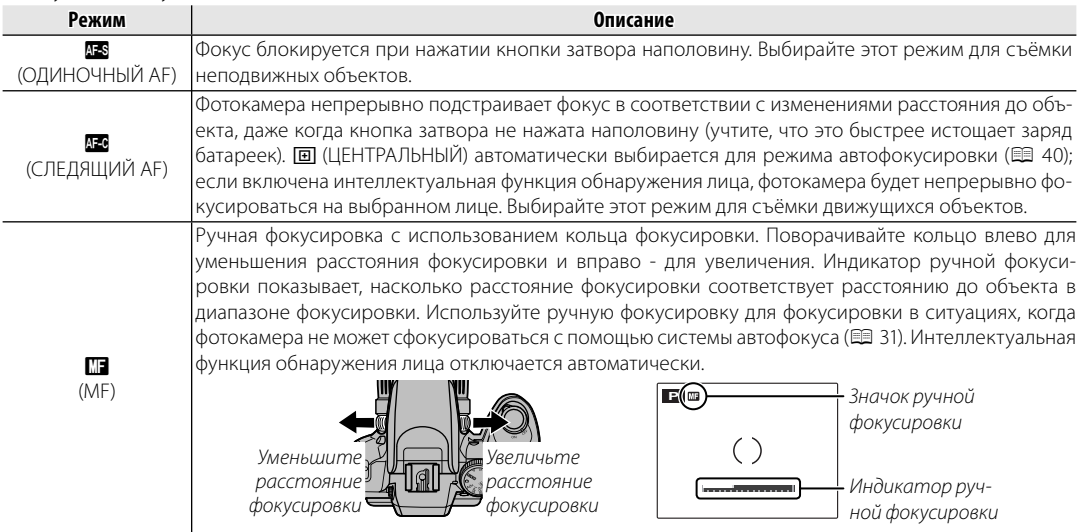

## a **Примечания: Ручная фокусировка**

- Рекомендуется использование штатива. Движение фотокамеры может отрицательно повлиять на фокусировку.
- Если для **ПР ПРОВЕРКА ФОКУСА** в меню настройки (**P** 97) выбрано ВКЛ, то увеличится изображение в целом, чтобы улучшить фокус при вращении кольца фокусировки.
- Фотокамера не будет фокусироваться, если кольцо фокусировки повернуто до упора вправо. Чтобы сфокусироваться на бесконечности, сфокусируйтесь на удаленном объекте.
- Для фокусировки с помощью системы автофокуса (**E 40) нажмите кнопку AE/AF LOCK**. Эту возможность можно использовать для быстрой фокусировки на выбранном объекте в режиме ручной фокусировки.

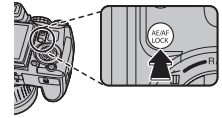

Для получения естественных цветов нажмите кнопку **WB** и вращайте диск управления до тех пор, пока на дисплее не появится установка, соответствующая используемому источнику освещения.

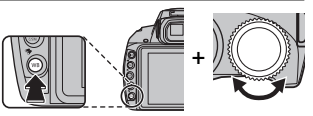

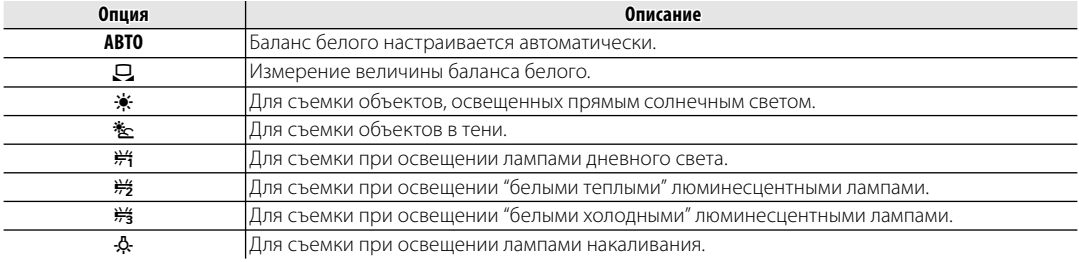

## h**: Пользовательский баланс белого**

Выберите  $\Box$ , чтобы настроить баланс белого для необычных условий освещения. Появятся опции измерения баланса белого. Наведите фотокамеру на белый объект, чтобы он заполнил весь ЖК-дисплей и полностью нажмите кнопку затвора, чтобы замерить баланс белого.

- **Если на дисплее появится "ГОТОВО!"**, нажмите **MENU/OK**, чтобы установить баланс белого на измеренную величину.
- **Если появится "НИЖЕ"**, увеличьте коррекцию экспозиции (**E 37)** и попробуйте снова.
- **Если появится "ВЫШЕ"**, уменьшите коррекцию экспозиции и попробуйте снова.

#### 1 **Примечание**

Для большей точности отрегулируйте **П МОДЕЛИРОВ. ПЛЕНКИ, K ЧУВСТВ-ТЬ ISO и В ДИНАМИЧ. ДИА-ПАЗОН**, прежде чем измерить баланс белого.

## 1 **Примечания**

- При использовании иных настроек, отличных от  $\Box$ , со вспышкой используется автоматическая настройка баланса белого.
- Результаты различаются в зависимости от условий съемки. После съемки включите просмотр снимков, чтобы проверить цвета фотографий на ЖК-дисплее.

# I **Непрерывная съемка (Режим серийной съемки)**

Служит для съемки движения или автоматического изменения выбранных установок при съемке серии изображений.

Нажмите кнопку  $\Phi$  и поворачивайте диск управления, чтобы выбрать нужную опцию из перечисленных ниже:

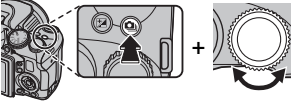

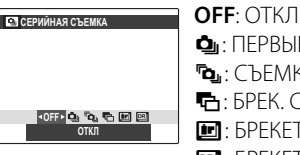

 $\Phi$ <sup> $\cdot$ </sup> ПЕРВЫЕ Го КАДРА  $\blacksquare$ : БРЕК. С АВТОМ. ЭКСПОЗ. X: БРЕКЕТ. С МОДЕЛ. ПЛЕНКИ

Y: БРЕКЕТ. С ДИНАМ. ДИАП.

#### 1 **Примечания**

- Фокус и экспозиция определяются первым кадром в каждой серии. Вспышка отключается автоматически; предварительно выбранный режим работы со вспышкой восстанавливается после выхода из режима непрерывной съемки.
- Частота смены кадров меняется в зависимости от выдержки.
- Количество фотографий, которое можно сделать за один раз, отличается в зависимости от сцены и настроек фотокамеры. Количество снимков, которые можно записать, зависит от объема свободной памяти.

# ■I *ПЕРВЫЕ n*

Фотокамера делает снимки, пока нажата кнопка затвора. Чтобы выбрать частоту кадров и максимальное количество кадров в серии:

**1** Нажмите селектор вправо, когда фотокамера находится в режиме съемки.

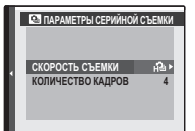

- **2** Выделите текущую частоту кадров или количество кадров и нажмите селектор вправо, затем нажмите селектор вверх или вниз, чтобы выделить новое значение, затем нажмите **MENU/OK**, чтобы его выбрать.
- **3** Нажмите **DISP/BACK**, чтобы возвратиться в режим съемки после завершения настроек.

# ■P *СЪЕМКА ЛУЧШЕГО КАДРА*

Фотокамера делает серию снимков, начиная до и заканчивая после нажатия кнопки затвора. Чтобы выбрать частоту и количество кадров:

**1** Нажмите селектор вправо, когда фотокамера находится в режиме съемки.

**2** Выделите текущую частоту кадров и нажмите селектор вправо, затем нажмите селектор вверх или вниз, чтобы выделить новое значение, затем нажмите **MENU/OK**, чтобы его выбрать.

#### 3 **Предупреждение**

При некоторых значениях частоты кадров может уменьшиться количество кадров, доступных в Шаге 3.

**3** Выделите количество кадров и нажмите селектор вправо. Нажмите селектор вверх или вниз, чтобы выбрать количество кадров в каждой серии, и влево или вправо, чтобы выбрать их распределение (количество кадров слева

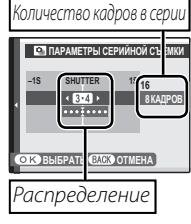

делается до, а количество кадров справа делается после нажатия кнопки затвора). Нажмите **MENU/OK** после завершения установок.

- **4** Нажмите **DISP/BACK**, чтобы возвратиться в режим съемки.
- **5** Произведите съемку. Фотокамера начинает запись, когда кнопка затвора нажимается наполовину, и завершает серию, когда кнопка затвора нажимается до конца. На рисунке показана серия из восьми снимков, три из которых сделаны до нажатия кнопки затвора и четыре - после.

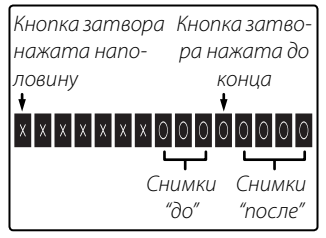

#### 3 **Предупреждения**

- Если кнопка затвора нажимается до конца, прежде чем будет записано выбранное количество кадров в положении "до", то оставшиеся кадры будут сделаны после нажатия кнопки затвора до конца.
- Если кнопка затвора нажимается наполовину в течение продолжительного периода времени, то фотокамера может записать всю серию снимков до того, как кнопка затвора будет нажата до конца.

# ■O *БРЕК. С АВТОМ. ЭКСПОЗ.*

При каждом нажатии кнопки затвора фотокамера делает три снимка: один – с использованием замеренного значения экспозиции, второй – переэкспонированный на величину, выбранную для параметра **d ШАГИ EV ДЛЯ БР. АЭ** в режиме съемки ( $\equiv$  82), и третий – недоэкспонированный на ту же величину (фотокамера может быть не в состоянии использовать шаг брекетинга, если величина переэкспонирования или недоэкспонирования превосходит пределы системы замера экспозиции).

## ■X *БРЕКЕТ. С МОДЕЛ. ПЛЕНКИ*

При каждом нажатии кнопки затвора фотокамера делает три снимка с различными установками **ПРИ МОДЕЛИРОВ. ПЛЕНКИ (E 80): со РРАСУЈА/ СТАНДАРТНЫЙ** для первого снимка, **ME Velvia/ ЯРКИЙ** для второго снимка и **SF ASTIA/СЛАБАЯ** для третьего снимка.

## **■ ВРЕКЕТ. С ДИНАМ. ДИАП.**

При каждом нажатии кнопки затвора фотокамера делает три снимка с различными установками **В ДИНАМИЧ. ДИАПАЗОН** (**1 80): В 100%** для первого снимка, B**200%** для второго снимка и **2400 400%** для третьего снимка (**M ЧУВСТВ-ТЬ ISO** не может превышать 3200; значения менее 400 недоступны, когда параметр Выбран для **С РАЗМЕР ИЗОБР.**).

## **RAW** RAW

Количество снимков, которое может быть записано в одной серии, различается в зависимости от параметра, выбранного для **RAW** в меню установки параметров.

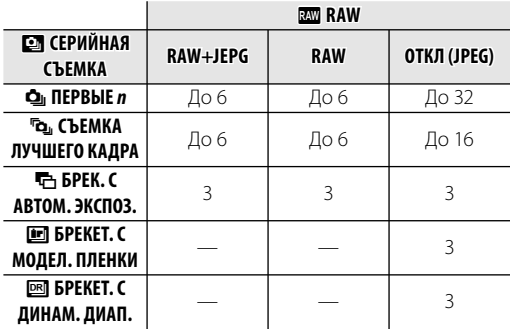

Более подробно о фотосъемк *47Более подробно о фотосъемке*

# b **Интеллектуальная функция обнаружения лица**

Интеллектуальная функция обнаружения лица позволяет фотокамере автоматически находить человеческие лица и устанавливать фокус и экспозицию по лицу в любом месте кадра, что удобно при съемке портретов. Выбирайте эту функцию для групповых портретов (в горизонтальной или вертикальной ориентации), чтобы камера не фокусировалась на заднем плане.

Чтобы использовать Интеллектуальную функцию обнаружения лица, нажмите **MENU/ OK** для вызова меню съемки и выберите **ВКЛ** для **РА ОП-РЕДЕЛЕНИЕ ЛИЦА.** Обнару-

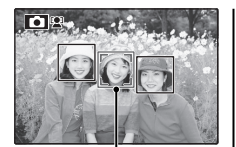

Зеленая рамка

жение лиц может происходить, когда фотокамера находится в вертикальном или горизонтальном положении. Если лицо обнаружено, оно будет помечено зеленой рамкой. Если в кадре находятся несколько лиц, то фотокамера выберет ближайшее к центру лицо. Другие лица отмечаются белыми рамками.

#### 3 **Предупреждения**

- В некоторых режимах фотокамера может установить экспозицию для всего кадра, а не одного лица.
- Если объект двигается во время нажатия кнопки затвора, то в момент съемки лицо может не попасть в зону, обозначенную зеленой рамкой.

#### **Интеллектуальная функция обнаружения лица**

Интеллектуальная функция обнаружения лица рекомендуется при использовании таймера автоспуска для съемки групповых портретов и автопортретов ( $\boxplus$  36).

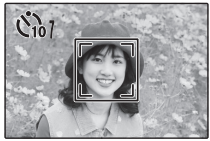

Если отображена фотография, сделанная с помощью интеллектуальной функции обнаружения лица, фотокамера может автоматически выбрать лица для удаления эффекта красных глаз (**E** 86), увеличения при воспроизведении (里 53), слайд-шоу (里 85), поиска изображений (单 57), показа изображений (单 93), печати (**E** 66) и кадрирования (**E** 87).

Фотокамера может сохранять информацию о лицах и личную информацию (имя, отношение, дату рождения) о людях и задавать приоритет этим объектам при интеллектуальном распознавании лиц или показывать их имена и прочую информацию во время просмотра.

# *Добавление новых лиц*

Выполните указанные ниже шаги, чтобы добавить лица в базу данных распознавания лиц.

# **1** Выберите **РЕГИСТРАЦИЯ**. Выберите РЕГИСТРАЦИЯ для **[9] РАСПОЗ-НАВАНИЕ ЛИЦ** в меню съемки.

## 1 **Примечание**

Чтобы отключить распознавание лиц, выберите **ОТКЛ**.

# **2** Сделайте снимок.

Удостоверившись в том, что объект расположен лицом к фотокамере, поместите его в кадр, воспользовавшись направляющими линиями, и сделайте снимок.

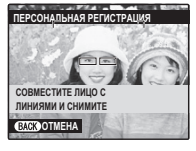

## 1 **Примечание**

Если появится сообщение об ошибке, сделайте снимок снова.

# **3** Введите данные распознавания лиц. Нажмите **MENU/OK**, чтобы отобразить данные распознавания лиц и введите следующую информацию:

- **ИМЯ**: Введите имя длиной до 14 знаков и нажмите **MENU/OK**.
- **ДЕНЬ РОЖДЕНИЯ**: Введите дату рождения этого человека и нажмите **MENU/OK**.
- **КАТЕГОРИЯ**: Выберите опцию, описывающую Ваше отношение к данному человеку, и нажмите **MENU/OK**.

## 1 **Примечание**

Если Вы попытаетесь увеличить лицо человека, обозначенное зеленой рамкой, то в базе данных распознавания лиц в день его рождения, фотокамера покажетего имя и сообщение "Happy Birthday! (С днем рождения!)"

# *Просмотр, редактирование и удаление существующих данных*

Выполните указанные ниже шаги, чтобы просмотреть, отредактировать или удалить данные распознавания лиц.

# **Выберите ПРОСМОТР/РЕДАКЦИЯ** для **[6] РАСПОЗНАВАНИЕ ЛИЦ**.

 **2** Выберите лицо.

 **3** Просмотрите или отредактируйте данные распознавания лиц.

Имя, категорию и день рождения можно отредактировать, как описано в шаге 3 раздела "Добавление новых лиц" (**E** 49). Чтобы сделать повторную фотографию, выберите **ЗАМЕНА ИЗОБРАЖЕНИЯ** и сделайте новый портретный снимок, как описано выше.

## 1 **Примечание**

Чтобы удалить данные распознавания лиц для выбранного человека, выберите **СТЕРЕТЬ**.

# *Автоматическое добавление лиц*

Чтобы автоматически добавлять часто фотографируемые лица в базу данных распознавания лиц, выберите **ВКЛ** для **АВТО РЕГИСТРАЦИЯ** в меню распознавания лиц. Если фотокамера обнаружит лицо, которое часто фотографировалось, но не было добавлено в базу данных, появится сообщение, подсказывающее Вам внести этого человека в базу данных распознавания лиц. Нажмите **MENU/ OK** и введите данные распознавания лиц.

## 1 **Примечание**

Иногда фотокамера не сможет автоматически распознавать новые лица. При необходимости можно добавить новые лица вручную, используя опцию **РЕГИСТ-РАЦИЯ**.

#### **Во Распознавание лиц**

Фотокамера может хранить до восьми лиц. Если Вы попробуете ввести девятое лицо, появится подтверждающее окно; используйте **ПРОСМОТР/РЕДАКЦИЯ**, чтобы освободить место для новых лиц, удалив имеющиеся данные. **АВТО РЕГИСТРАЦИЯ** отключается, если уже имеются данные о восьми лицах.

Когда включена интеллектуальная функция распознавания лиц ( $\boxplus$  48) и в кадре находятся несколько объектов, имеющихся в базе данных распознавания лиц, то фотокамера показывает имя того человека, который будет использован для установки фокуса и экспозиции (объект, отмеченный зеленой рамкой). Если имя не введено, фотокамера покажет "---". Объекты, распознанные функцией распознавания лиц, но не используемые для установки фокуса и экспозиции, отмечаются оранжевыми рамками, остальные объекты отмечаются белыми рамками.

#### 3 **Предупреждение**

Фотокамера может не определить объекты из базы данных распознавания лиц, если они не смотрят в фотокамеру или только частично находятся в кадре, или если детали или выражение лиц объектов существенно отличаются от информации в базе данных.

# **Опции меню просмотра снимков**

Для просмотра на мониторе самых последних  $\phi$ отографий нажмите кнопку  $\blacktriangleright$ .

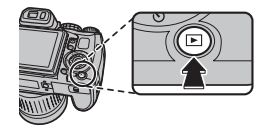

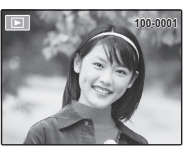

Нажмите селекторную кнопку вправо, чтобы просмотреть фотографии в порядке их съемки, или влево, чтобы просмотреть их в обратном порядке. Держите селекторную кнопку в нажатом положении для быстрого перехода к нужному кадру.

# *Непрерывная съемка*

В случае, когда снимки сделаны в режиме непрерывной съемки, на дисплее будет отображаться только первый кадр каждой серии. Нажмите селектор вниз, чтобы просмотреть другие снимки в данной серии.

# I *Избранное: Оценка изображений*

Чтобы оценить изображение, отображаемое на данный момент в полнокадровом просмотре, нажмите **DISP/BACK**, а затем нажмите селектор вверх и вниз, чтобы выбрать от нуля до пяти звезд.

# Более подробно о просмотре снимков *Более подробно о просмотре снимков*

#### 1 **Примечание**

*52*

В режиме просмотра фотографии, сделанные другими фотокамерами, обозначаются значком  $m$  (изображение "подарок").

# *Увеличение во время просмотра кадров*

Используйте  $\mathbf{\Theta}$  для увеличения изображений при покадровом просмотре;  $\mathbf{Q}$  – для уменьшения. Когда увеличивается масштаб фотографии, можно использовать селекторную кнопку для просмотра участков изображения, которые не помещаются на дисплее в данный момент.

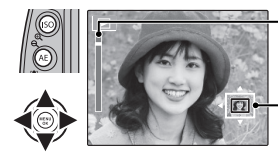

Индикатор масштаба

В окне навигации видно, какая часть кадра отображается в данный момент на дисплее

Нажмите **DISP/BACK** или **MENU/OK** для выхода из режима увеличения масштаба.

#### 1 **Примечание**

Максимальный коэффициент масштабирования зависит от размера фотографии. Увеличение при просмотре недоступно, если отображаются копии с измененным размером или копии, обрезанные до размера  $\mathbb{Z}$ 0.

#### **Интеллектуальная функция обнаружения лица**

Фотографии, снятые с интеллектуальной функцией определения лица (131) обозначаются значком [2]. Нажмите кнопку <sup>гол</sup> для увеличения масштаба объекта, выбранного с

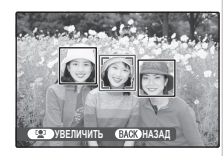

помощью интеллектуальной функции определения лица. В дальнейшем можно использовать кнопки  $\mathbf{\mathfrak{A}}$  и А для увеличения и уменьшения масштаба.

# *Многокадровый просмотр*

Чтобы изменить количество отображаемых снимков, нажмите  $\mathsf Q$  в режиме покадрового просмотра.

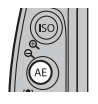

Нажмите $Q$ . чтобы увеличить число изображений.

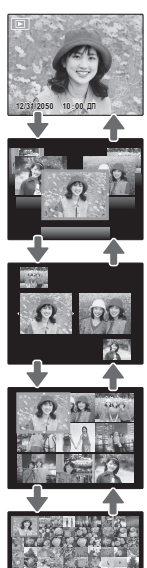

Нажмите $\mathbf{\mathfrak{A}}$ . чтобы уменьшить число изображений.

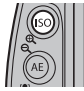

Воспользуйтесь селекторной кнопкой для выделения фотографий и нажмите кнопку **MENU/OK** для просмотра выделенной фотографии в полном кадре. В девяти- и сто-кадровом режимах просмотра фотографий нажимайте селекторную кнопку вверх или вниз для просмотра других фотографий.

#### 2 **Подсказка: Двухкадровый просмотр**

Двухкадровый просмотр можно использовать для сравнения двух снимков, сделанных в режиме $\Phi$ 

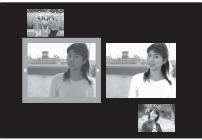

# A **Удаление фотографий**

Чтобы удалить отдельные фотографии, несколько выбранных фотографий или все фотографии, нажмите MENU/OK, выберите **M** УДА-**ЛИТЬ** (**E** 84) и выберите опцию из перечисленных ниже. Имейте в виду, что удаленные фотографии нельзя восстановить. Скопируйте необходимые фотографии на компьютер или другое устройство прежде, чем их удалить.

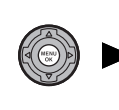

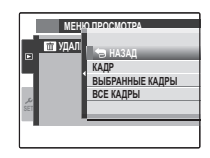

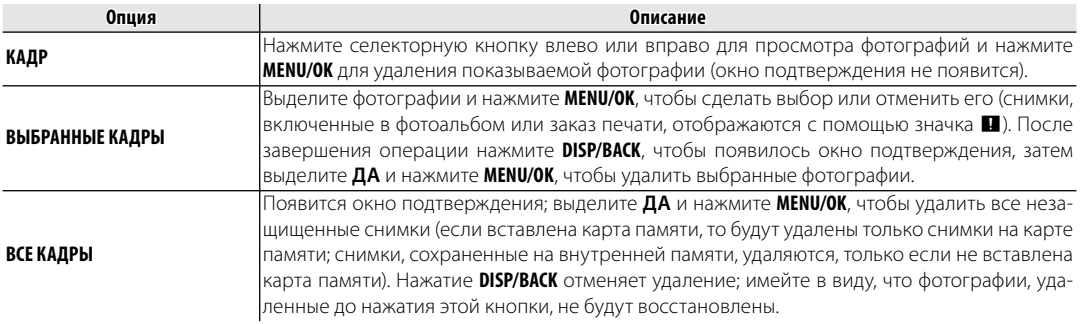

### 1 **Примечания**

• Защищенные изображения удалить нельзя. Если вы хотите их удалить, снимите с них защиту ( $\textcircled{\tiny{H}}$  86).

• Если появляется сообщение о том, что выбранные фотографии являются частью задания печати DPOF, нажмите **MENU/OK** для удаления этих фотографий.

# **Просмотр информации о фотографиях**

Чтобы просмотреть или скрыть показанную ниже информацию о фотографии в режиме покадрового просмотра, нажмите **info**.

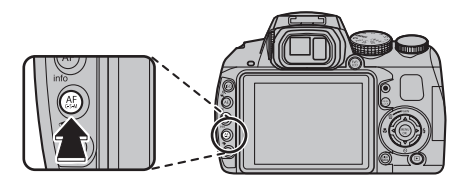

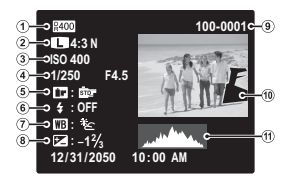

 $\Omega$  Динамич. диапазон  $\Omega$  Размер и качество изображения

- (3) Чувствительность (4) Выдержка/диафрагма
- **(5) Моделиров. пленки (6) Режим работы (7) Баланс белого** со вспышкой
- ® Коррекция экспозиции © Номер кадра
- !0Фотография (переэкспонированные области мигают)
- (11) Гистограмма

## **Гистограммы**

Гистограммы показывают распределение оттенков в изображении. Яркость показана на горизонтальной оси, количество пикселей - на вертикальной оси.

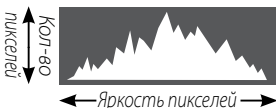

Тени Светлые участки

**Оптимальная экспозиция**: Пиксели распределены в равномерной кривой по диапазону оттенка.

**Переэкспонированная**: Пиксели сконцентрированы с правой стороны кривой.

**Недоэкспонированная**: Пиксели сконцентрированы с левой стороны кривой.

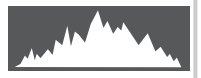

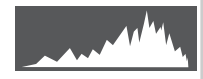

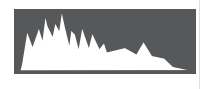

Поиск изображений по различным критериям.

Нажмите кнопку **\*** во время просмотра.

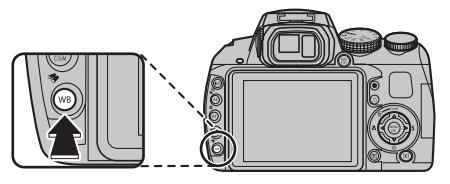

**2** Выделите одну из следующих опций и нажмите **MENU/OK**:

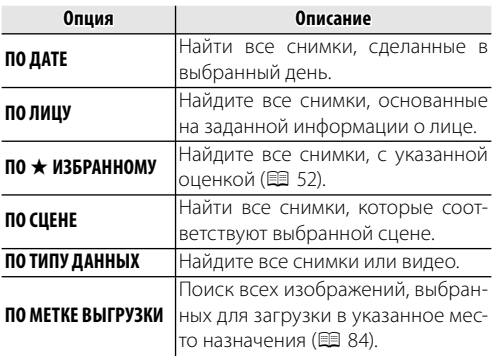

**3** Выберите условие поиска. Будут найдены только снимки, удовлетворяющие параметру поиска. Чтобы удалить или защитить выбранные изображения или просмотреть выбранные изображения в слайд шоу, нажмите **MENU/OK** и выберите одну из следующих опций:

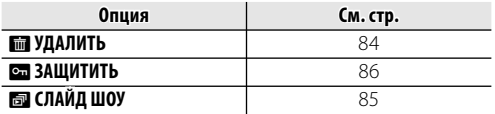

**4** Чтобы закончить поиск, выберите **ВЫЙТИ ИЗ ПОИСКА**.

Создание альбомов из любимых фотографий.

# *Создание фотоальбома*

- Выберите **V ПОМОЩЬ ФОТОАЛЬБ.** в меню просмотра.
- **2** Выделите **НОВЫЙ АЛЬБОМ**.

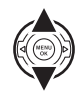

**3** Нажмите **MENU**/**OK**, чтобы отобразить диалоговое окно нового альбома.

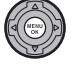

**4** Выберите изображения для нового альбома.

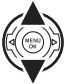

- **ВЫБРАТЬ ИЗ ВСЕХ**: Выбрать из всех доступных изображений.
- **ВЫБРАТЬ ПОИСК ИЗОБР.**: Выбрать изображения, соответствующие выбранным условиям поиска (**P** 57).

# 1 **Примечание**

Ни фотографии **30** или меньше, ни видео нельзя выбрать для фотоальбомов.

**5** Просмотрите изображения и нажмите селектор вверх, чтобы выбрать или отменить текущее изображение для включения его в фотоальбом. Чтобы установить изображение на обложку, нажмите селектор вниз.

## 1 **Примечание**

Первое выбранное изображение автоматически становится на обложку. Нажмите селектор вниз, чтобы выбрать другое изображение для обложки.

**6** Нажмите **MENU**/**OK**, чтобы выйти, когда создание альбома завершено.

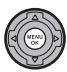

**7** Выделите **ЗАВЕРШИТЬ ФОТОАЛЬ-БОМ**.

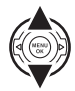

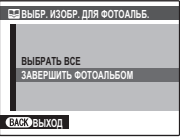

## 1 **Примечание**

Нажмите **ВЫБРАТЬ ВСЕ**, чтобы выбрать все фотографии для альбома, или выбрать фотографии, соответствующие заданным условиям поиска.

**8** Нажмите **MENU**/**OK**. Новый альбом будет добавлен к списку в меню помощь фотоальбома.

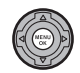

## 3 **Предостережения**

- Фотоальбомы могут содержать до 300 изображений.
- Пустые альбомы будут автоматически удалены.

### **Фо** Фотоальбомы

Фотоальбомы можно скопировать на компьютер с помощью входящего в комплект программного обеспечения MyFinePix Studio.

# *Просмотр фотоальбомов*

Выделите альбом в меню помощь фотоальбома и нажмите **MENU**/**OK**, чтобы отобразить альбом, затем нажмите селектор влево и вправо для просмотра изображений. Нажмите **DISP/BACK**, чтобы вернуться в меню помощь фотоальбома.

# *Редактирование и удаление фотоальбомов*

**1** Выделите фотоальбом и нажмите **MENU**/**OK**, чтобы появились опции редактирования альбома.

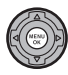

- **2** Выберите одну из следующих опций:
- **РЕДАКТИРОВАТЬ**: Редактирование альбома, как описано в разделе "Создание фотоальбома" на стр. 58.
- **СТЕРЕТЬ**: Удаление текущего фотоальбома.
- **3** Следуйте инструкциям на экране.

# **Просмотр панорам**

Для просмотра панорамы выберите однокадровый режим просмотра и нажмите селекторную кнопку вниз.

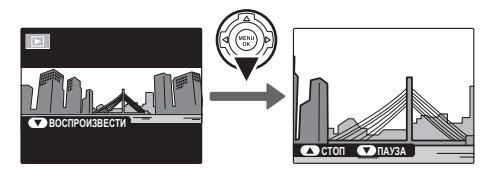

Во время воспроизведения можно выполнить следующие действия:

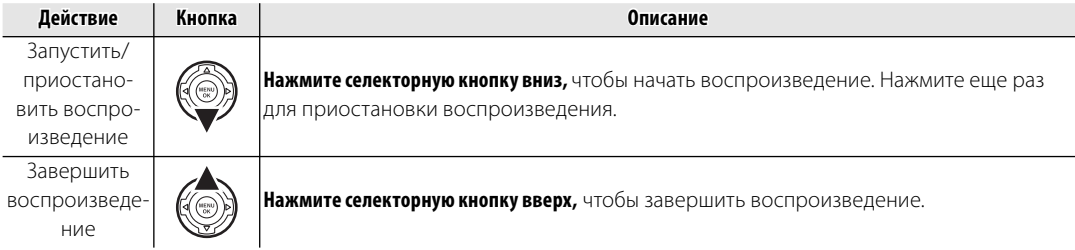

# **Запись видеофрагментов**

Нажмите •, чтобы снять видеоролик. Во время записи появятся следующие индикаторы, а звук будет записываться через встроенный микрофон (не закрывайте микрофон во время записи).

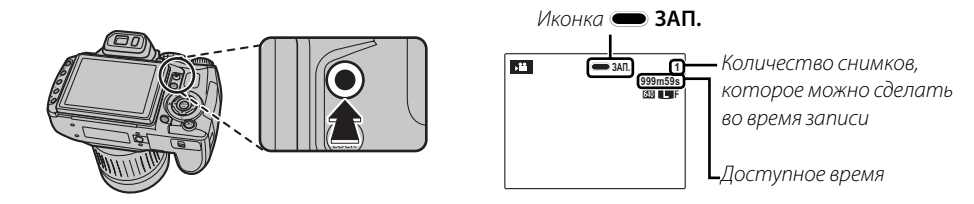

Чтобы завершить запись, нажмите снова кнопку •. Запись прекращается автоматически, когда достигается максимальная продолжительность видеофрагмента, или полностью заполняется память.

#### 1 **Примечания**

- Масштаб изображения можно настроить во время записи.
- Если объект плохо освещен, может загореться лампа подсветки АФ для помощи при фокусировке. Чтобы выключить лампу подсветки АФ, выберите **ОТКЛ** для **ES ПОДСВЕТКА АF** в меню установки параметров (**P** 96).
- Фокусировка, экспозиция и баланс белого настраиваются автоматически во время записи. Цвет и яркость изображения могут отличаться от тех, что отображались на дисплее перед началом съемки.
- Звуки, издаваемые фотокамерой, могут быть записаны.

#### **Возможность делать снимки во время записи**

Нажмите кнопку спуска затвора, чтобы сделать снимок во время записи.

#### 1 **Примечания**

- Если **D** выбрано для **C РАЗМЕР ИЗОБР.**, то снимок будет записан размером  $\blacksquare$ .
- Фотография сохраняется отдельно от видео и не появляется как часть видео.

#### 3 **Предупреждения**

- Фотографии можно делать во время записи высокоскоростного видео.
- Количество снимков, которые можно сделать, ограниченно.

#### 3 **Предупреждения**

- Во время записи видеофрагментов зажигается индикатор. Не открывайте отсек для батареи во время съемки, или пока горит индикатор. Несоблюдение этой меры предосторожности может привести к невозможности просмотра видеофрагмента.
- В видеофрагментах, на которых отсняты очень яркие объекты, могут появляться вертикальные или горизонтальные полосы. Это – нормальное явление, не означающее неисправность.
- Температура фотокамеры может быть высокой, если она используется для записи видео в течение долгого времени или в связи c высокой окружающей температурой. Это – нормальное явление, не означающее неисправность.

# *Размер кадра видеоролика*

Перед записью выберите размер кадра, используя опцию W **РЕЖИМ ВИДЕО** в меню съемки (图 82).

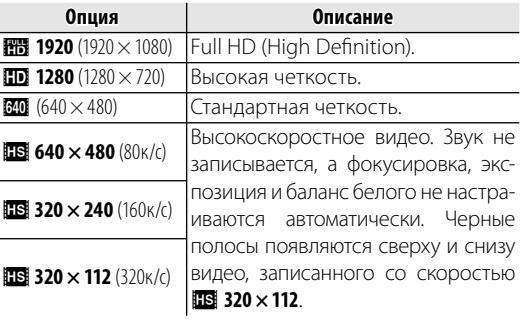
# a **Просмотр видеофрагментов**

Во время воспроизведения (**E 52**) видеофрагменты отображаются на дисплее, как показано справа. Во время просмотра видеофрагмента могут выполняться следующие операции:

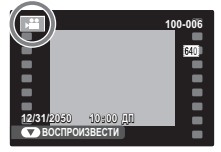

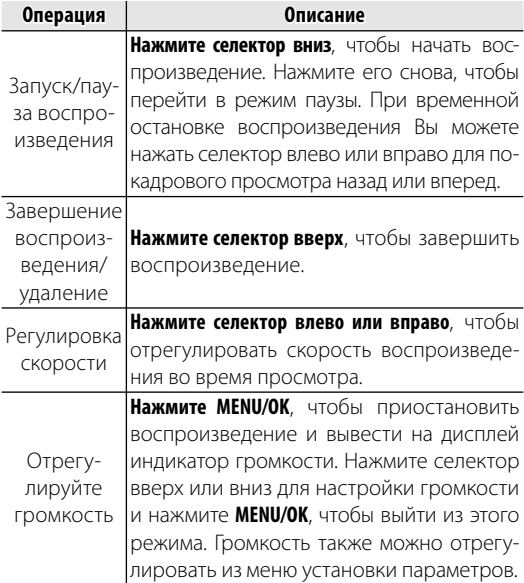

#### **Во Скорость воспроизведения** Стрелка **Нажмите селектор влево или вправо**, ┎╏╌╷ чтобы отрегулировать скорость **5m42s** воспроизведения. Скорость показывается количеством стрелок ( $\blacktriangleright$  или  $\blacktriangleleft$ ). **СТОП ПАУЗА**

#### 2 **Подсказка: Просмотр видеофрагментов на компьютере**

Перед просмотром видеофрагментов скопируйте их на компьютер.

#### 3 **Предостережение**

Не закрывайте динамик во время просмотра.

Подключите фотокамеру к телевизору для показа фотографий группе людей.

- **1** Выключите фотокамеру.
- **2** Подсоедините кабель аудио/видео в комплекте, как показано далее.

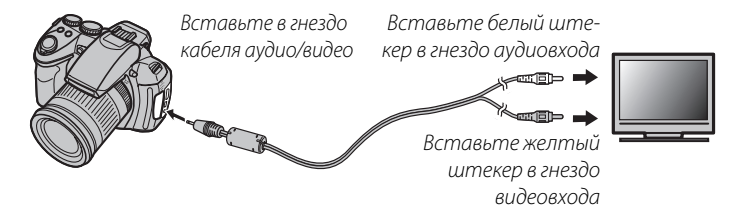

#### **HDMI**

Кабель HDMI (приобретается у сторонних поставщиков; 全 99) используется для соединения фотокамеры с устройствами с высоким разрешением (HD) (только просмотр). USB кабель нельзя использовать, когда подключен HDMI кабель.

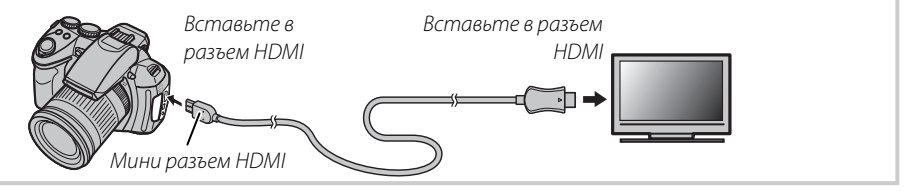

- **3** Настройте телевизор на входной канал видео или HDMI. Для получения дополнительной информации см. входящую в комплект к телевизору документацию.
- Включите камеру и нажмите кнопку **•** . Дисплей фотокамеры выключается, и фотографии и видеофрагменты воспроизводятся на экране телевизора. Имейте в виду, что регулятор громкости фотокамеры не влияет на громкость воспроизводимого на телевизоре звука; используйте регуляторы громкости телевизора для настройки громкости воспроизводимого звука.

#### 1 **Примечание**

Качество изображения ухудшается во время просмотра видеофрагментов.

#### 3 **Предостережение**

Во время подсоединения кабеля следите за тем, чтобы штекеры плотно вставлялись в разъемы.

# Печать фотографий через USB

Если принтер поддерживает интерфейс PictBridge, то фотокамеру можно подсоединить непосредственно к принтеру, а фотографии можно будет печатать без предварительного их копирования на компьютер. Имейте в виду, что в зависимости от принтера могут поддерживаться не все описанные ниже функции.

# <u>Подключение фотокамеры</u>

Подсоедините входящий в комплект кабель USB, как показано на рисунке, и включите принтер.

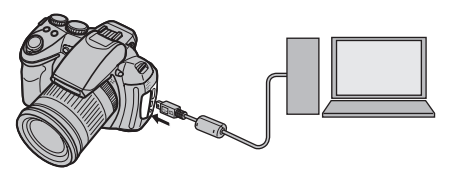

Включите камеру и нажмите кнопку ▶. На дисплее появится значок **В USB**, за которым последует окно PictBridge, показанное на рисунке снизу справа.

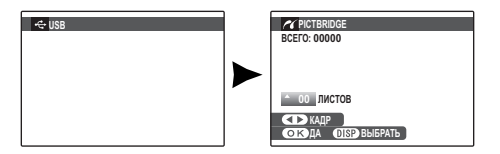

# <u>Печать выбранных фотографий</u>

- Нажмите селекторную кнопку влево или вправо, чтобы показать фотографию, которую Вы хотите напечатать.
- Нажмите селекторную кнопку вверх или вниз для выбора количества экземпляров (до 99).
- Повторите шаги 1-2, чтобы выбрать R другие фотографии. Нажмите MENU/ ОК, чтобы открыть окно подтверждения после завершения установок.

**4** Нажмите MENU/OK для начала печати.

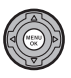

PictBridge

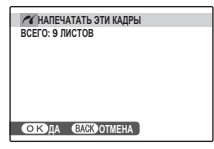

#### 2 **Подсказка: Печать даты фотосъемки**

Чтобы печатать на каждой фотографии дату съемки при выполнении шагов 1–2 нажмите **DISP/BACK** для выбора меню PictBridge (см. "Печать задания печати DPOF" ниже). Нажмите селекторную кнопку вверх или вниз, чтобы выделить опцию **ПЕЧАТЬ С ДАТОЙ ГА** и нажмите **MENU/OK** для возврата к дисплею PictBridge (чтобы распечатать фотографии без даты съемки, выберите **ПЕЧАТЬ БЕЗ ДАТЫ**).

### 1 **Примечание**

Если при нажатии кнопки **MENU/OK** не выбрано никаких фотографий, фотокамера напечатает один экземпляр текущей фотографии.

# *Печать задания печати DPOF*

Для печати задания печати, созданного с помощью функции K **РАСПЕЧАТАТЬ (DPOF)** в меню просмотра (**P** 89):

**1** В окне PictBridge нажмите **DISP/BACK**, чтобы открыть меню PictBridge.

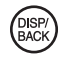

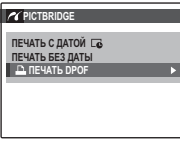

**2** Нажмите селекторную кнопку вверх или вниз для выбора **Д ПЕЧАТЬ DPOF**.

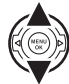

**3** Нажмите **MENU/OK** для показа на дисплее окна подтверждения.

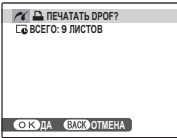

## **4** Нажмите **MENU/OK** для начала печати.

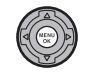

### **Во время печати**

Во время печати отображается сообщение, показанное справа. Нажмите **DISP/BACK**, чтобы отменить печать до того, как будут напечатаны все фотографии (в зависимости от

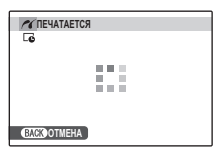

принтера печать может прекратиться до завершения печати текущей фотографии).

Если печать прервана, отключите фотокамеру и снова ее включите.

### **Отсоединение фотокамеры**

Убедитесь в том, что на дисплее не показывается "ПЕ-ЧАТАЕТСЯ", и выключите фотокамеру. Отсоедините кабель USB.

#### 1 **Примечания**

- Фотографии можно печатать из внутренней памяти или с карты памяти, которая форматировалась в фотокамере.
- Если принтер не поддерживает печать даты, то опция **ПЕЧАТЬ С ДАТОЙ СО** будет недоступна в меню PictBridge, а дата не будет печататься на фотографиях в режиме обработки задания печати DPOF.
- При печати фотографий через прямое USB подключение размер, качество печати и установка полей определяется настройками принтера.

# *Создание задания печати DPOF*

Опция K **РАСПЕЧАТАТЬ (DPOF)** в меню просмотра может использоваться для создания цифрового "задания печати" для PictBridge-совместимых принтеров ( $\boxplus$  99) или устройств, которые поддерживают DPOF.

### **EDPOF**

DPOF (Digital Print Order Format) является стандартом, позволяющим печатать фотографии с использованием "задания печати" из внутренней памяти или с карты памяти.

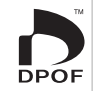

Задание печати содержит сведения о том, какие фотографии необходимо печатать, дату, которую надо напечатать на фотографии, и количество экземпляров каждой из этих фотографий.

# ■ *С ДАТОЙ* ∑∆ /*БЕЗ ДАТЫ*

**1** Выберите режим просмотра и нажмите **MENU/OK**, чтобы открыть меню просмотра.

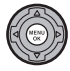

- **Выделите В РАСПЕЧАТАТЬ (DPOF)** и нажмите **MENU/OK**.
- **3** Выделите одну из следующих опций и нажмите **MENU/OK**:

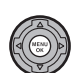

- **С ДАТОЙ Б:** Печатает дату съемки на фотографиях.
- **БЕЗ ДАТЫ**: Не печатает дату съемки на фотографиях.
- **4** Нажмите селекторную кнопку влево или вправо, чтобы показать фотографию, которую Вы хотите поместить в задание печати или убрать из задания печати.

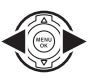

**5** Нажмите селекторную кнопку вверх или вниз для выбора количества экземпляров (до 99). Чтобы убрать фотографию из задания печати, нажимайте селекторную кнопку вниз до тех пор, пока количество экземпляров не будет равно 0.

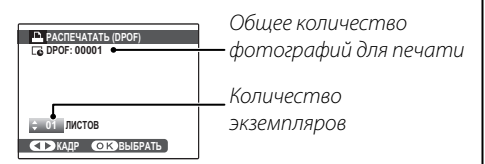

#### 2 **Подсказка: Интеллектуальная функция определения лица**

Если текущая фотография была создана с применением Интеллектуальной функции определения лица, нажав на [2], можно установить количество экземпляров, равное количеству лиц, определенных этой функцией.

### 1 **Примечание**

При печати фотографий через прямое USB подключение размер, качество печати и установка полей определяется настройками принтера.

- **6** Повторите шаги 4 и 5 для завершения создания задания печати. Нажмите **MENU/OK** для сохранения задания печати после завершения установки или нажмите **DISP/BACK** для выхода из этого режима без изменения задания печати.
- **7** Общее количество печатаемых фотографий показывается на дисплее. Нажмите **MENU/OK**, чтобы выйти из этого режима.

Фотографии, присутствующие в текущем задании печати, во время просмотра обозначаются значком  $\mathbf{\Omega}$ .

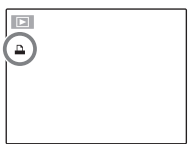

#### $\bigoplus$  Примечания

- Извлеките карту памяти, чтобы создать или изменить задание печати для фотографий из внутренней памяти.
- Задания печати могут содержать не более 999 фотографий.
- Если вставляется карта памяти с заданием печати, созданным на другой фотокамере, на дисплее отображается сообщение, показанное на рисунке справа. Нажатие **MENU/OK**

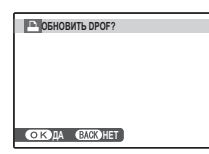

отменяет задание печати; необходимо создать новое задание печати, как описано выше.

## ■ *ВОССТАНОВИТЬ ВСЕ ВСЕ*

Чтобы отменить текущее задание печати, выберите **ВОССТАНОВИТЬ ВСЕ** в меню **В РАСПЕЧАТАТЬ (DPOF)**. На дисплее появит-

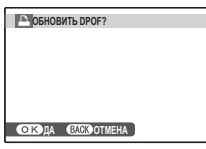

ся показанное справа подтверждение; нажмите **MENU/OK**, чтобы удалить все фотографии из задания печати.

# Просмотр изображений на компьютере

Входящая в комплект программа может использоваться для копирования фотографий на компьютер, где фотографии можно хранить, просматривать, группировать и печатать. Перед тем как начать работу, установите программу, как описано ниже. Не подключайте фотокамеру к компьютеру, пока установка не завершится.

## Установка программы

В комплект поставки входят две программы: MyFinePix Studio для ОС Windows и FinePixViewer для ОС Macintosh. Инструкции по установке для Windows находятся на страницах 72–73, инструкции по установке для Macintosh - на страницах 74-75.

## Windows: Установка MyFinePix Studio

Убедитесь в том, что компьютер соответствует следующим системным требованиям:

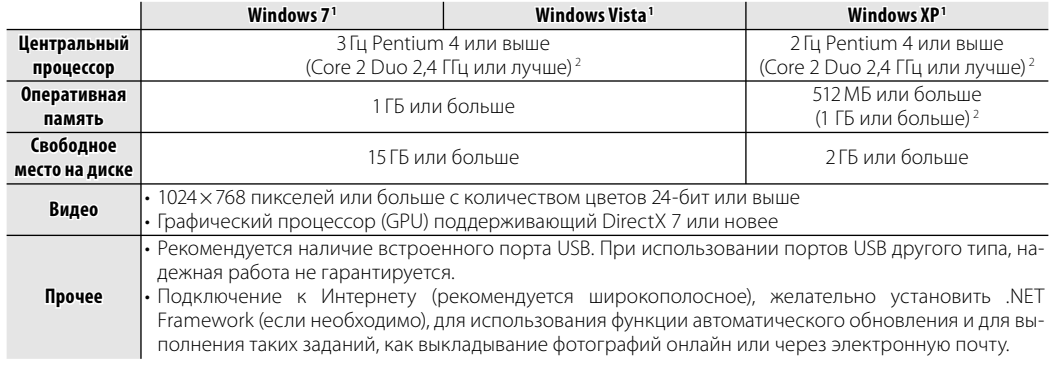

1 Другие версии Windows не поддерживаются. Поддерживают только компьютеры с предварительно установленной операционной системой; нормальная работа не гарантируется на компьютерах, собранных пользователем, а также на компьютерах с обновленной более ранней версией Windows.

2 Рекомендуется для воспроизведения HD видео.

Запустите компьютер. Войдите в систему с правами администратора, прежде чем продолжить.

2 Закройте все работающие приложения и вставьте установочный диск в дисковод CD-ROM.

#### **Solution** Windows Vista

Если появляется диалоговое окно автозапуска, щелкните по файлу SETUP.EXE. После этого появится диалоговое окно "Контроль учетных записей пользователей"; нажмите Yes (Да) (Windows 7) или Разрешить (Windows Vista).

Программа установки запустится автоматически; щелкните Install MyFinePix Studio (Установить MyFinePix Studio) и следуйте инструкциям на экране по установке MyFinePix Studio.

#### • Если программа установки не запускается автоматически

Если программа установки не запускается автоматически, выберите Компьютер или Мой компьютер из меню Пуск, затем дважды щелкните иконку FINEPIX CD, чтобы открыть окно FINEPIX CD, и дважды щелкните setup или SETUP.EXE.

- Если появляется подсказка установить Windows Media Player, DirectX, или .NET Framework, следуйте инструкциям на экране для завершения установки.
- Когда установка закончится, извлеките установочный диск из привода CD-ROM. На случай повторной установки программы, храните установочный диск в сухом, защищенном от попадания прямых солнечных лучей месте. Номер версии напечатан в верхней части наклейки на диске для получения справки при обновлении программы или при обрашении в центр технической поддержки.

Установка завершена. Перейдите к разделу "Подключение фотокамеры" на стр. 76.

## Macintosh: Установка FinePixViewer

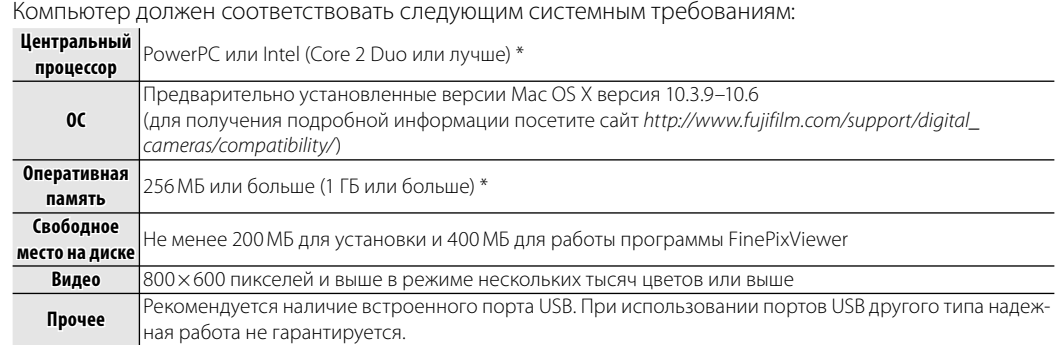

\* Рекомендуется для воспроизведения HD видео.

- После запуска компьютера закройте все работающие приложения и вставьте установочный диск в привол CD-ROM, затем лважлы шелкните Installer for Mac OS X.
- 3 Появится диалоговое окно программы установки; нажмите Installing FinePixViewer (Установить FinePixViewer), чтобы начать установку. Введите имя и пароль администратора при запросе и нажмите ОК, затем следуйте инструкциям на экране для установки программы FinePixViewer. Нажмите **Exit** (Выход), чтобы выйти из программы после завершения установки.
- **4** Извлеките установочный диск из привода CD-ROM. Имейте в виду, что при работающей Safari вынуть диск может быть не возможно; при необходимости остановите Safari, прежде чем вынуть диск. Храните установочный диск в сухом, защищенном от попадания прямых солнечных лучей месте, на случай повторной установки программы. Номер версии напечатан в верхней части наклейки на диске для справки при обновлении программы или при обращении в центр технической поддержки.
- **5 Mac OS X 10.5 или более ранняя версия**: Откройте папку "Applications" ("Приложения"), щелкните Image Capture и выберите **Preferences…** из меню Image Capture application. Появится диалоговое окно настроек Image Capture; Выберите **Other…** (Прочее…) в меню **When a camera is connected, open** (Когда фотокамера подключена, откройте), затем выберите **FPVBridge** в папке "Applications/ FinePixViewer" и нажмите **Open** (Открыть). Закройте Image Capture.

**Mac OS X 10.6**: Подсоедините фотокамеру и включите её. Откройте папку "Applications" ("Приложения") и запустите Image Capture. Фотокамера появится в списке приборов **DEVICES**; выберите фотокамеру и выберите **FPVBridge** из меню **Connecting this camera opens** и затем щелкните **Choose** (Выбрать). Закройте Image Capture.

Установка завершена. Перейдите к разделу "Подключение фотокамеры" на стр. 76.

## Подключение фотокамеры

Если изображения, которые нужно копировать, содержатся на карте памяти, вставьте карту в фотокамеру ( 11).

#### • Примечание

Пользователям операционной системы Windows при первом запуске программы может понадобиться установочный диск Windows.

#### **Предостережение**

Сбой питания в ходе передачи может привести к потере данных или повреждению внутренней памяти или карты памяти. Зарядите батарею перед подключением фотокамеры.

Выключите фотокамеру и подсоедините входящий в комплект кабель USB, как показано на рисунке, вставляя разъемы до упора. Подсоедините фотокамеру непосредственно к компьютеру; не используйте концентратор USB или клавиатуру.

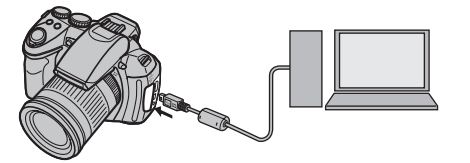

Включите камеру и нажмите кнопку ▶. Про-3 грамма MyFinePix Studio или FinePixViewer запустится автоматически; следуйте инструкциям на экране, чтобы скопировать снимки на компьютер. Чтобы выйти из программы, не копируя снимки, нажмите **Cancel** (Отменить).

#### √ Предостережение

Если программа не запускается автоматически, она может быть неправильно установлена. Отсоедините фотокамеру и переустановите программу.

Чтобы посмотреть дополнительную информацию по использованию поставляемой программы, запустите программу и выберите соответствующую опцию из меню **Help** (Помощь).

#### Предостережения

- При наличии большого количества изображений на установленной карте памяти, программа может запускаться с задержкой, а также у Вас могут возникнуть проблемы с импортом и сохранением изображений. Используйте устройство для чтения карт памяти для передачи изображений.
- Убедитесь в том, что сообщение на компьютере о процессе копирования снимков исчезло, и индикаторная лампа на фотокамере погасла, перед тем, как выключить камеру или отсоединить USB кабель (если количество копируемых снимков очень большое, индикаторная лампа может продолжать гореть после исчезновения сообщения на дисплее компьютера). Невыполнение данного требования может привести к потере данных или повреждению внутренней памяти или карты памяти.
- Перед установкой или извлечением карт памяти отсоединяйте фотокамеру от компьютера.
- В некоторых случаях снимки, сохраненные на сервере в сети с помощью поставляемого программного обеспечения, могут быть доступны не так, как при работе с компьютером, не подключенном к сети.
- Пользователь оплачивает все расходы, связанные с услугами телефонной компании или Интернет провайдера при использовании услуг, которые требуют подключения к сети Интернет.

### **2** Отсоединение фотокамеры

Убедившись в том, что индикатор выключен, следуйте инструкциям на экране, чтобы выключить фотокамеру и отсоединить кабель USB.

#### **Во Удаление поставляемых программ**

Удаление программы производится перед ее переустановкой, или когда она больше не нужна. После выхода из программы и отсоединения фотокамеры переместите папку "FinePixViewer" из "Applications" ("Приложения") в Корзину и выберите Empty Trash (Очистить корзину) в меню Finder (Macintosh), или откройте панель управления и воспользуйтесь "Программы и компоненты" (Windows 7/Windows Vista) или "Установка и удаление программ" (Windows XP), чтобы удалить MyFinePix Studio. При работе в среде Windows появятся одно или два диалоговых окна с запросом на подтверждение; внимательно прочтите их содержание. прежде чем нажать ОК.

# **Использование меню: Режим съемки**

Настройте параметры съемки с помощью меню настройки параметров съемки. Доступные опции зависят от выбранного режима съемки.

## *Использование меню съемки*

**1** Нажмите **MENU/OK** для показа на дисплее меню съемки.

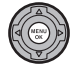

- **2** Нажмите селекторную кнопку вверх или вниз для выбора элемента меню.
- 
- **3** Нажмите селекторную кнопку вправо для показа опций для выделенного элемента.
- **4** Нажмите селекторную кнопку вверх или вниз для выделения желаемой опции.

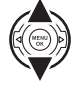

**5** Нажмите **MENU/OK** для выбора выделенной опции.

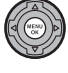

**6** Нажмите кнопку **DISP/BACK**, чтобы выйти из меню.

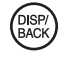

## *Опции меню съемки*

Значения по умолчанию приводятся в квадратных скобках [ ].

### **T EXR Pexum EXR 1988**

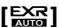

Выбирает опцию для режима **EXR** (**E** 22).

A **Adv. Режим [**i**]**

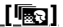

Выбирает сложный режим съемки (**P** 23).

 $\boxed{ \odot }$  $\Pi$ **POFPAMMbI**  $[\text{SP1:}\clubsuit]$  [SP2: $\spadesuit$ ]

Выбирает программу для режима **SP1/SP2** ( $\boxplus$  25).

### **MO ЧУВСТВ-ТЬ ISO [ABTO (800)]**

Задает чувствительность фотокамеры к свету (**P** 38).

### $\blacksquare$  РАЗМЕР ИЗОБР. [ $\blacksquare$  4:3]

Выберите размер изображе-

O**4 : 3**

ния и соотношение сторон Размер Соотношедля записи фотографий. Большие фотографии можно распечатать большого размера без потери качества, а небольшие фотографии не заминают много памяти, что позволяет записать большее количество фотографий. ние сторон

*Меню*

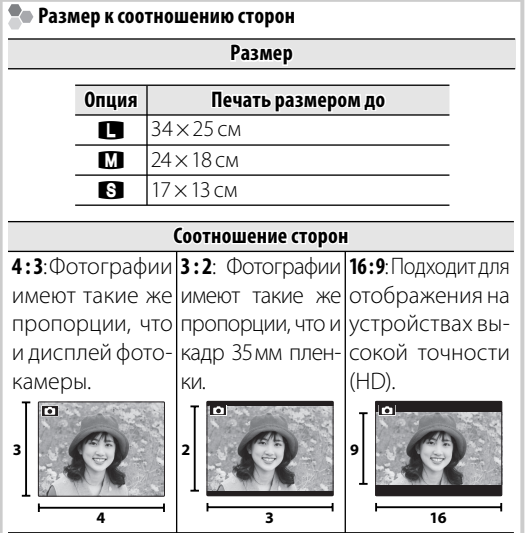

## **<u>E КАЧЕСТВО ИЗОБР.</u> [NORMAL]**

Устанавливает степень сжатия для записи изображений.

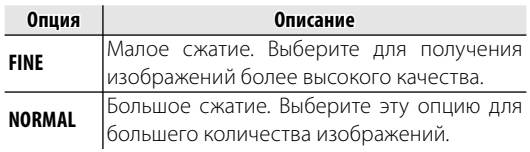

## U **ДИНАМИЧ. ДИАПАЗОН [АВТО] [АВТО]**

Регулирует контраст. Большие значения рекомендуются для сцен, включающих как солнечный свет, так и темные тени, или для увеличения контрастности с такими объектами, как солнечный свет на воде, ярко освещенные осенние листья, портреты, снимаемые на фоне голубого неба и белые объекты или люди в белой одежде. Однако имейте в виду, что на фотографиях, снятых с высокой чувствительностью, могут появляться крапинки. Если выбраны **АВТО**, то фотокамера автоматически выбирает значение от 100% до 400% в соответствии с условиями съемки.

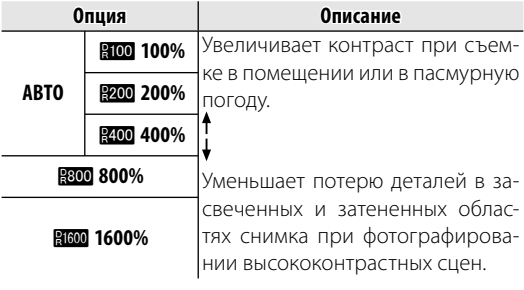

1 **Примечание В 1600%** и В 800% доступны, только если в режиме **EXR выбран ПРИОР. D-RANGE**.

## P **МОДЕЛИРОВ. ПЛЕНКИ [**c**]**

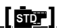

Моделирует эффект различных типов пленок, включая отпечатки коричневого цвета и черно-белые.

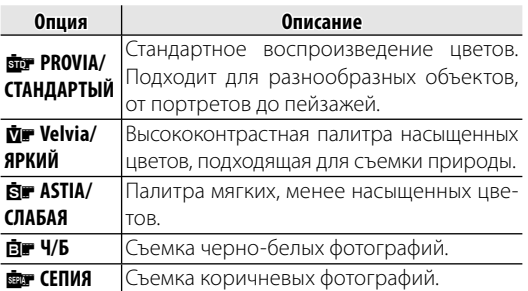

## **D СДВИГ БАЛАН. БЕЛОГО**

Баланс белого можно настроить точно. Отрегулируйте выбранную цветовую ось (**R–Cy**=Красный-Циановый или **B-Ye**=Синий–желтый) пошагово от +3 до –3 с шагом равным единице.

### <u>**<u> ССТД</u>]</u> [СТД]**</u>

Настройте плотность цвета (**СЛН**/**СТД**/**СЛБ**).

## **e** ОТТЕНОК [СТД]

Настройте контраст (**СЛН**/**СТД**/**СЛБ**).

## **ESI РЕЗКОСТЬ ICT**Д]

Выбирается увеличение или уменьшение резкости контуров. (**СЛН**/**СТД**/**СЛБ**).

## **RESEARCH CHUCKER HAS EXAMPLE TO A LIGHT CONTACT CTLE I**

Выберите число снижения помех (**ВЫСК**/**СТД**/ **НИЗК**).

## Z **УЛУЧШ. СТАБИЛИЗ. [ОТКЛ]**

Выберите **ВКЛ**, чтобы включить улучшение стабилизации в режиме **RS** (11 22).

## b **ОПРЕДЕЛЕНИЕ ЛИЦА**

Выбирает функцию автоматического обнаружения лиц и устанавливает фокус и экспозицию для съемки портретов людей (**P** 48).

## **<b>© РАСПОЗНАВАНИЕ ЛИЦ**

Добавляет лица в базу данных распознавания лиц. Преимущество будет отдано этим объектам при работе интеллектуальной функции определения лица, и можно будет просматривать их имена и другую информацию во время просмотра снимков (**P** 49).

## F **РЕЖИМ AF ДЛЯ ВИДЕО [**u**]**

Эта опция регулирует способ выбора фотокамерой области фокусировки для видео.

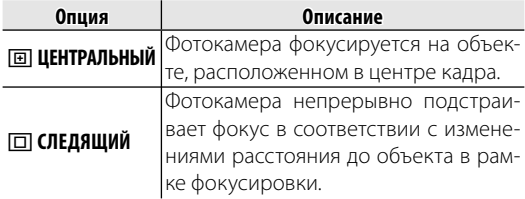

### 1 **Примечание**

Имейте в виду, что в режиме  $\Box$  фотокамера фокусируется непрерывно, увеличивая расход батареи, а также процесс фокусировки может сопровождаться звуком перемещения элементов объектива.

## **图 РЕЖИМ ВИДЕО** [翻]

Выбирает размер кадра для видеофрагментов  $(EB 62)$ .

## J **ШАГИ EV ДЛЯ БР. АЭ [±**<sup>1</sup>

**/**3**]**

Выбирается размер шага брекетинга экспозиции, который используется, если в режиме непрерывной съемки выбрана опция **••** (БРЕК. С АВТОМ. ЭКСПОЗ.)  $(E144)$ .

Выберите шаг  $\pm$ 1/<sub>3</sub> EV,  $\pm$ 2/<sub>3</sub> EV и  $\pm$ 1 EV (имейте в виду, что фотокамера может не быть в состоянии использовать выбранный шаг брекетинга, если величина переэкспонирования или недоэкспонирования превосходит пределы системы замера экспозиции).

## I **ВСПЫШКА [±0]**

Настраивается яркость вспышки. Выберите величину между +2/3 EV и -2/3 EV. Установка по умолчанию ±0. Имейте в виду, что можно не получить желаемых результатов в зависимости от условий съемки и расстояния до объекта.

## g **ВНЕШНЯЯ ВСПЫШКА [ОТКЛ]**

Выберите **ВКЛ** при использовании опциональной вспышки (кроме изделий фирмы Fujifilm), установленной на горячем башмаке фотокамеры.

### c **Предупреждения**

- Вспышка не может полностью осветить объект при выдержках менее 1/1000 с.
- Используйте автоматическую или ручную настройку **баланса белого (143)**.
- Если встроенная вспышка поднимается, когда для опции g **ВНЕШНЯЯ ВСПЫШКА** выбрано значение **ВКЛ**, встроенная вспышка сработает один раз, чтобы подать сигнал для активации внешней вспышки.
- Внешнюю вспышку можно использовать в режимах **P**, **S, A, M** или **EXR** (только  $\mathbb{R}$  и  $\mathbb{R}$ ).
- Для внешних вспышек Fuiifilm эта настройка не требуется.

#### $\leftarrow$  Примечания

- Фотокамера может использоваться со вспышками, в которых поддерживается регулировка диафрагмы, внешний экспозамер и управление чувствительностью. Некоторые вспышки, специально предназначенные для работы с другими фотокамерами, использовать нельзя.
- Для получения информации о внешних вспышках Fujifilm, см. раздел Аксессуары от FUJIFILM ( $\boxplus$  100).

## **В НАСТР. ПОЛЬЗОВАТ.**

Позволяет сохранить настройки для режимов **P**, **S**, **А, М** и всех режимов  $\Box$  кроме  $\Box$  ( $\Box$  22).

## **<sup>2</sup> ЭЛЕКТРОННЫЙ УРОВЕНЬ [ОТКЛ]**

Данная опция помогает скорректировать угол наклона фотокамеры. При выборе **ВКЛ**, на экране появляются 2 линии, проходящие через весь экран,

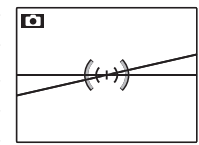

как показано на рисунке. Если линии полностью совпадают, то фотокамера выровнена по уровню.

# *Использование меню показа кадров*

- Нажмите ▶, чтобы войти в режим воспроизведения.
- **2** Нажмите **MENU/OK** для вывода на дисплей меню просмотра снимков.

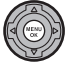

►

**3** Нажмите селекторную кнопку вверх или вниз для выбора элемента меню.

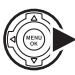

- **4** Нажмите селекторную кнопку вправо для показа опций для выделенного элемента.
- **5** Нажмите селекторную кнопку вверх или вниз для выделения желаемой опции.

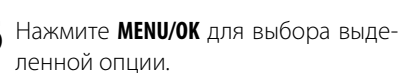

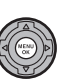

# *Опции меню показа кадров*

# X **ПОМОЩЬ ФОТОАЛЬБОМА**

Создание альбомов из любимых фотографий (**E** 58).

# **M** УДАЛИТЬ

Удаление всех выбранных фотографий (**P** 55).

# **S** ТЭГ ДЛЯ ЗАГРУЗКИ

Выберите изображения для загрузки на YouTube или Facebook, используя программу MyFinePix Studio (только для Windows).

## ■ Выбор изображений для загрузки

- **1** Выберите **YouTube** для загрузки видео на YouTube, **FACEBOOK** — для загрузки фотографий и видео на Facebook.
- **2** Нажимайте селектор влево или вправо для отображения фотографий и видео, и нажмите **MENU/OK**, чтобы подтвердить или отменить выбор. Нажмите **DISP/BACK** для выхода из этого режима после выбора всех нужных изображений.

## 1 **Примечания**

- Для загрузки на YouTube можно выбрать только видео.
- Во время просмотра выбранные изображения отмечены знаками **[5] YouTube** или **[5] FACEBOOK**.

## ■ ВОССТАНОВИТЬ ВСЕ: Отмена выбора всех изображений Выберите **ВОССТАНОВИТЬ ВСЕ**, чтобы отменить выбор всех изображений. Если количество изменяемых изображений слишком большое, на дисплее появится сообщение во время этой операции. Нажмите **DISP/BACK** для выхода до окончания операции.

## ■ *Загрузка изображений (только Windows) (только Windows)*

Выбранные изображения можно загрузить, используя опцию **YouTube/Facebook Upload** (Загрузка YouTube/Facebook) в программе MyFinePix Studio.

Выбор на фотокамере

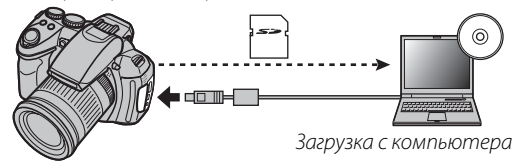

Для получения информации об установке MyFinePix Studio и подсоединении фотокамеры к компьютеру, см. раздел "Просмотр фотографий на компьютере" (**P** 72).

## I **СЛАЙД ШОУ [МУЛЬТИ]**

Показ фотографий в автоматизированном режиме слайд шоу. Выберите тип слайд шоу и нажмите **MENU/OK**, чтобы начать. В любой момент во время показа слайдов нажмите **DISP/BACK** для просмотра справки на экране дисплея. Слайд-шоу можно закончить в любое время нажатием кнопки **MENU/OK**.

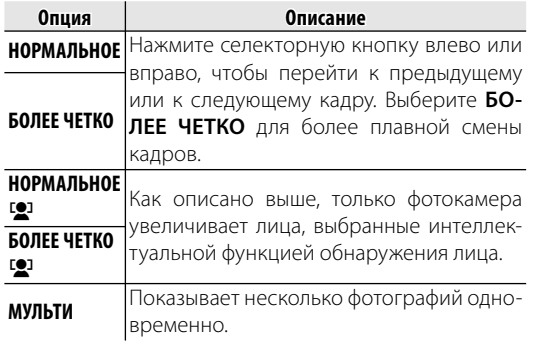

### 1 **Примечание**

Во время слайд-шоу фотокамера не отключается автоматически.

## B **УДАЛ. ЭФ. КРАСН. ГЛАЗ**

Если текущая фотография помечена иконкой <sup>го</sup>, обозначающей, что она была сделана с использованием интеллектуальной функции удаления эффекта красных глаз, то эту функцию можно использовать для удаления эффекта красных глаз. Фотокамера произведет анализ изображения. При обнаружении эффекта красных глаз фотография будет обработана с созданием копии с уменьшением эффекта красных глаз.

**1** Покажите на дисплее нужную фотографию.

Выберите **В УДАЛ. ЭФ. КРАСН. ГЛАЗ** в меню просмотра кадров.

**3** Нажмите **MENU/OK**.

#### 1 **Примечания**

- Эффект красных глаз не может быть удален, если фотокамера не обнаруживает лицо или лицо снято в профиль. Результаты могут зависеть от сюжета. Эффект красных глаз нельзя удалить с фотографий, которые уже были обработаны с использованием функции удаления эффекта красных глаз, или с фотографий, сделанных на других устройствах.
- Время обработки изображения зависит от количества обнаруженных лиц.
- Копии, созданные с использованием функции **УДАЛ. ЭФ. КРАСН. ГЛАЗ**, во время просмотра помечены значком  $\overline{\circledbullet}$ .

## **<u>© ЗАЩИТИТЬ</u>**

Защищает фотографии от случайного удаления.

- Выберите  **ЗАЩИТИТЬ** в меню просмотра кадров.
- **2** Выделите одну из следующих опций и нажмите **MENU/OK**:
	- **КАДР**: Защищает выбранные фотографии. Нажимайте селектор влево или вправо для просмотра фотографий, и нажмите **MENU/OK**, чтобы выбрать их или отменить выбор. Нажмите **DISP/BACK** для выхода из этого режима после окончания операции.
	- **ВЫБРАТЬ ВСЕ**: Защищает все фотографии.
	- **ВОССТАНОВИТЬ ВСЕ**: Снимает защиту со всех фотографий.

#### 3 **Предупреждение**

Защищенные фотографии будут удалены при форматировании карты памяти или внутренней карты (里 93).

## **C** КАДРИРОВАНИЕ

Создает обрезанную копию текущего снимка.

- **1** Отобразите на дисплее нужную фотографию.
- **2** Выберите <sup>G</sup> **КАДРИРОВАНИЕ** в меню просмотра кадров.
- **3** Используйте кнопки **Q** и **Q** для увеличения и уменьшения масштаба, и используйте селекторную кнопку, чтобы прокрутить изображение, пока на дисплее не появится нужная часть.
- **4** Нажмите **MENU/OK** для показа на дисплее окна подтверждения.
- **5** Снова нажмите **MENU/OK** для сохранения обрезанной копии как отдельного файла.

#### 1 **Примечание**

Чем больше область кадрирования, тем больше получаются копии; все копии имеют соотношение сторон 4:3. Если размер окончательной копии будет **МО, ДА** будет показано желтым цветом.

b **Подсказка: Интеллектуальная функция обнаружения лица** Если фотография была сделана с использованием интеллектуальной функции обнаружения лица (**E** 48), то на дисплее отображается [9]. Нажмите кнопку [9] для увеличения масштаба выбранного лица.

## O **ИЗМЕНИТЬ РАЗМЕР**

Создает малоформатную копию текущего снимка.

- **1** Отобразите на дисплее нужную фотографию.
- **2** Выберите O**ИЗМЕНИТЬ РАЗМЕР** в меню просмотра кадров.
- **3** Выделите размер и нажмите **MENU/OK**, чтобы открыть окно подтверждения.
- **4** Нажмите **MENU/OK** для сохранения малоформатной копии как отдельного файла.

## 1 **Примечание**

Доступные размеры различаются в зависимости от размера исходного снимка.

## **2 ПОВОРОТ КАДРА**

Поворачивает снимки, сделанные в книжной ориентации, чтобы они отображались в книжной ориентации на ЖК-дисплее.

- **1** Отобразите на дисплее нужную фотографию.
- **2** Выберите <sup>C</sup> **ПОВОРОТ КАДРА** в меню просмотра кадров.
- **3** Нажмите селекторную кнопку вниз для поворота фотографии по часовой стрелке на 90 °, нажмите вверх для поворота на 90° против часовой стрелки.
- **4** Нажмите **MENU/OK**. Фотография автоматически будет отображаться в выбранной ориентации во время просмотра на фотокамере.

#### $\bigoplus$  Примечания

- Защищенные фотографии поворачивать нельзя. Снимите защиту перед поворотом фотографий (里 86).
- Фотокамера может не поворачивать фотографии, снятые на других устройствах.

## **EX КОПИРОВАТЬ**

Копирует фотографии с внутренней памяти на карту памяти.

- Выберите **EX КОПИРОВАТЬ** в меню просмотра кадров.
- **2** Выделите одну из следующих опций и нажмите селектор вправо:
	- **По встр. п-ть**  $\Rightarrow$  **so kapta**: Копирует фотографии с внутренней памяти на карту памяти.
	- **b КАРТА <b>B ВСТР. П-ТЬ**: Копирует фотографии с карты памяти на внутреннюю карту.
- **3** Выделите одну из следующих опций и нажмите **MENU/OK**:
	- **КАДР**: Копирует выбранные фотографии. Нажмите селекторную кнопку влево или вправо для просмотра фотографий и нажмите **MENU/OK** для копирования показываемой фотографии.
	- **ВСЕ КАДРЫ**: Копирует все фотографии.

#### 1 **Примечания**

- Копирование прекращается, когда полностью заполняется память карты, на которую производится копирование.
- Информация печати DPOF не копируется ( $\boxplus$  69).

## F **ГОЛОСОВАЯ МЕТКА**

Добавляет голосовую метку к текущей фотографии. Удерживайте фотокамеру на расстоянии примерно 20 см, говорите в микрофон, нажав **MENU/OK** для начала записи. Снова нажмите **MENU/ OK**, чтобы закончить запись (запись остановится автоматически по истечении 30 секунд).

#### 1 **Примечания**

- Голосовую метку нельзя добавить к видеофрагментам или защищенным фотографиям. Перед записью голосовых меток снимите защиту с фотографий.
- Если у фотографии уже есть голосовая метка, на дисплее появятся опции. Выберите **ПЕРЕЗАПИСАТЬ**, чтобы заменить существующую голосовую метку.

#### **Воспроизведение голосовых меток**

Изображения с голосовыми метками при просмотре помечаются значком q. Для воспроизведения голосовой метки выберите ВОСПРОИЗВЕСТИ для <sup>1</sup> ГО-**ЛОСОВАЯ МЕТКА** в меню просмотра.

#### 1 **Примечания**

- Фотокамера может не воспроизводить голосовые метки, записанные на других устройствах.
- Не закрывайте динамик во время воспроизведения.

## **<b>0** СТЕРЕТЬ РАСПОЗН.

Удаляет ссылки на базу данных распознавания лиц с текущей фотографии. Когда выбрана эта опция, фотокамера увеличит ту область текущего снимка, которая соответствует лицу в базе данных распознавания лиц. Если это соответствие неверно, нажмите **MENU/OK**, чтобы удалить ссылку на базу данных распознавания лиц.

#### 1 **Примечание**

Ссылки для распознавания лиц нельзя удалить с копий размером **30** или менее.

## **E РАСПЕЧАТАТЬ (DPOF)**

Служит для выбора фотографий для печати на устройствах совместимых с DPOF и PictBridge ( $\boxplus$  67).

## J **СООТНОШЕНИЕ**

Выбирает способ отображения фотографий на устройствах высокой четкости (HD) с соотношением сторон 4 : 3 (эта опция доступна только при подключенном кабеле HDMI). Выберите **16 : 9** для показа изображения на экране с обрезанными верхней и нижней частями, **4 : 3** для показа всего изображения с черными полосами по обе стороны.

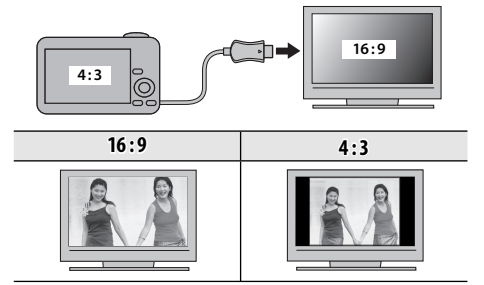

#### 1 **Примечание**

Фотографии с соотношением сторон 16 : 9 отображаются на полный экран, а фотографии с соотношением сторон 3 : 2 отображаются в черной рамке.

## *Использование меню установки параметров параметров*

- **1** Откройте на дисплее Меню установки параметров.
	- **1.1** Нажмите **MENU/OK** для отображения на дисплее меню для текущего режима.

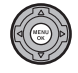

**1.2** Нажмите селекторную кнопку влево, чтобы перейти к левым вкладкам.

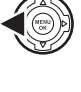

**1.3** Нажмите селекторную кнопку вверх или вниз, чтобы выбрать  $\epsilon$ 

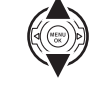

Отобразится меню настройки.

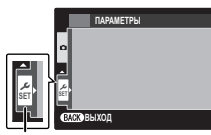

закладка

- **2** Отрегулируйте параметры.
	- **2.1** Нажмите **MENU/OK** для отображения на дисплее меню для текущего режима.

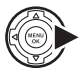

**2.2** Нажмите селекторную кнопку вверх или вниз для выбора элемента меню.

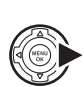

**2.3** Нажмите селекторную кнопку вправо для показа опций для выделенного элемента.

**2.4** Нажмите селекторную кнопку вверх или вниз для выбора

нужной опции.

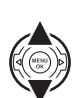

**2.5** Нажмите **MENU/OK** для выбора выделенной опции.

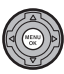

**2.6** Нажмите кнопку **DISP/BACK**, чтобы выйти из меню.

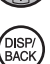

Меню **≥**виза<br>Упена

## *Опции меню установки параметров*

Значения по умолчанию приводятся в квадратных скобках [ ].

## F **ДАТА/ВРЕМЯ**

Устанавливает часы фотокамеры (**P** 14).

## **N** PA3H. ЧАСОВ [doi]

Во время путешествия пользуйтесь этой опцией для мгновенного переключения часов фотокамеры со времени вашего часового пояса на местное время в месте вашего пребывания. Чтобы указать разницу во времени между местным часовым поясом и часовым поясом у Вас дома:

- Выделите **+ МЕСТНОЕ** и нажмите селектор вправо.
- **2** Воспользуйтесь селектором, чтобы выбрать разницу во времени между местным часовым поясом и часовым поясом у Вас дома с интервалом 15 минут.

## **3** Нажмите **MENU/OK**.

Для переключения с местным часовым поясом и часовым поясом у Вас дома, выделите + MECT-**НОЕ** или  $\bigoplus$  ДОМ и нажмите MENU/OK.

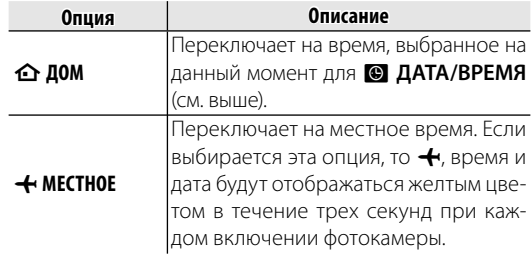

## <sup>®</sup>⊗ 言語/LANG.

Выберите язык (**P** 14).

## **БЕСШУМНЫЙ [ОТКЛ]**

Выберите **ВКЛ**, чтобы отключить динамик, вспышку и вспомогательную подсветку AF при съемке в таких условиях, когда звуки или свет от фотокамеры могут быть нежелательными (имейте в виду, что вспышка все равно будет срабатывать в режиме  $\mathbf{\Phi}\mathbf{\Sigma}$ ).

## **R** ВОССТАНОВИТЬ

Восстанавливает все настройки кроме **• ДАТА/ ВРЕМЯ, © РАЗН. ЧАСОВ, ЦВЕТ ФОНА, и ВИДЕО ВЫХОД** с использованием значений по умолчанию.

Выделите **R ВОССТАНОВИТЬ** и нажмите селектор вправо, чтобы открыть окно подтверждения.

**2** Выделите **ДА** и нажмите **MENU/OK**.

## **R ФОРМАТИРОВАТЬ**

Если в фотокамеру вставлена карта памяти, то эта опция производит форматирование карты памяти. При отсутствии карты памяти в фотокамере эта опция производит форматирование внутренней памяти. Нажмите **ДА**, чтобы начать форматирование.

#### 3 **Предупреждения**

- Все данные, включая защищенные фотографии, будут удалены при форматировании карты памяти или внутренней карты. Не забывайте копировать нужные фотографии на компьютер или другое устройство.
- Не открывайте отсек батарей в процессе форматирования.

## A **ОТОБР. ИЗОБ. [1,5 СЕК]**

Выбирает продолжительность показа фотографии на ЖК-дисплее после съемки.

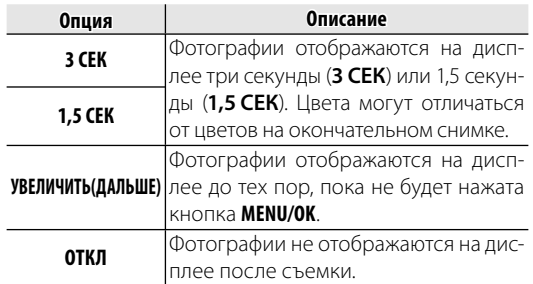

#### 1 **Примечание**

**ОТКЛ** не дает эффекта в режиме непрерывной съемки.

## **<u><b>** $\boxed{2}$  НОМЕР КАДРА [ЗАМ]</u>

Новые фотографии сохраняются в файлах изображений с использованием 4-значно-

го номера файла, который получается прибавлением к последнему использован-

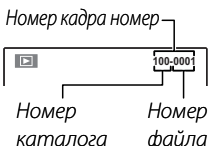

ному номеру файла единицы. Номер файла отображается при просмотре кадров, как показано на рисунке справа. Опция **[8] НОМЕР КАДРА** определяет, сбрасывается ли нумерация файлов на 0001, когда вставляется новая карта памяти, форматируется текущая карта памяти или внутренняя память.

**Опция Описание ЗАМ** Нумерация продолжается с последнего использованного номера файла или первого имеющегося номера файла, в зависимости от того, что больше. Выберите эту опцию для уменьшения количества фотографий с одинаковыми номерами файлов. **ЗАМЕНА** Нумерация сбрасывается на 0001 после форматирования или вставки новой карты памяти.

#### 1 **Примечания**

- Если номер кадра достигает 999-9999, спуск затвора булет заблокирован (**P** 111).
- Выбор **<b>В ВОССТАНОВИТЬ** (**1988** 93) устанавливает **PI НОМЕР КАДРА** в режим **ЗАМ**, но не сбрасывает номер файла.
- Номера фотографий, сделанных другими фотокамерами, могут иметь другую структуру.

## **G YPOB. ГРОМКОСТИ** [id<sup>1</sup>]

Регулирует громкость звуков, издаваемых при работе элементов управления фотокамерой. Выберите **• ОТКЛ** (бесшумно), чтобы отключить звук элементов управления.

## **EXECUTE:** [i.e]

Регулирует громкость звуков, издаваемых при спуске затвора. Выберите **CTKЛ** (бесшумно), чтобы отключить звук при спуске затвора.

## **EXAMPLE 28 IN STAT SATBOPA** [ $\uparrow$  1]

Выберите звук, издаваемый затвором.

## **ПРОМК. ВОСП.** [7]

Регулирует громкость воспроизведения видеофрагмента и голосовой метки.

### **ESSI ЯРКОСТЬ LCD** [0]

Регулирует яркость дисплея..

## **E EVF/LCD РЕЖ.** [50 к/с]

Выберите **30 к/с**, чтобы продлить срок службы батареи, **50 к/с** для улучшения качества изображения.

## **M** АВТО ВЫКЛ. **[2 МИН**]

Выбирает временной интервал, после которого фотокамера автоматически выключится, если не выполняются никакие действия. Чем короче интервал, тем медленнее расходуется заряд батареи. Если выбран параметр **ОТКЛ**, фотокамеру необходимо выключать в ручном режиме. Имейте в виду, что в некоторых случаях фотокамера выключается автоматически, даже если выбран параметр **ОТКЛ**.

## **1 РЕЖ.БЫСТР.ВКЛ.** [ОТКЛ]

Позволяет фотокамере включаться быстрее после отключения (**24МИН**/**10 МИН**/**ОТКЛ**). По истечении указанного времени, данная опция на фотокамере отключается.

#### 3 **Предупреждение**

Данная опция увеличивает расход батареи.

## $\blacksquare$  РЕЖ. СТАБИЛИЗАЦИИ [<sup>(</sup> $\blacksquare$ )]

Выбирает, всегда ли выполняется стабилизация изображения в режиме съемки ((4)<sub>1</sub> НЕПРЕРЫВ-**НЫЙ**), или только при нажатии кнопки затвора наполовину (m**ПРИ СЪЕМКЕ**). Выберите **ОТКЛ**, чтобы отключить стабилизацию изображения при использовании штатива.

## $\bullet$  **УДАЛ. ЭФ. КРАСН. ГЛАЗ [ВКЛ]**

Выберите **ВКЛ** для удаления эффекта красных глаз, вызываемого вспышкой при съемке с интеллектуальной функцией определения лица.

## 1 **Примечания**

- Удаление эффекта красных глаз происходит только в том случае, если определяется лицо.
- Функция удаления эффекта красных глаз недоступна для изображений в формате RAW.

## C **ПОДСВЕТКА AF [ВКЛ]**

Если выбрана опция **ВКЛ**, то будет загораться лампа подсветки АФ, помогая при автофокусировке.

#### 3 **Предупреждения**

- В некоторых случаях фотокамера не может сфокусироваться с помощью лампы подсветки автофокуса. Если фотокамера не может сфокусироваться в режиме макросъемки, попробуйте увеличить расстояние до объекта.
- Не светите лампой подсветки автофокуса в глаза снимаемого человека.

## **<u>ка</u> РЕЖ.БЛОКИР.АЭ/АФ [P]**

Если **ВКЛ.БЛОК.АЭ/АФ НАЖ** выбрана, то фокус и/ или экспозиция будут заблокированы, пока нажата кнопка **AE/AF LOCK**. Если выбран переключатель **ПЕРЕКЛ.БЛОК.АЭ/АФ**, экспозиция и/или фокус блокируются при нажатой кнопке **AE/AF LOCK** и остаются заблокированными до повторного нажатия кнопки (**P** 32).

## **RM** КНОПКА БЛОК.АЭ/АФ [AE-L]

Выберите, будет ли кнопка **AE/AF LOCK** служить для блокировки только экспозиции, только фокуса или экспозиции и фокуса одновременно (**AE-L** / **AF-L** / **AE+AF**).

## **EXIMPLE RAW [ОТКЛ]**

Выберите **RAW+JPEG** или **RAW** для записи изображений в формате RAW (имейте в виду, так как данные RAW не обрабатываются на фотокамере, изображения RAW необходимо копировать на компьютер для обработки). Если выбран параметр **RAW+JPEG**, также будут записываться и копии в формате JPEG. Выберите **ОТКЛ**, чтобы записать изображения только в формате JPEG.

### $\leftarrow$  Примечания

- Для преобразования файлов в формате RAW для показа на компьютере воспользуйтесь прилагаемой программой для преобразования файлов в формате RAW.
- Нажмите кнопку the **RAW**, чтобы временно поменять заданный формат записи (**P** 18).

#### 3 **Предупреждения**

- Снимки в формате RAW записать во встроенную память нельзя. Вставьте карту памяти.
- Функции кадрирования, изменения масштаба и удаления эффекта красных глаз не доступны для снимков RAW во время просмотра. Максимальное доступное увеличение при просмотре изображений в формате RAW составляет 3,2 ×.

## j **ПРОВЕРКА ФОКУСА [ВКЛ]**

Если выбрано **ВКЛ**, изображение будет увеличено на экране для улучшения фокуса, при вращении кольца фокусировки в режиме ручной настройки фокуса (P 41). Фотокамера должна быть в режиме ручной настройки фокуса.

## **та СОХР ИСХ ИЗОБРАЖ ПОТКЛ**

Выберите **ВКЛ**, чтобы сохранить необработанные копии фотографий, снятых с использованием  $\bullet$  **УДАЛ. ЭФ. КРАСН. ГЛАЗ, ПОВТОРНАЯ СЪЁМКА, или <b>II ГРАДАЦИЯ ТОНОВ**.

## **ПЛАВТОПОВ. -ПРОСМ. ПРОБЛИ**

Выбор **ВКЛ** автоматически поворачивает снимки вертикально (книжная ориентация) во время просмотра.

## **БА ЦВЕТ ФОНА**

Выбирает цветовую схему.

## <u>**ПОДСКАЗКИ** [ВКЛ]</u>

Выбирает, показывать подсказки и элементам управления или нет.

## **EQ** ВИДЕО ВЫХОД

Выбирает режим видео для подсоединения телевизора.

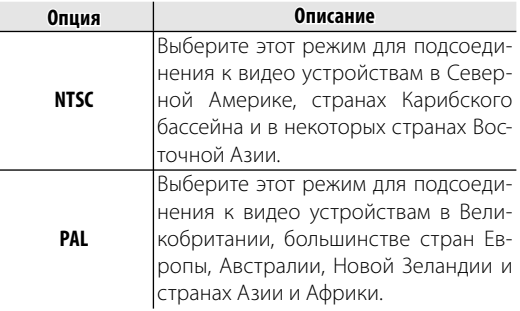

## **В СБРОС ПОЛЬЗ. НАСТР.**

Производит сброс всех установок для режима **C**. Отобразится диалоговое окно подтверждения, нажмите селекторную кнопку влево или вправо, чтобы выделить **ДА**, и нажмите **MENU/OK**.

### $\Box$  ТИП БАТАРЕИ **[** $\Box$ ]

Определяет тип используемой в фотокамере батареи ( $\boxplus$  9).

### P **РАЗРЯДКА (только для никель-металлогидридных батарей) батарей)**

Емкость никель-металлогидридных аккумуляторных батарей может временно уменьшиться после длительного периода хранения, или, если они многократно заряжаются до полной разрядки. Емкость можно увеличить, производя многократную разрядку батарей при помощи опции **• РАЗРЯДКА** и зарядку на зарядном устройстве (продается отдельно). Не используйте опцию **• РАЗРЯДКА** для незаряжающихся батарей, и имейте в виду, что батареи не разрядятся, если к фотокамере подключен дополнительный блок питания переменного тока или соединитель постоянного тока.

При выборе опции **PA3PЯДКА** отображается диалог подтверждения. Нажмите **MENU/ OK**.

## **2** Выберите **ДА**.

**3** Нажмите **MENU/OK**, чтобы начать разрядку батарей. После полной разрядки батарей индикатор заряда батарей начнет мигать красным цветом, и фотокамера выключится. Чтобы отменить этот процесс до полной разрядки батарей, нажмите **DISP/BACK**.
# **Дополнительные аксессуары**

Эта фотокамера поддерживает большой выбор аксессуаров FUJIFILM и других производителей.

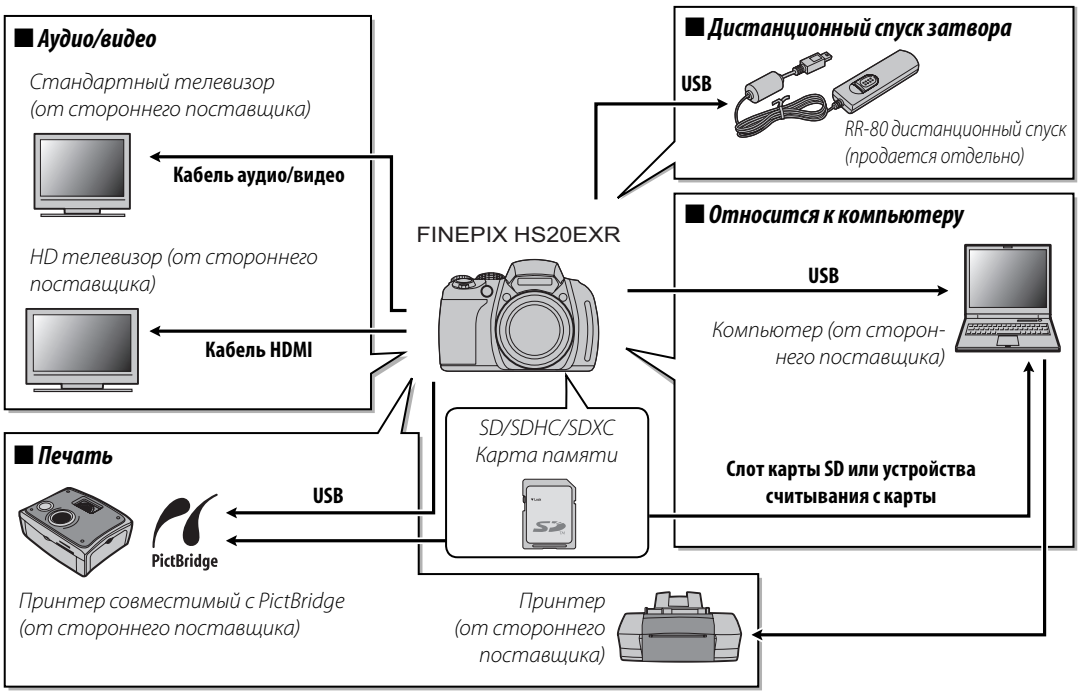

# *Аксессуары от FUJIFILM*

От компании FUJIFILM доступны следующие дополнительные аксессуары. Для получения последней информации об аксессуарах, доступных у Вас в регионе, поинтересуйтесь у своего местного представителя компании FUJIFILM или посетите сайт http://www.fujifilm.com/products/digital\_cameras/index.html.

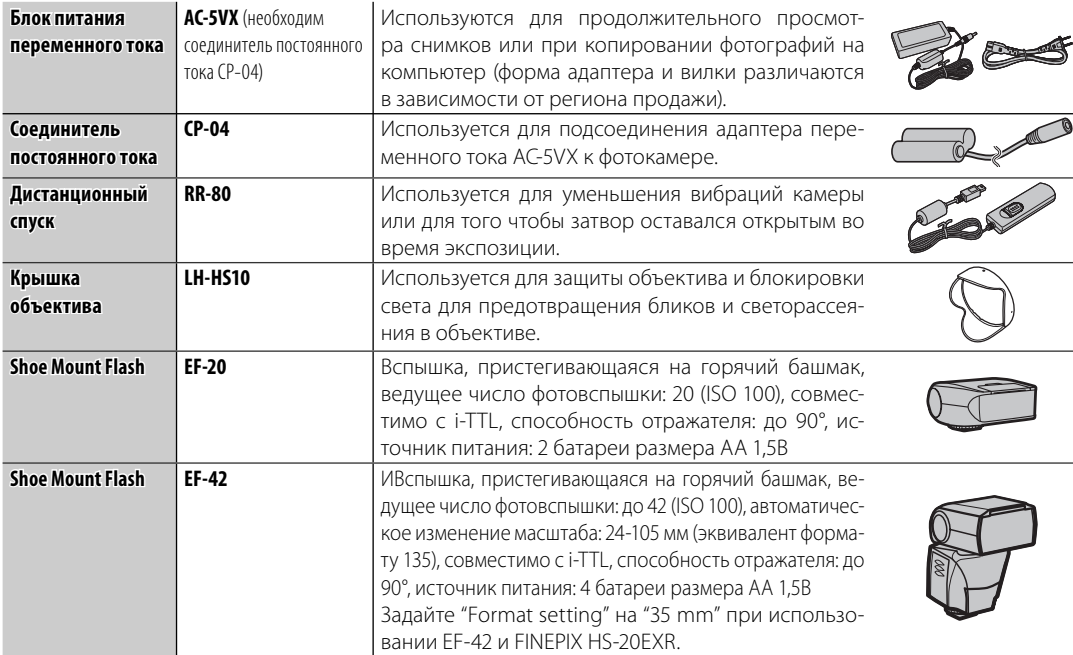

Чтобы гарантировать работу фотокамеры на длительное время, соблюдайте следующие меры.

### **Хранение и эксплуатация**

Если фотокамера не используется длительное время, извлеките из нее аккумуляторную батарею и карту памяти. Не храните, и не эксплуатируйте фотокамеру в таких местах, в которых фотокамера может подвергаться воздействию:

- дождя, пара или дыма
- повышенной влажности или пыли
- прямых солнечных лучей или высокой температуры, например, в закрытом автомобиле в солнечный день
- слишком низкой температуры
- сильной вибрации
- сильных магнитных полей, например, около антенн передатчиков, высоковольтных линий, радаров, электродвигателей, трансформаторов или магнитов
- агрессивных химических веществ, например, пестицидов
- контакта с изделиями из резины и винила

## ■ *Вода и песок песок*

Воздействие воды и песка может также повредить фотокамеру, ее внутренние электрические цепи и механизмы. При использовании фотокамеры на пляже или на побережье не допускайте попадания на фотокамеру воды или песка. Не кладите фотокамеру на мокрую поверхность.

### ■ *Конденсация*

Резкое повышение температуры, например, при входе в отапливаемое помещение с улицы в морозный день, может привести к образованию конденсата внутри фотокамеры. Если это произойдет, выключите фотокамеру и подождите один час перед тем, как снова ее включать. При образовании конденсата на карте памяти извлеките карту и подождите, пока конденсат не испарится.

### **Чистка**

Для удаления пыли с объектива и дисплея пользуйтесь грушей для обдува, затем осторожно протрите мягкой сухой тканью. Оставшиеся пятна можно удалить, аккуратно протерев объектив специальной бумагой для чистки объектива FUJIFILM с нанесенным на нее небольшим количеством жидкости для чистки объектива. Необходимо соблюдать осторожность, чтобы не поцарапать объектив и дисплей. Корпус фотокамеры можно протирать мягкой сухой тканью. Не используйте спирт, растворитель или другие агрессивные химические вещества.

## **Путешествия**

Перевозите фотокамеру в сумке ручной клади. Сдаваемый багаж может подвергаться сильным механическим воздействиям, что может повредить фотокамеру.

# **Устранение неисправностей**

### **Питание и батарея**

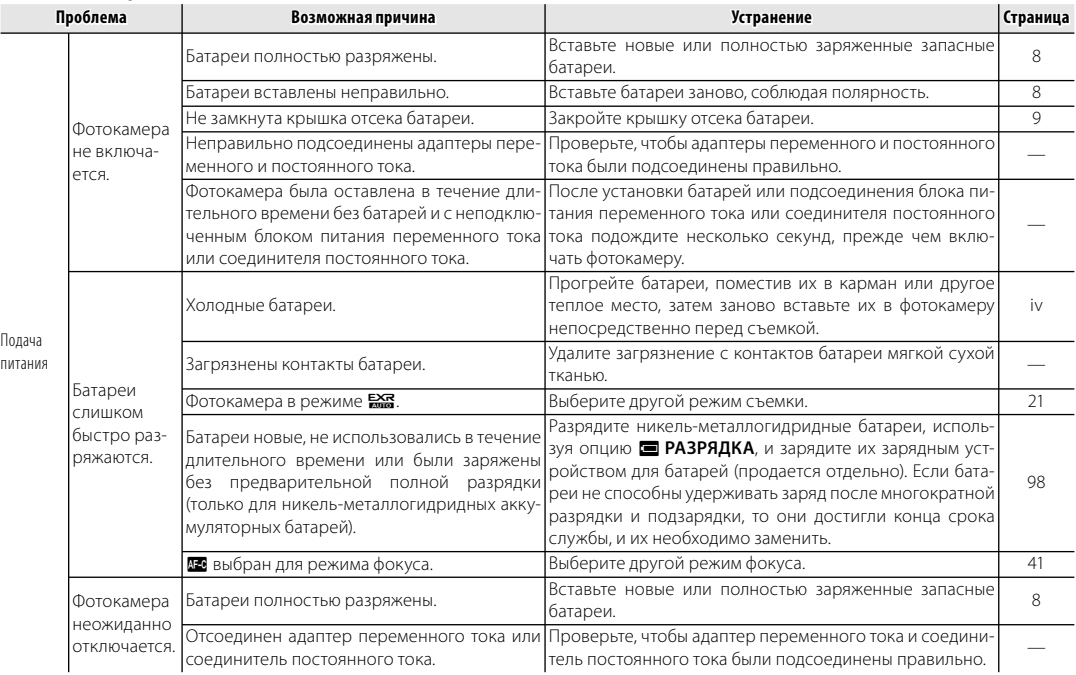

### **Меню и сообщения на дисплее**

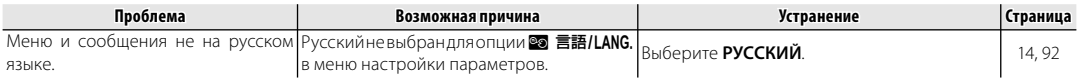

### **Съемка**

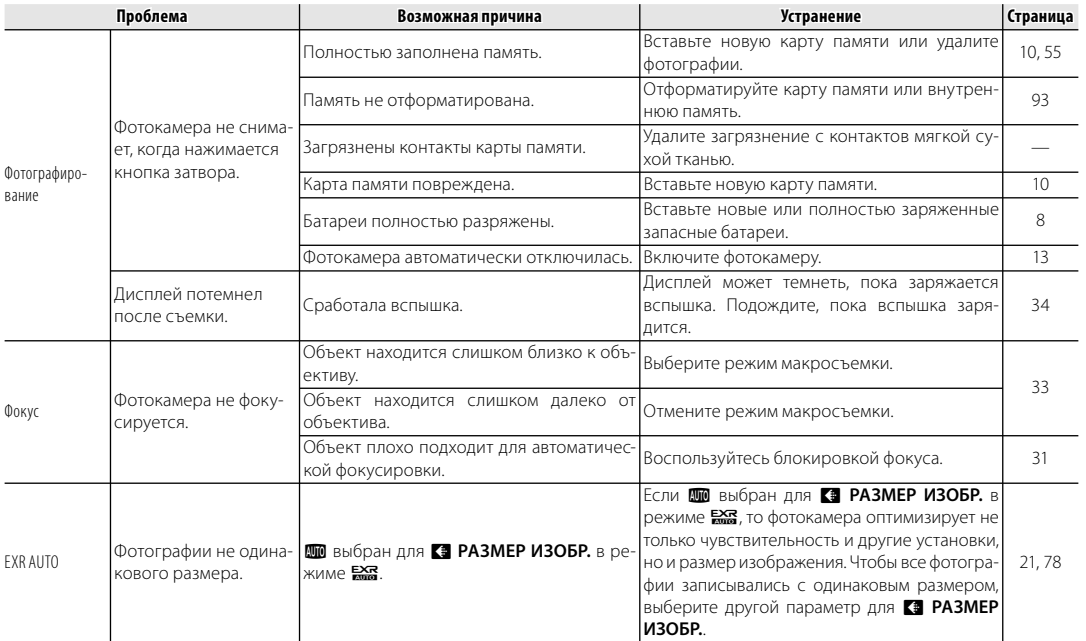

# Устранение неисправностей *103Устранение неисправностей*

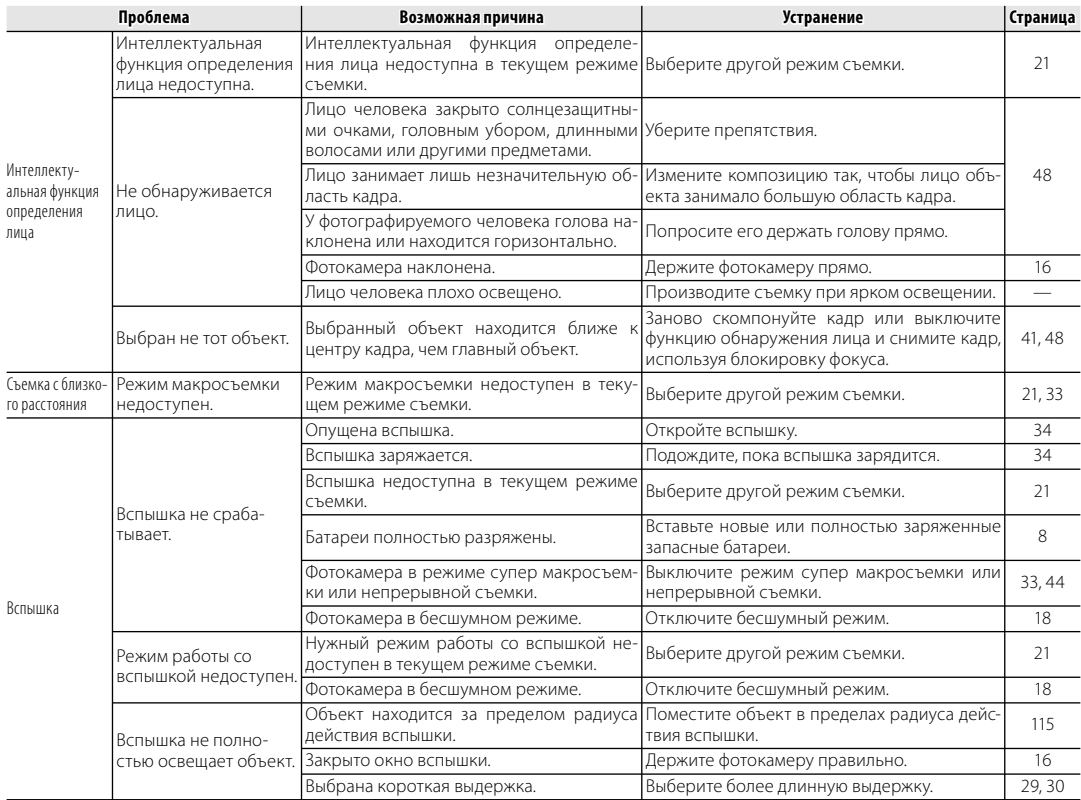

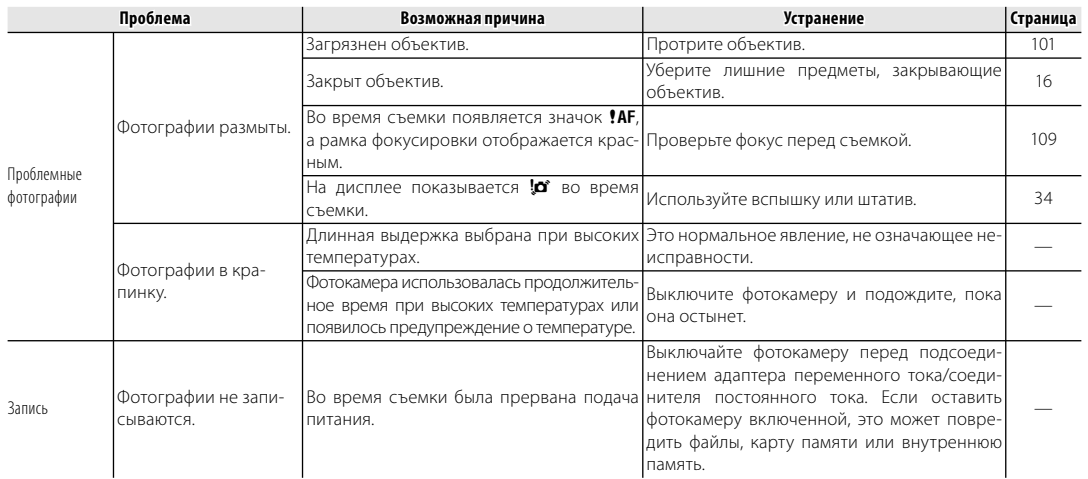

### **Показ кадров**

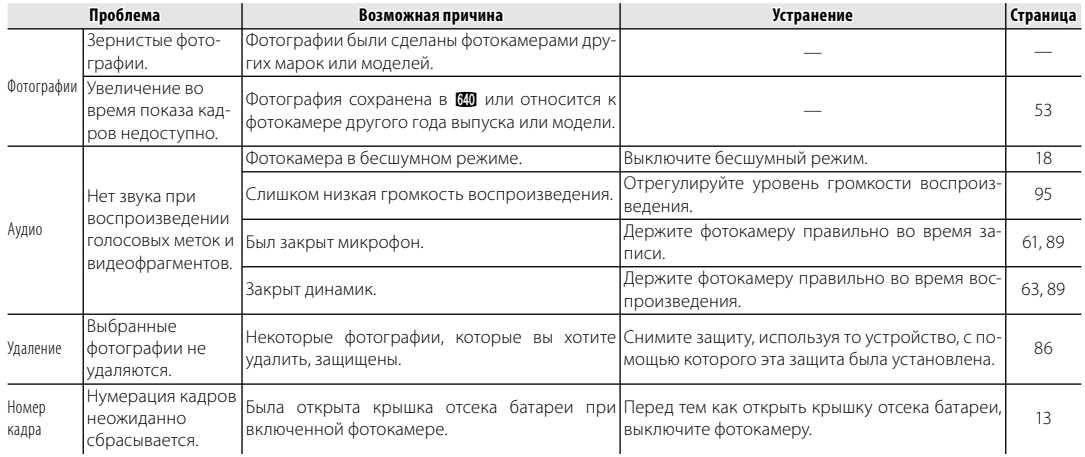

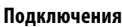

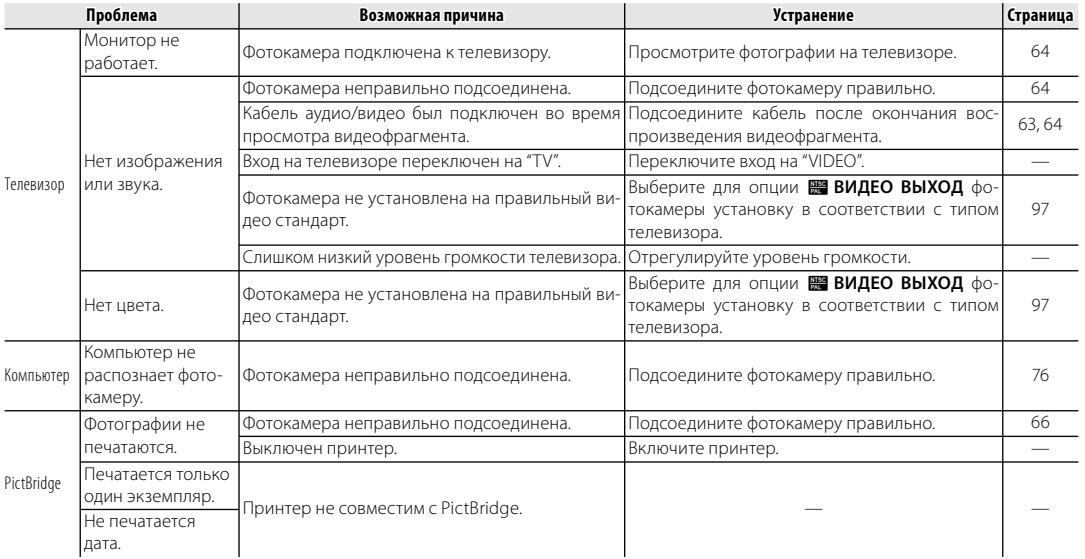

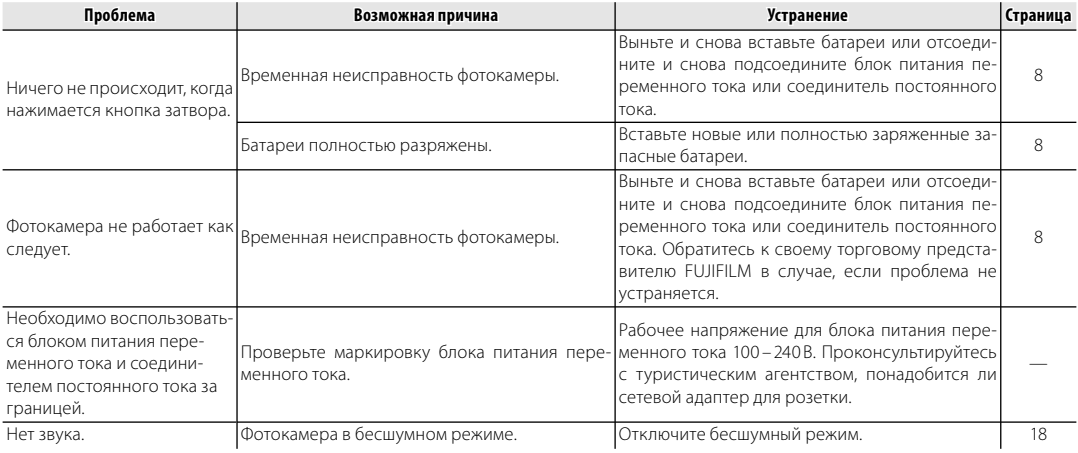

### **Разное**

На дисплее отображаются следующие предупреждения:

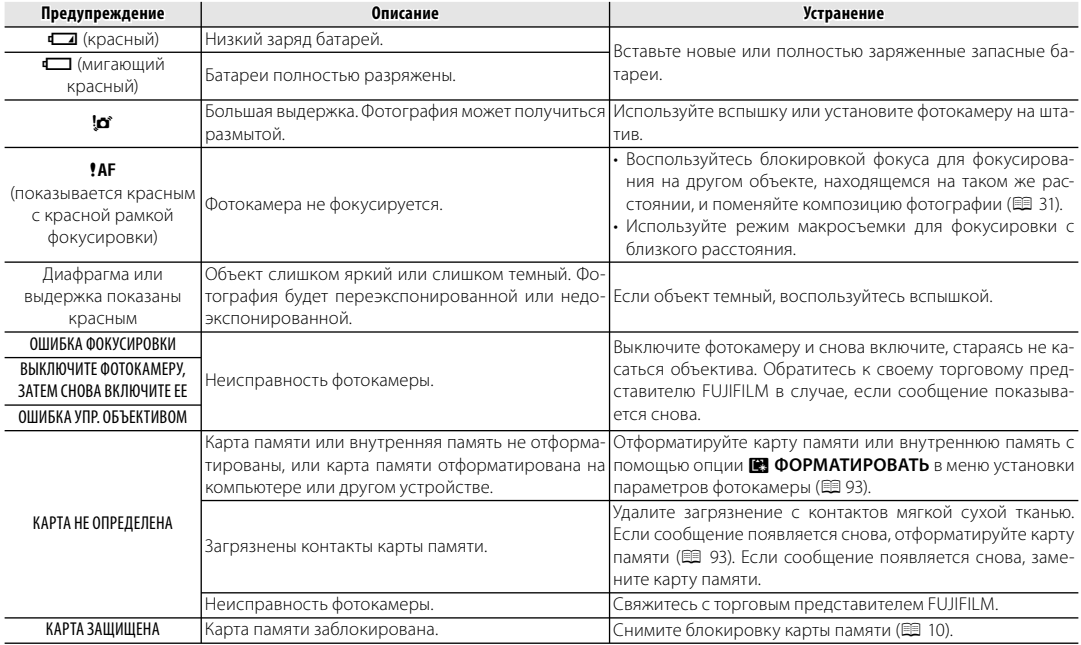

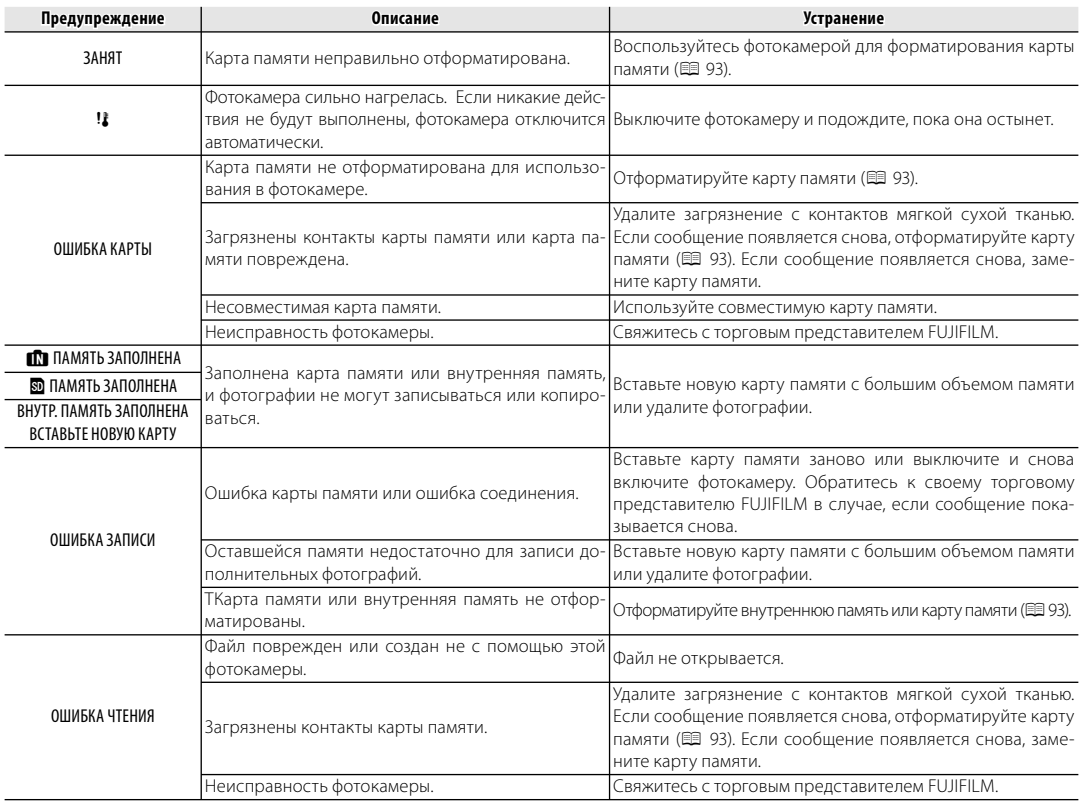

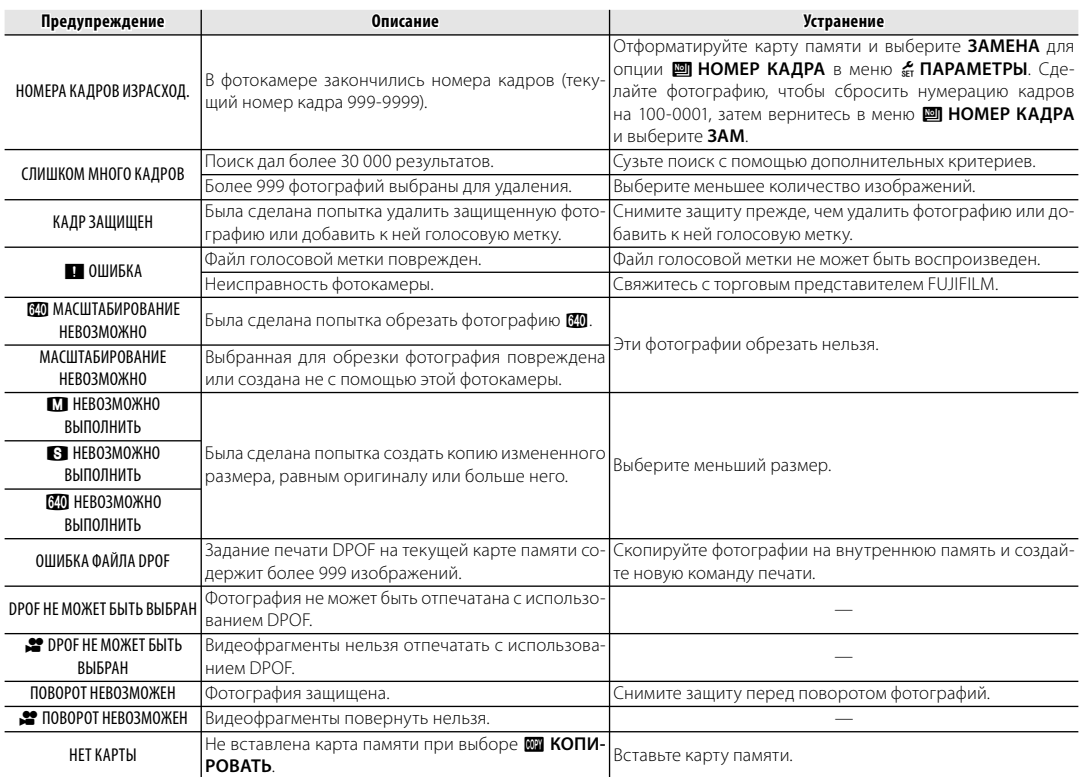

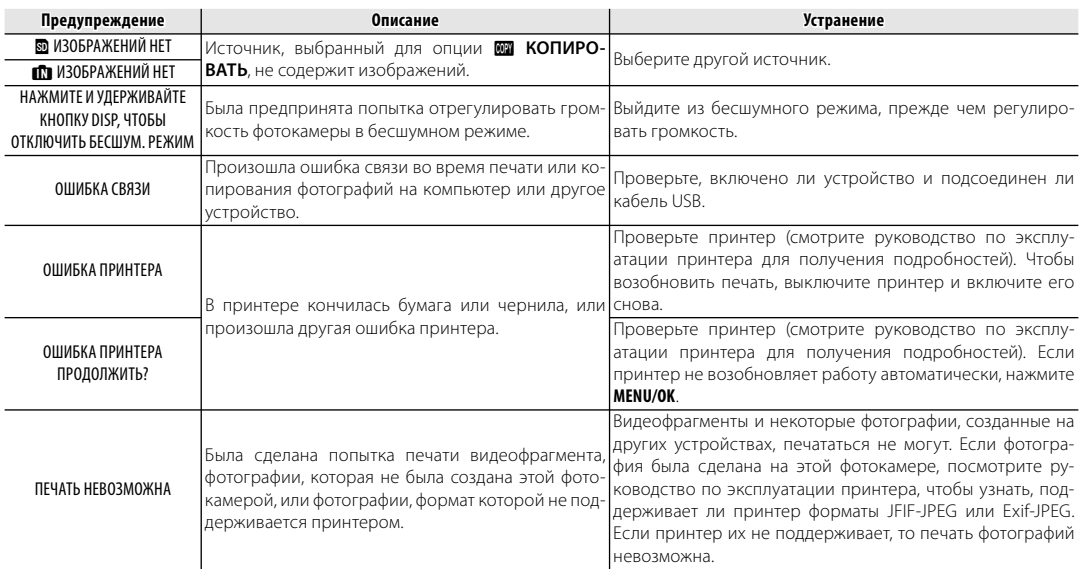

Приведенная ниже таблица показывает время записи или количество фотографий, доступных с разным качеством изображения. Все значения приблизительные; размеры файлов зависят от записываемых сцен, поэтому количество сохраненных файлов будет сильно различаться. Количество кадров или оставшееся время записи могут уменьшаться неравномерно. Если карта памяти не вставлена, количество возможных пробных снимков ограничено.

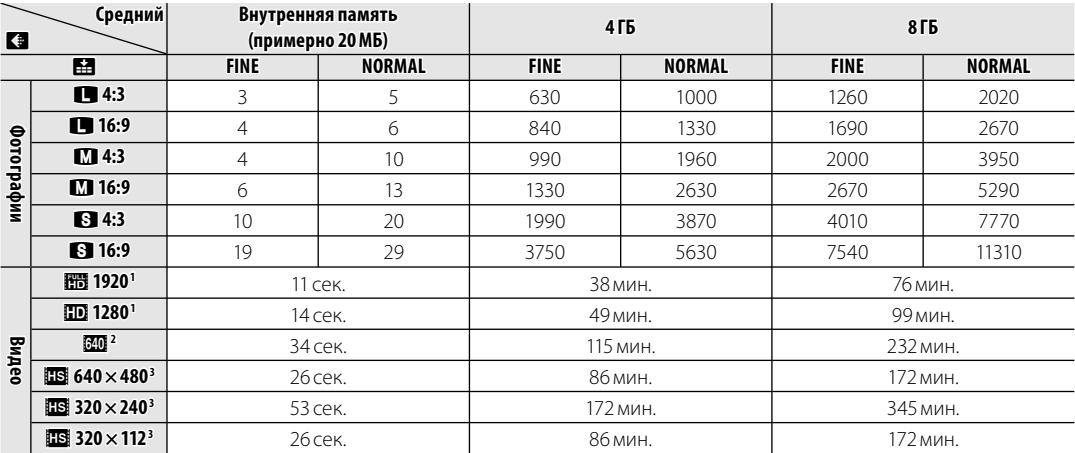

1 Используйте карту не ниже славя С. Отдельные видеофрагменты не могут быть длиннее 29 минут.

2 Отдельные видеофрагменты не могут быть длиннее 115 минут.

3 Используйте карту не ниже **славее**. Отдельные видеофрагменты не могут быть длиннее 30 секунд.

### **Предупреждение о перегреве**

Фотокамера выключится автоматически прежде, чем ее температура или температура батареи станет выше безопасных пределов. Фотографии, сделанные во время отображения предупреждения о перегреве, могут показать высокий уровень "шума" (зернистость). Выключите фотокамеру и подождите пока она остынет, прежде чем снова ее включать (印 105, 110).

# **Технические характеристики**

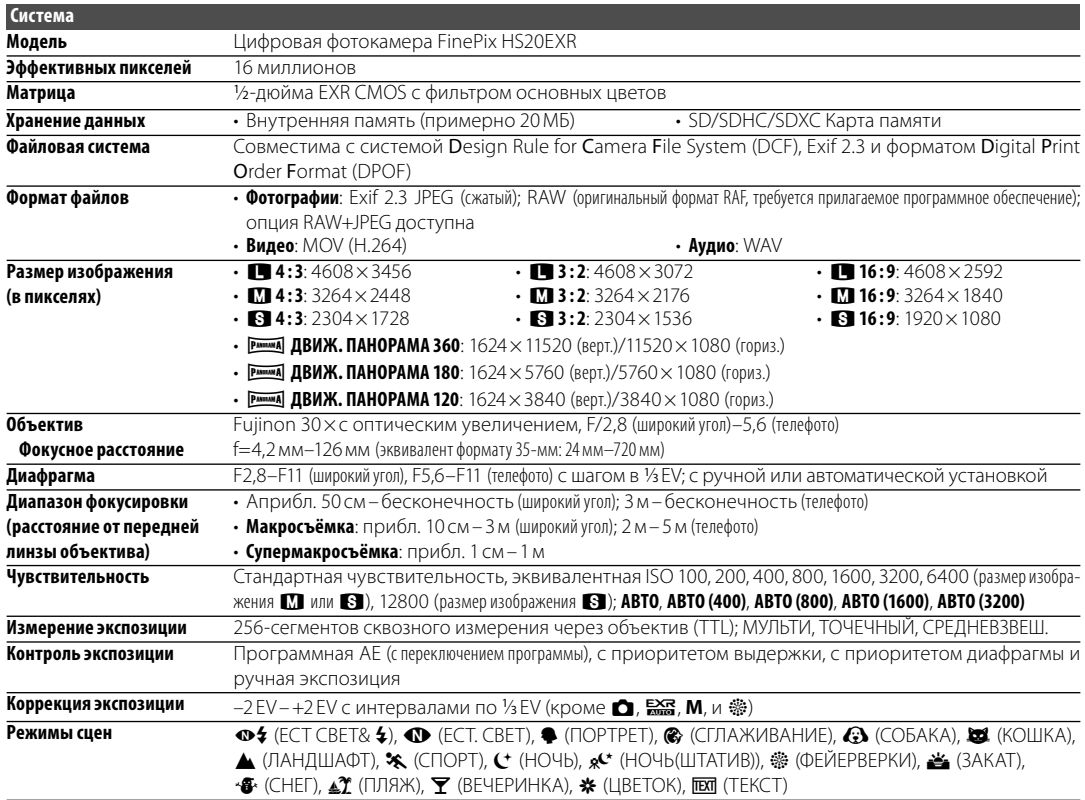

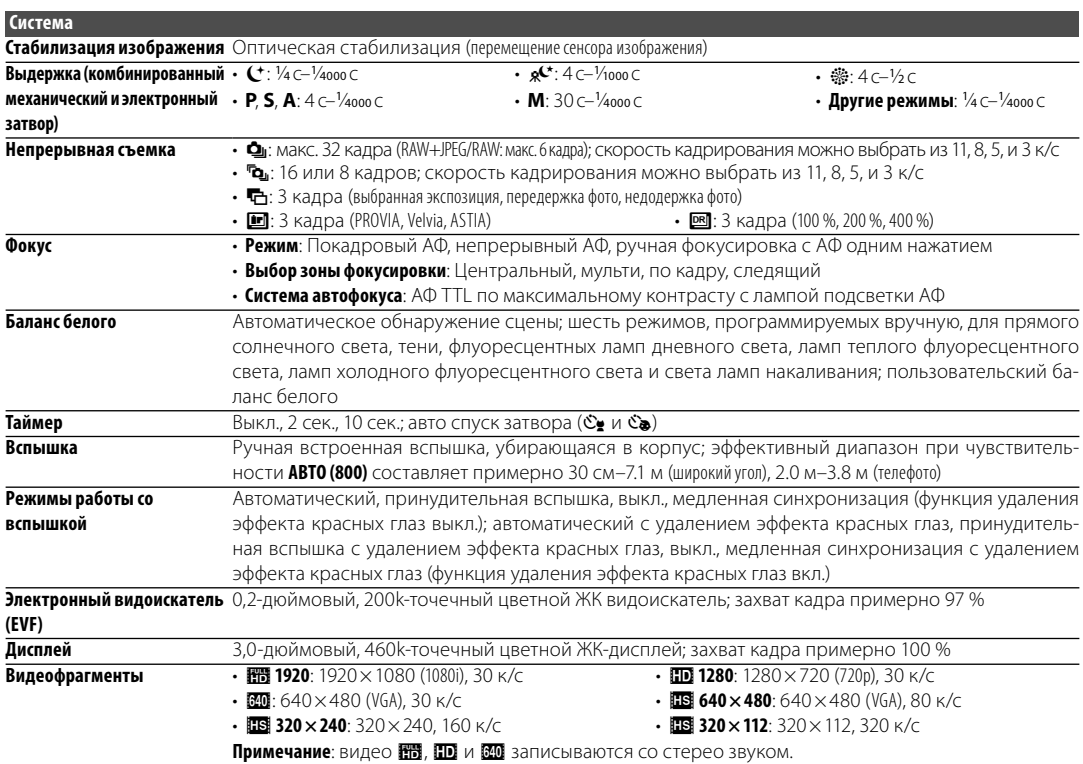

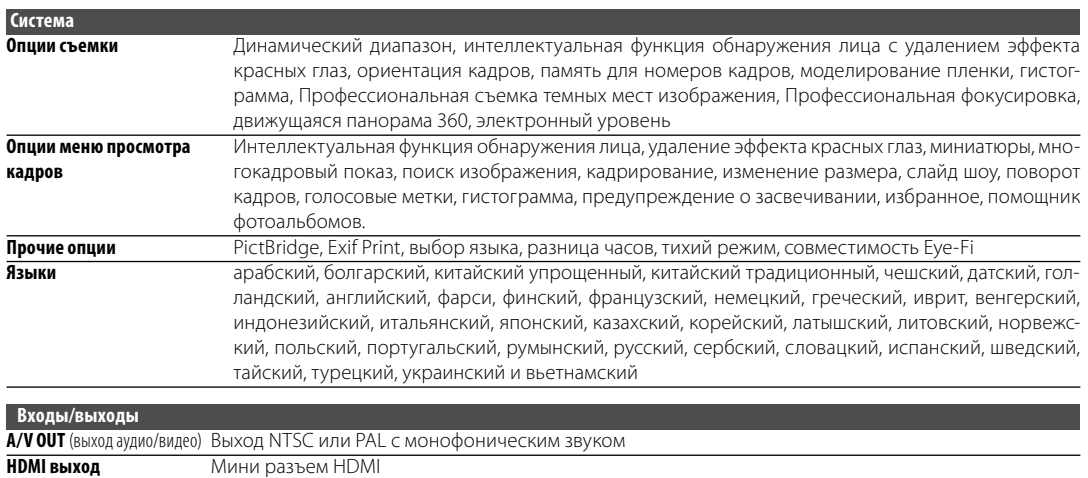

**Цифровой вход/выход** Высокоскоростной порт USB 2.0

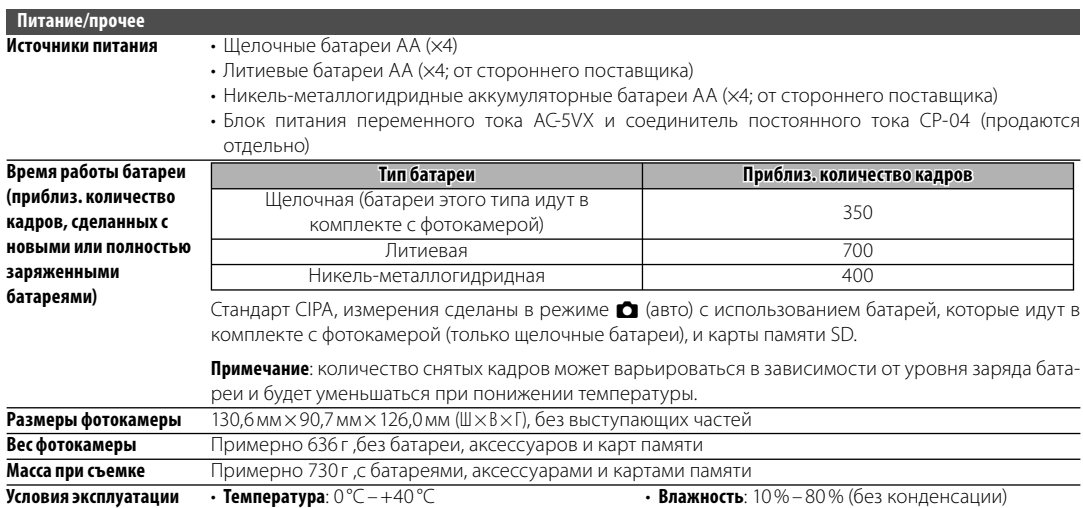

#### **Стандарты цветного телевидения**

NTSC (National Television System Committee) стандарт цветного телевидения, принятый, в основном, в США, Канаде и Японии. PAL (Phase Alternation by Line) стандарт цветного телевидения, принятый, в основном, в странах Европы и Китае.

### **Примечания**

- Технические условия могут быть изменены без предупреждения: для получения последней информации посетите сайт по адресу http://www.fujifilm.com/products/digital\_cameras/index.html. FUJIFILM не несет ответственность за повреждения, вызванные ошибками в данном руководстве.
- Несмотря на то, что дисплей изготовлен с использованием высокоточных технологий, на нем могут появляться небольшие яркие точки и ненормальные цвета (особенно возле текста). Это нормальное явление для этого типа дисплеев, не означающее неисправность; это не влияет на записываемые фотокамерой фотографии.
- В цифровых фотокамерах могут возникнуть неисправности, если они подвергаются воздействию радио помех (например, электрических полей, статического электричества или помех в линиях передач).
- Из-за типа используемого объектива на периферии изображений могут возникать некоторые искажения. Это нормальное явление.

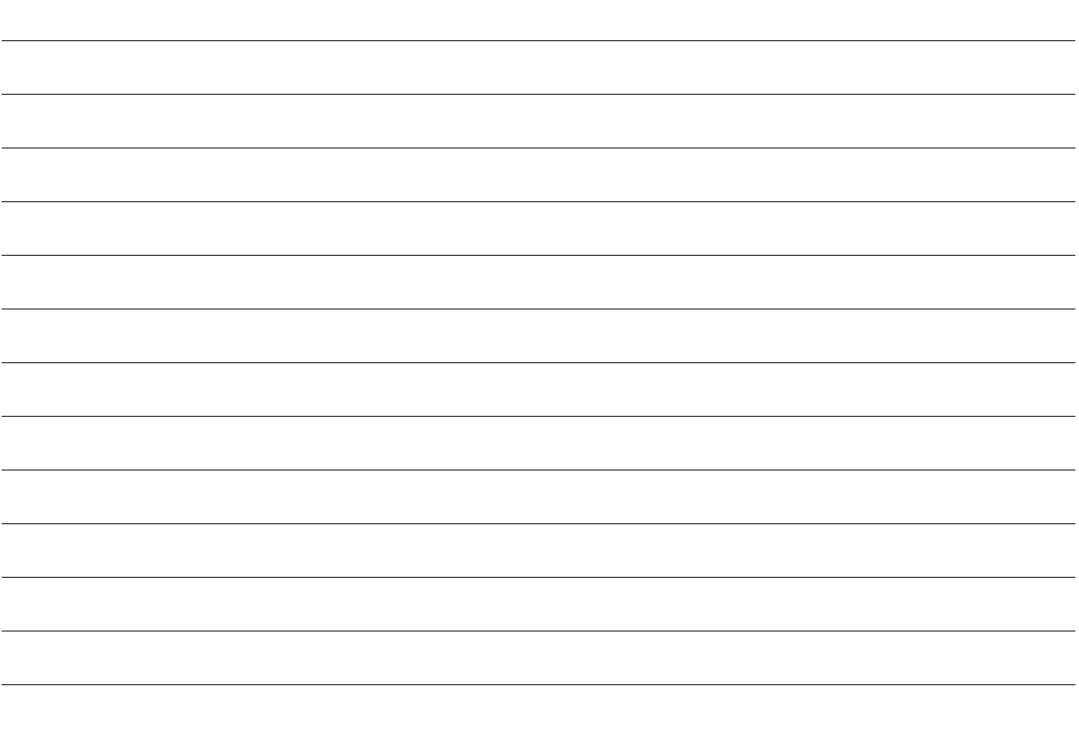

# **Для заметок**

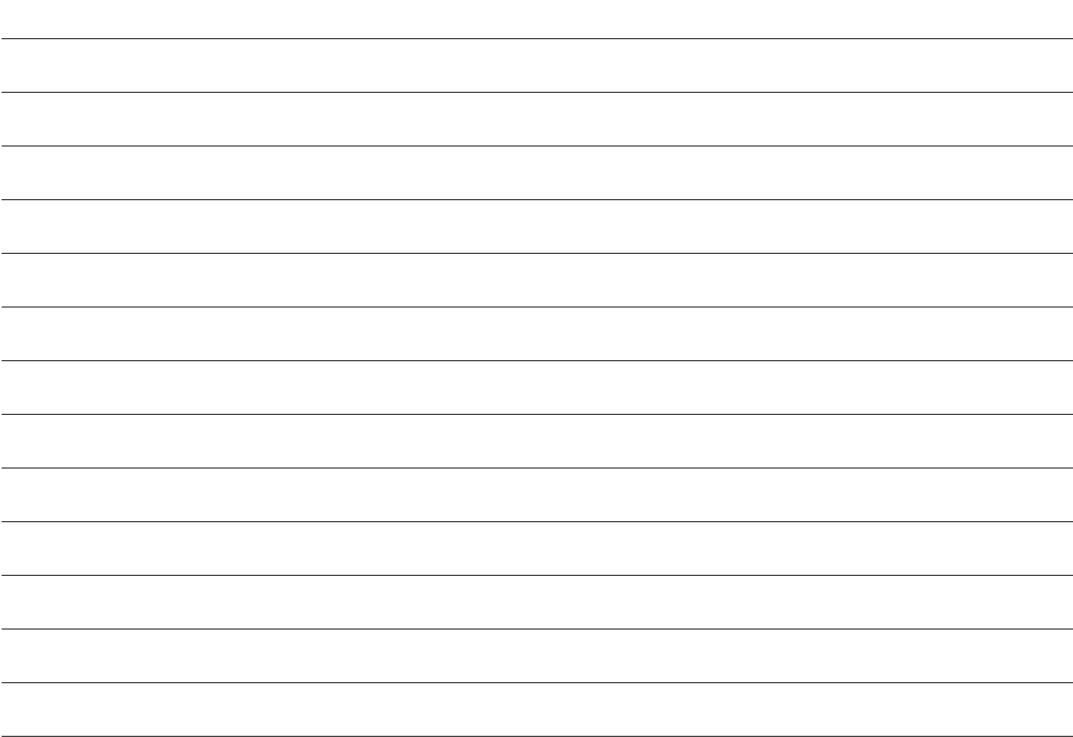

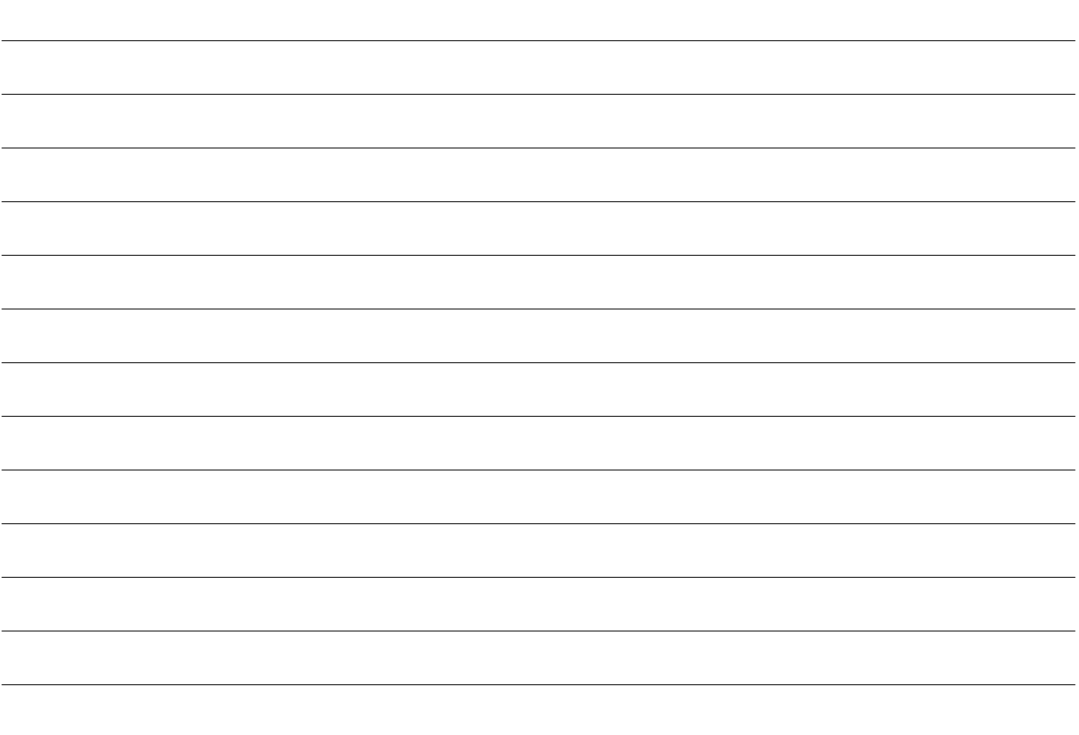

# **FUJIFILM**

**FUJIFILM Corporation** 7-3, AKASAKA 9-CHOME, MINATO-KU, TOKYO 107-0052, JAPAN http://www.fujifilm.com/products/digital\_cameras/index.html

## *Режим съемки и настройки фотокамеры*

Ниже перечислены функции, которые будут доступны в каждом из режимов съемки.

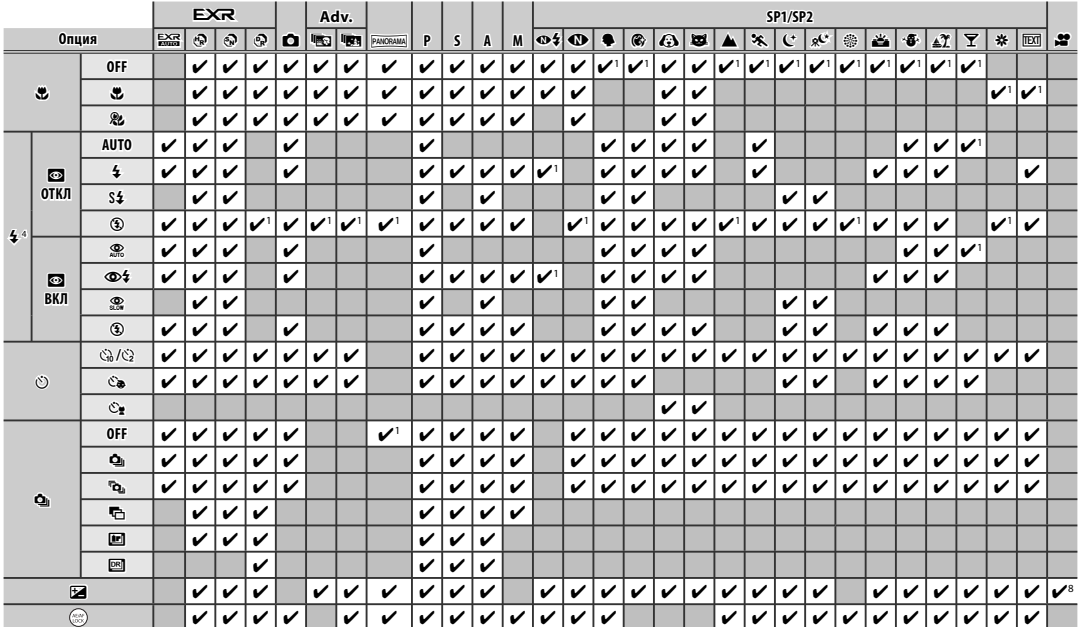

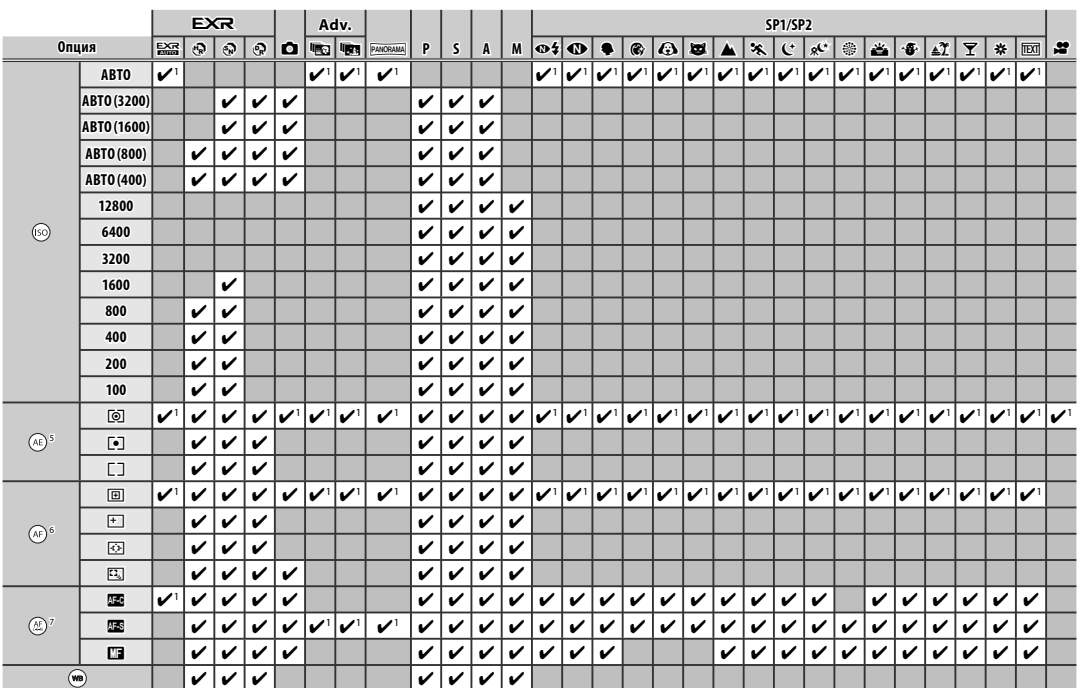

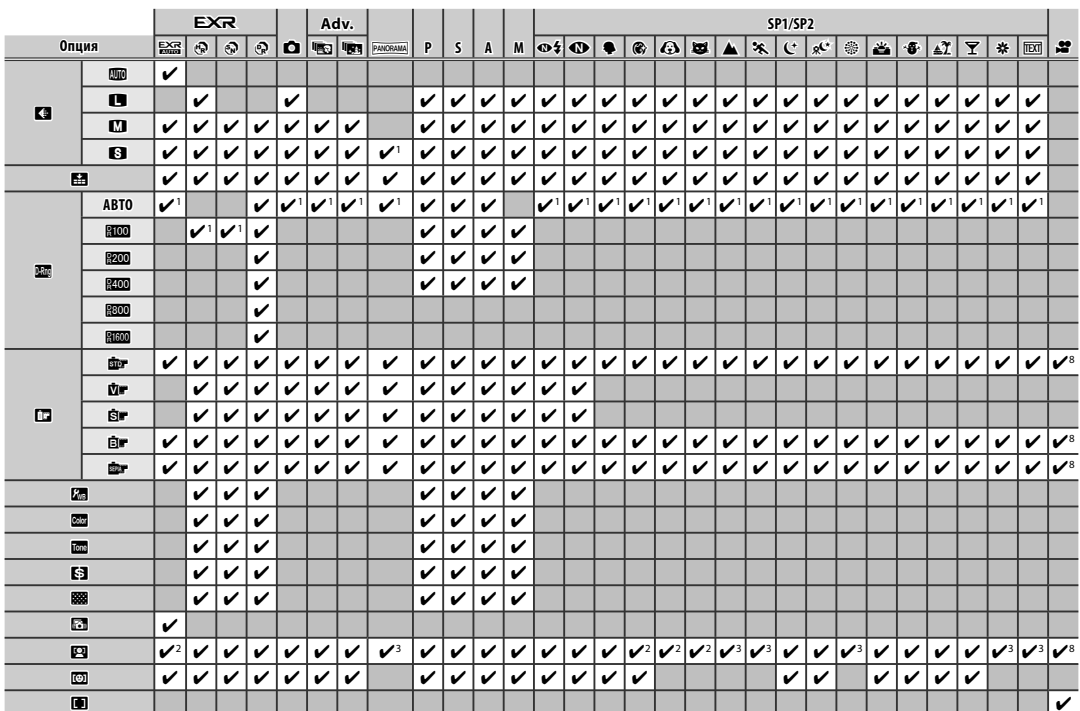

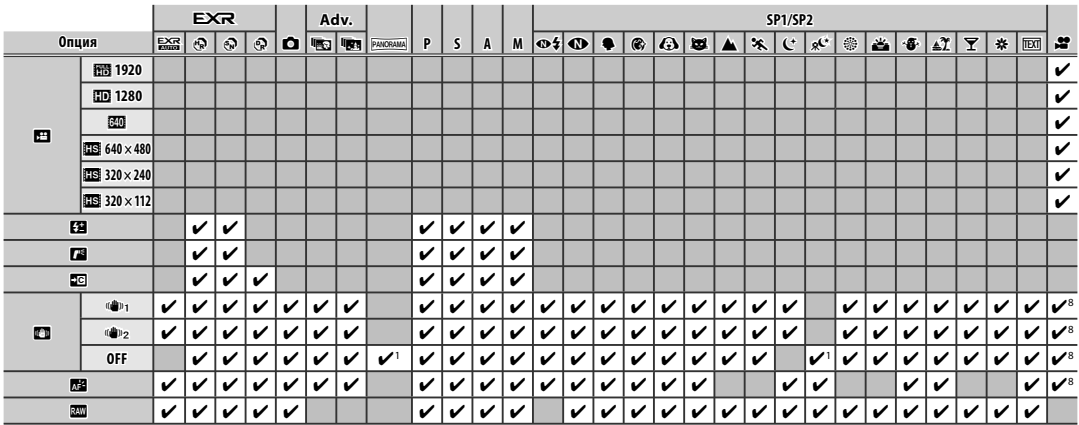

1 Оптимизировано для выбранного режима съёмки.

2 **ВКЛ** выбирается автоматически.

3 **ОТКЛ** выбирается автоматически.

4 Если вспышка опущена, она отключается во всех режимах съёмки.

5 [5] (МУЛЬТИ) выбирается автоматически, когда включена интеллектуальная функция обнаружения лица.

6 Фотокамера фокусируется на лицах, когда включена интеллектуальная функция обнаружения лица.

7 Интеллектуальная функция обнаружения лица в режиме ручной фокусировки отключается автоматически.

8 Исправлено в настройках перед записью видео.